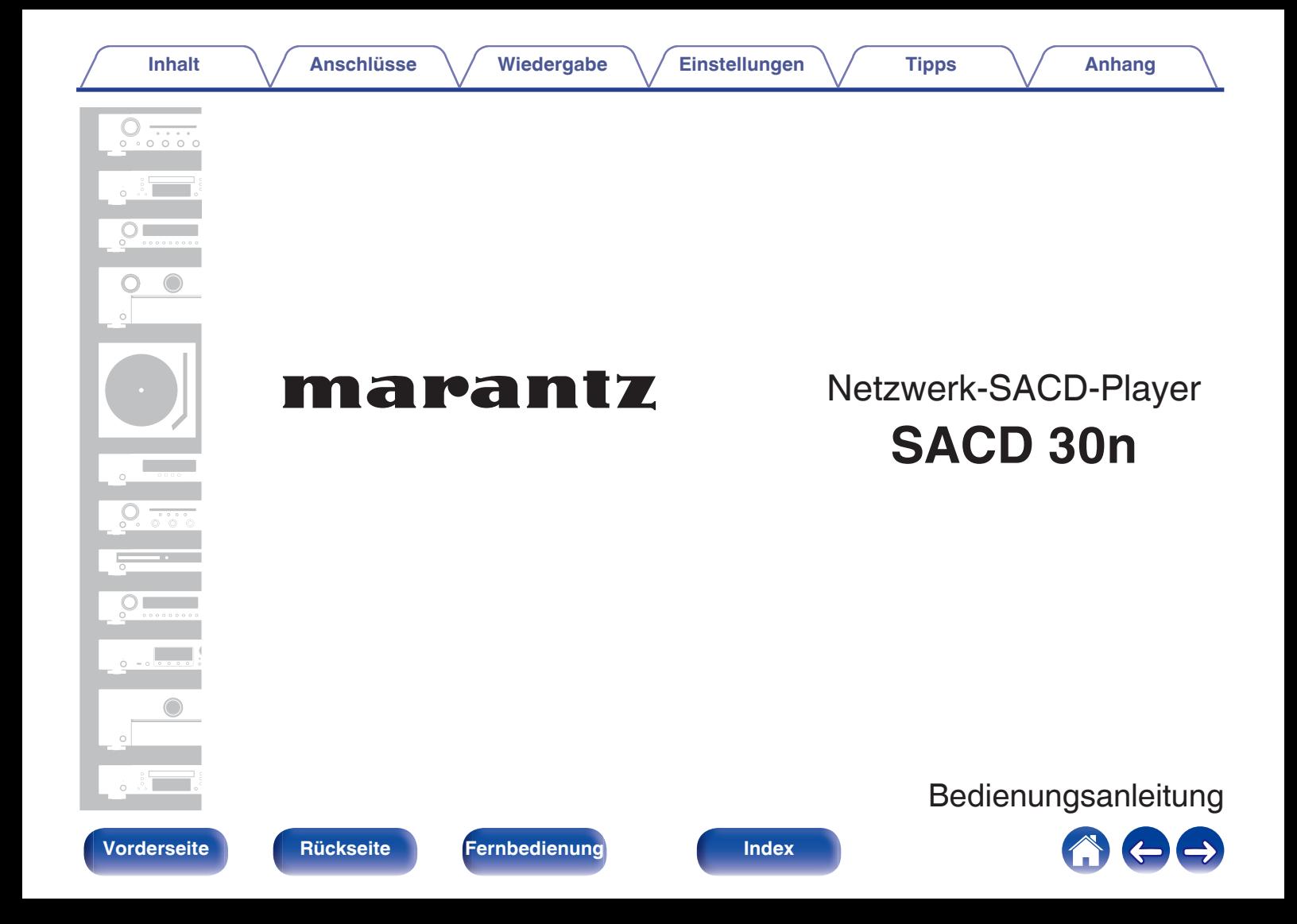

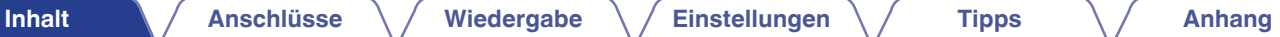

<span id="page-1-0"></span>

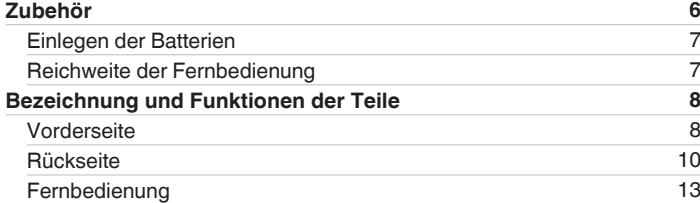

## **Anschlüsse**

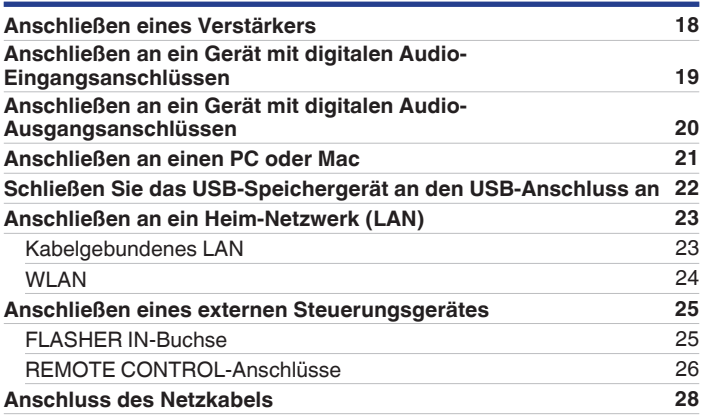

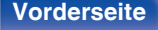

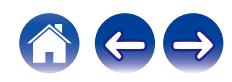

## **Wiedergabe**

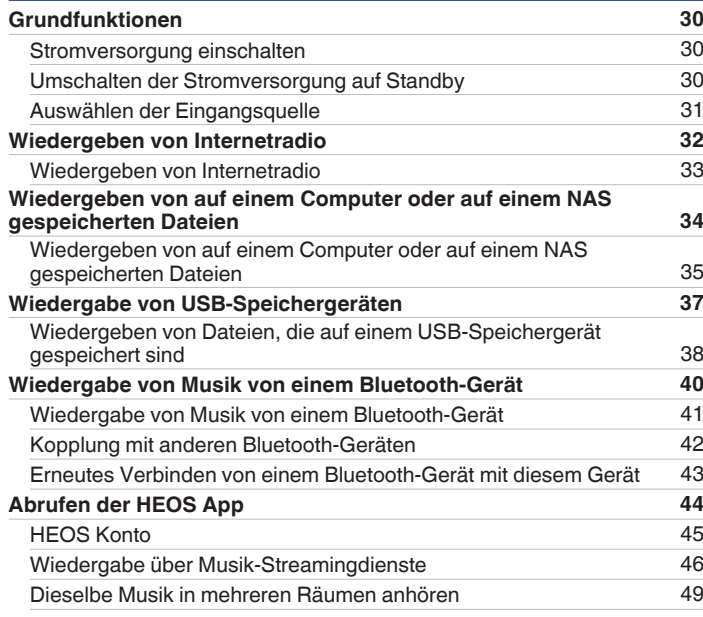

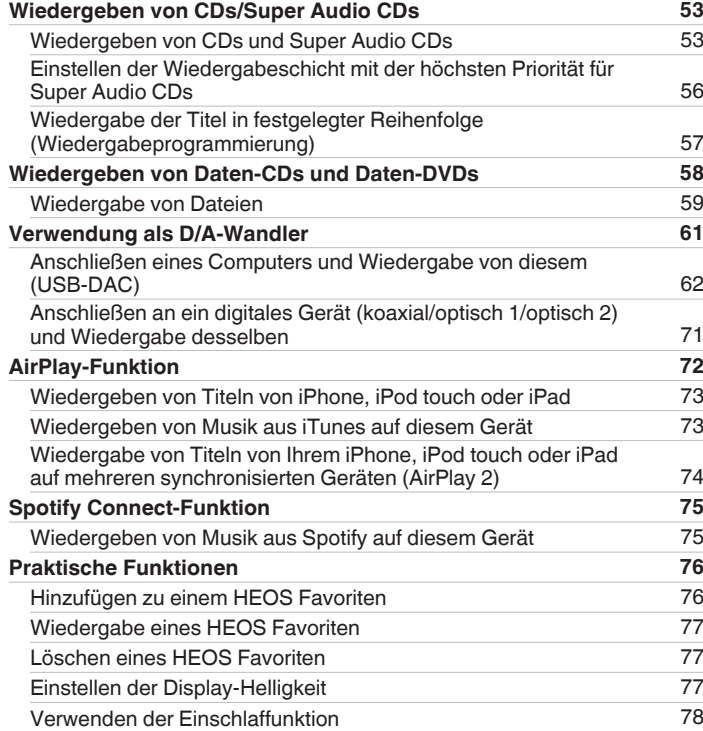

**[Vorderseite](#page-7-0) [Rückseite](#page-9-0) [Fernbedienung](#page-12-0)** 3 **[Index](#page-145-0)**

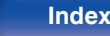

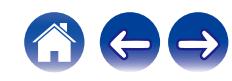

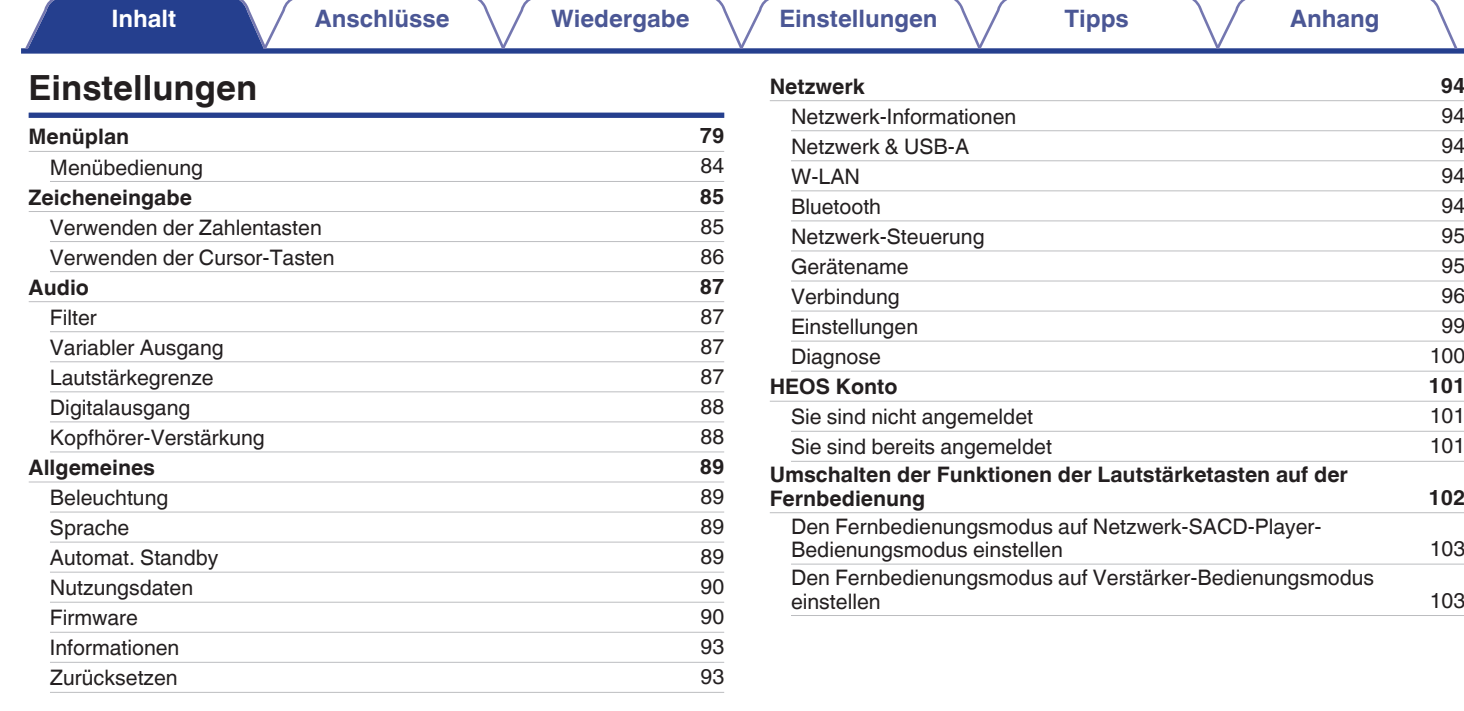

**[Vorderseite](#page-7-0) [Rückseite](#page-9-0) [Fernbedienung](#page-12-0)** 4 **[Index](#page-145-0)**

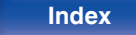

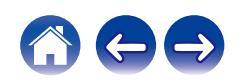

**[Inhalt](#page-1-0) [Anschlüsse](#page-16-0)** / **[Wiedergabe](#page-28-0)** / **[Einstellungen](#page-78-0)** / **[Tipps](#page-103-0)** / **[Anhang](#page-125-0)** 

## **Tipps**

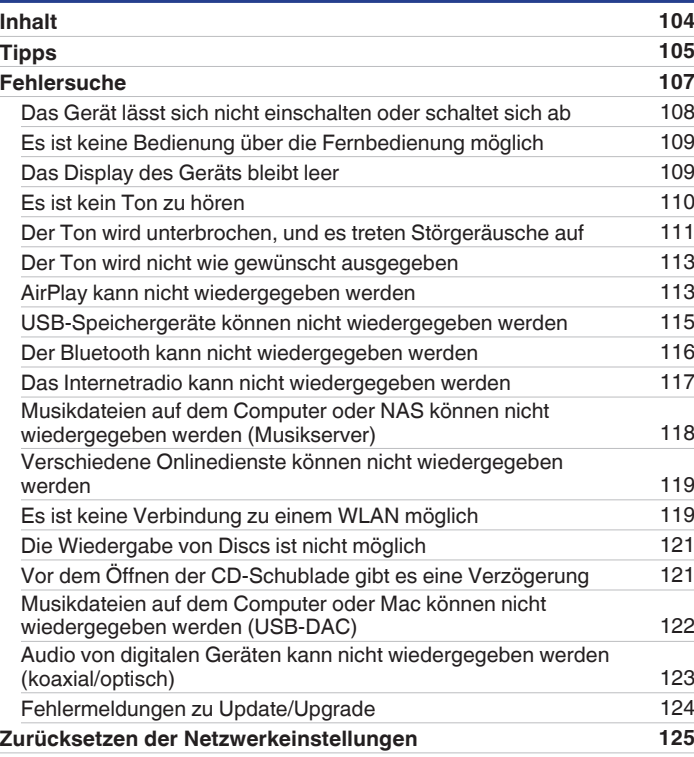

## **Anhang**

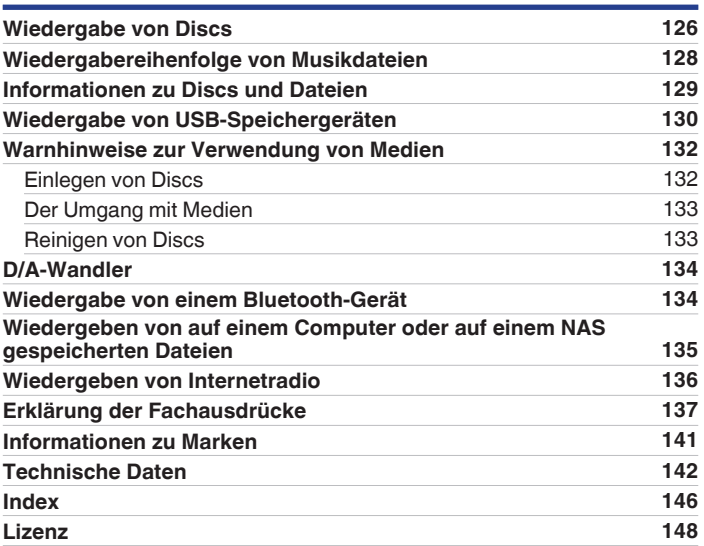

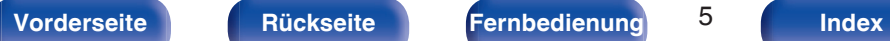

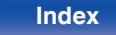

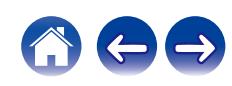

<span id="page-5-0"></span>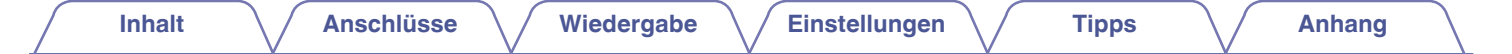

Vielen Dank für den Kauf dieses Marantz-Produkts.

Um einen fehlerfreien Betrieb sicherzustellen, lesen Sie bitte sorgfältig dieses Handbuch, bevor Sie das Gerät in Betrieb setzen. Bewahren Sie diese Bedienungsanleitung nach der Lektüre zum späteren Nachschlagen auf.

## **Zubehör**

Überprüfen Sie, ob folgendes Zubehör im Lieferumfang des Produkts enthalten ist.

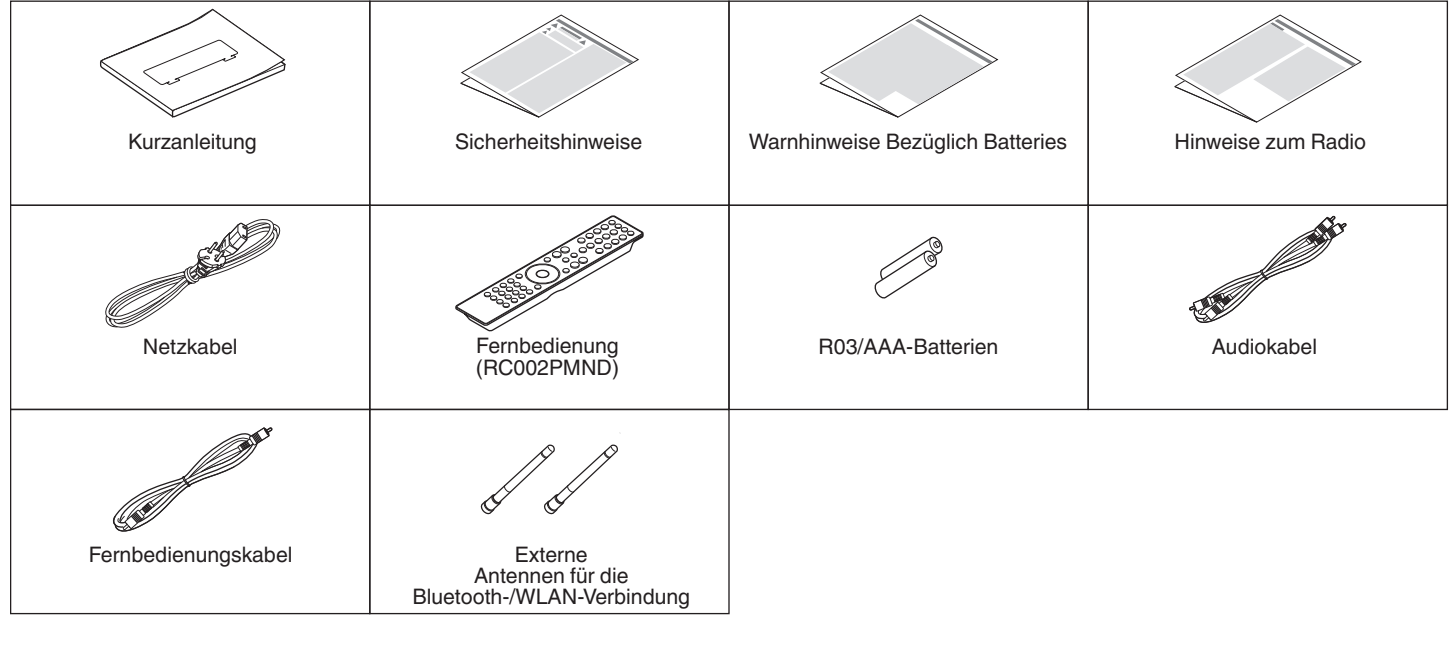

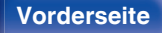

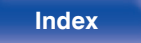

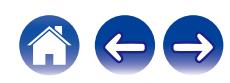

## <span id="page-6-0"></span>**Einlegen der Batterien**

**1 Öffnen Sie die hintere Abdeckung in Richtung des Pfeils, und nehmen Sie sie ab.**

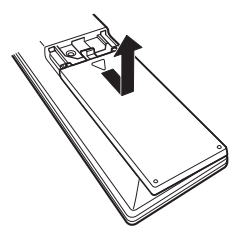

**2 Legen Sie zwei Batterien korrekt entsprechend der Abbildung in das Batteriefach ein.**

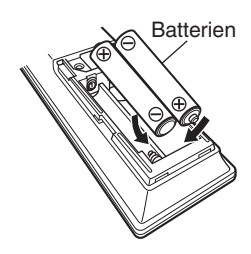

**3 Setzen Sie die hintere Abdeckung wieder ein.**

### **HINWEIS**

- 0 Beachten Sie folgende Hinweise, um Schäden oder ein Auslaufen der Batterien zu vermeiden:
	- 0 Verwenden Sie neue und alte Batterien nicht zusammen.
	- 0 Verwenden Sie nicht zwei unterschiedliche Batteriearten.
- 0 Nehmen Sie die Batterien aus der Fernbedienung, wenn diese längere Zeit nicht benutzt wird.
- 0 Wenn eine Batterie ausläuft, wischen Sie die Flüssigkeit im Batteriefach sorgfältig auf, und legen Sie neue Batterien ein.

## **Reichweite der Fernbedienung**

Richten Sie die Fernbedienung bei der Bedienung auf den Fernbedienungssensor.

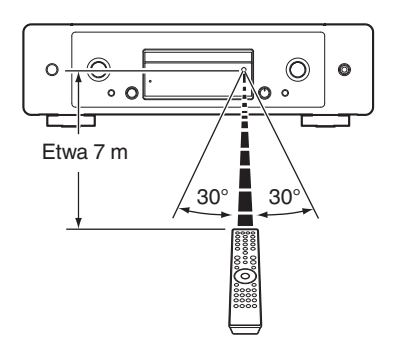

**[Vorderseite](#page-7-0) [Rückseite](#page-9-0) [Fernbedienung](#page-12-0)** 7 **[Index](#page-145-0)**

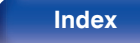

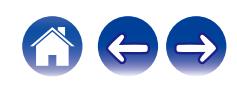

<span id="page-7-0"></span>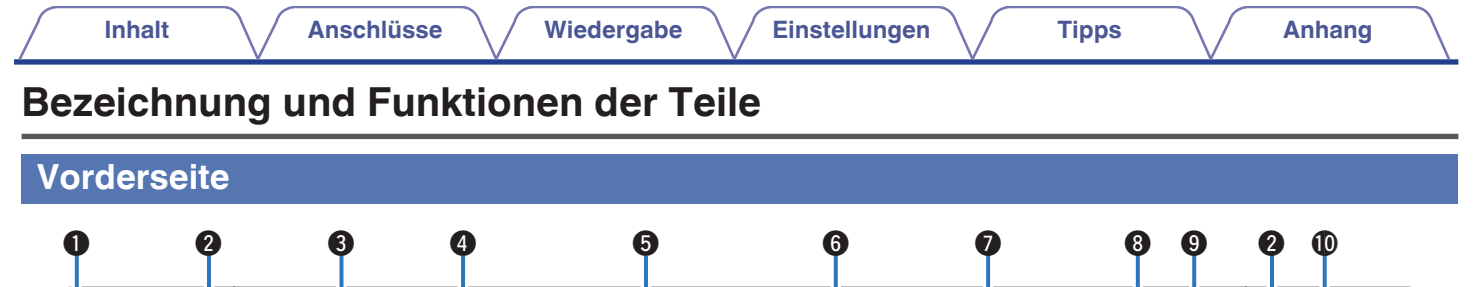

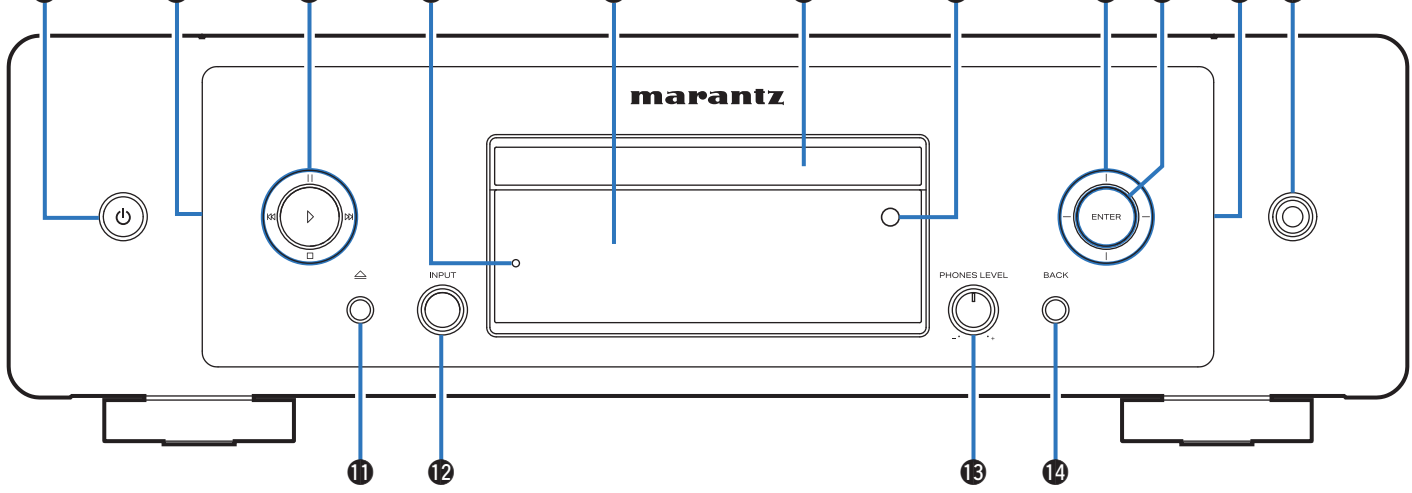

Weitere Informationen hierzu finden Sie auf der nächsten Seite.

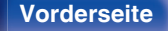

**Vorderseite [Rückseite](#page-9-0) [Fernbedienung](#page-12-0)** 8 **[Index](#page-145-0)**

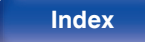

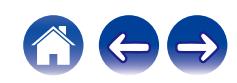

#### **A** Pfeiltasten

Ermöglichen die Auswahl von Elementen.

### **D** ENTER-Taste

Diese Taste bestätigt die Auswahl.

### $\textcircled{h}$  Kopfhörerbuchse

Ermöglicht den Anschluss von Kopfhörern.

#### **HINWEIS**

0 Zur Vermeidung von Gehörschäden sollte die Lautstärke nicht übermäßig hoch eingestellt werden.

#### **M** Taste zum Öffnen/Schließen des CD-Fachs ( $\triangle$ )

Öffnet und schließt das Disc-Fach. (@F [S. 53\)](#page-52-0)

#### L **INPUT-Auswahlknopf**

Ermöglicht die Auswahl der Eingangsquelle. (@F [S. 31\)](#page-30-0)

#### M **Lautstärkeregler für Kopfhörer (PHONES LEVEL)** Ermöglicht die Einstellung der Kopfhörerlautstärke.

### N **BACK-Taste**

Ermöglicht das Zurückkehren zum vorherigen Element.

q e w r t y iQ u o w 0 marantz Õ O. Ō Õ  $\Omega$  $\Omega$  $\begin{array}{ccc} \bullet\; \bullet\; & \bullet\; & \bullet\; \bullet \end{array}$ 

## A **Power-Taste (**X**)**

## **Beleuchtungs-LED**

Diese LED leuchtet, wenn das Gerät eingeschaltet ist. Die Helligkeit kann geändert und die Beleuchtung ausgeschaltet werden.  $(TF S. 89)$  $(TF S. 89)$ 

## **Systemtasten**

Ermöglichen die Ausführung von Funktionen zur Wiedergabe.

## D **Überlastschutzanzeige**

Blinkt, wenn der Überlastschutz aktiviert wurde. ( $\mathbb{Q}^*$ S. 108)

## E **Display**

Zeigt unterschiedliche Informationen an.

## **Disc-Fach**

Ermöglicht das Einlegen einer Disc. (@F [S. 132\)](#page-131-0)

### **Fernbedienungssensor**

Empfängt Signale von der Fernbedienung. ( $\mathbb{C} \mathbb{F}$  [S. 7\)](#page-6-0)

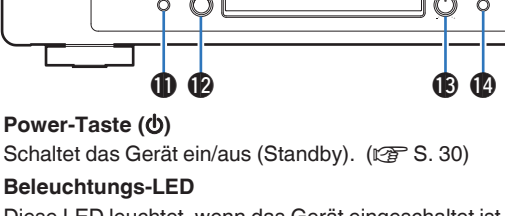

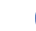

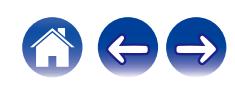

<span id="page-9-0"></span>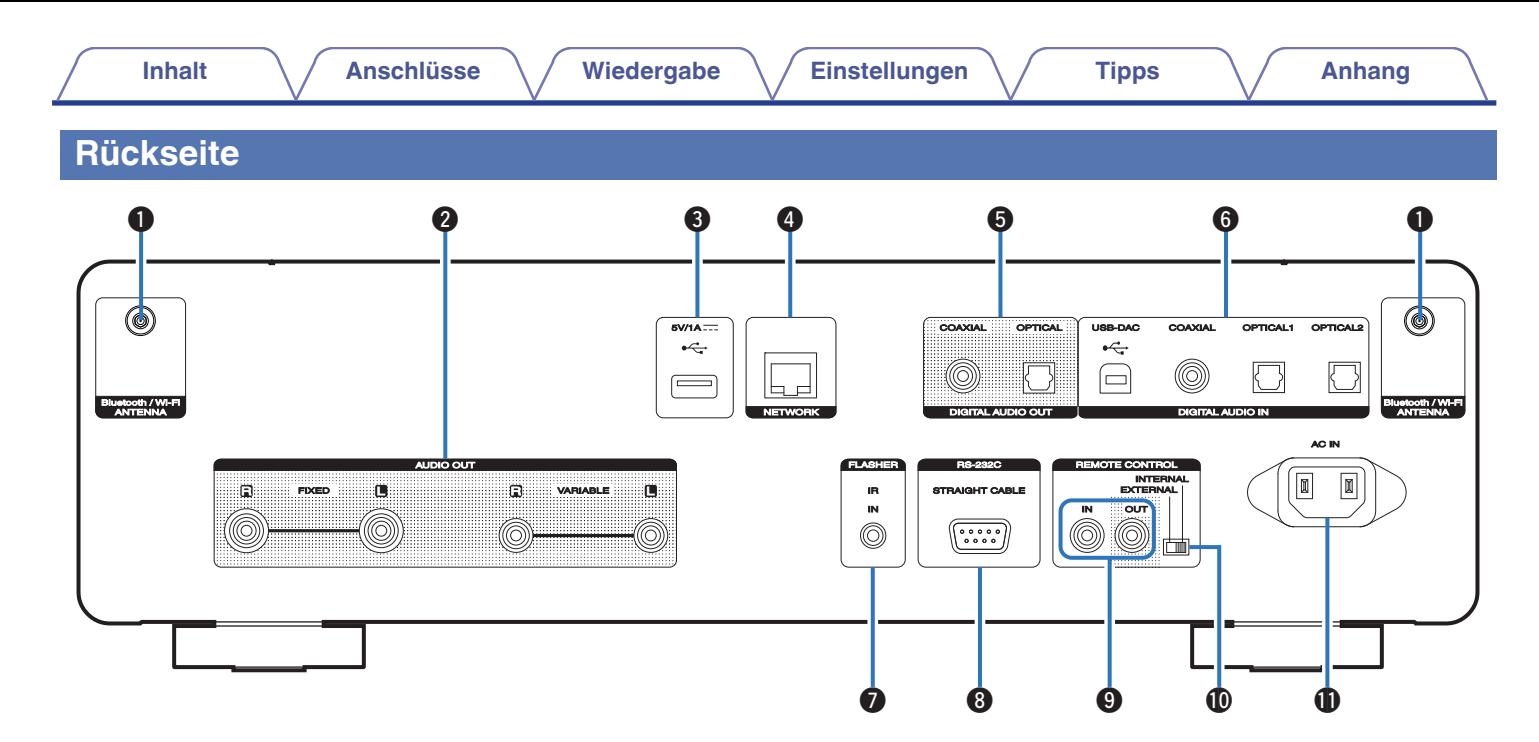

Weitere Informationen hierzu finden Sie auf der nächsten Seite.

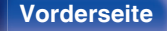

**[Vorderseite](#page-7-0) Rückseite [Fernbedienung](#page-12-0)** 10 **[Index](#page-145-0)**

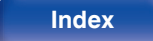

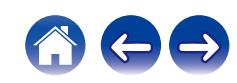

# **q** e e e e e e **[Inhalt](#page-1-0)**  $\qquad$  / **[Anschlüsse](#page-16-0)**  $\qquad$  / **[Wiedergabe](#page-28-0)**  $\qquad$  / **[Einstellungen](#page-78-0)**  $\qquad$  / **[Tipps](#page-103-0)**  $\qquad$  / **[Anhang](#page-125-0)**

 $\Box$ 

 $\frac{1}{2}$  $\overline{(\cdots)}$ 

 $\circ$   $\circ$   $\circ$ 

 $\Box$ 

 $\tilde{\Xi}$ 

#### A **Anschlüsse für die Bluetooth-/WLAN-Antennen**

Ermöglichen den Anschluss der mitgelieferten externen Antennen für die Bluetooth-/WLAN-Verbindung, wenn die Netzwerkverbindung über WLAN hergestellt wird oder wenn Sie ein Mobilgerät über Bluetooth verbinden. ( $\sqrt{2}$  [S. 24\)](#page-23-0)

- A Platzieren Sie die externen Antennen für die Bluetooth-/WLAN-Verbindung gerade über dem Schraubanschluss auf der Rückseite.
- B Drehen Sie im Uhrzeigersinn, bis die Antennen richtig angeschlossen sind.
- C Drehen Sie die Antennen für einen möglichst guten Empfang nach oben.

#### B **AUDIO OUT-Anschlüsse**

Ermöglichen den Anschluss von Geräten mit analogen Audioeingängen oder eines externen Leistungsverstärkers. (留 [S. 18\)](#page-17-0)

### $\bigcirc$  USB-Port  $(\cdot \infty)$

Dieser wird verwendet, um USB-Speicher (wie USB-Speichergeräte) anzuschließen.

 $(FF S. 22)$  $(FF S. 22)$ 

#### **A** NETWORK-Anschluss

Ermöglicht den Anschluss an ein LAN-Kabel beim Anschließen an ein kabelgebundenes LAN-Netzwerk. (@F [S. 23\)](#page-22-0)

#### E **DIGITAL AUDIO OUT-Anschlüsse**

Ermöglichen den Anschluss eines AV-Receivers oder eines D/A-Wandlers mit digitalem Eingangsanschluss. ( $\mathbb{Q}$  [S. 19\)](#page-18-0)

### F **DIGITAL AUDIO IN-Anschlüsse**

Ermöglichen den Anschluss von mit digitalen Audioausgangsanschlüssen ausgestatteten Geräten. (@ [S. 20\)](#page-19-0)

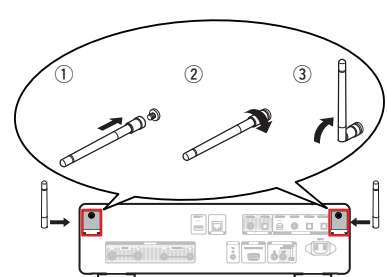

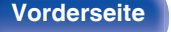

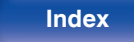

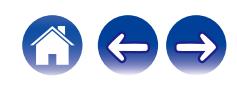

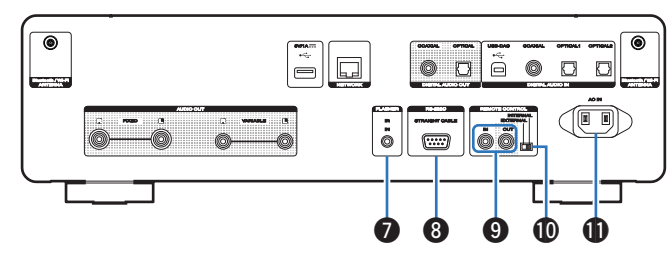

### G **FLASHER IN-Buchse**

Ermöglicht den Anschluss einer Steuerungsbox usw. ( $\mathbb{Q}$  [S. 25\)](#page-24-0)

### H **RS-232C-Anschluss**

Ermöglicht die Verbindung von Geräten zur

Heimautomationssteuerung, die mit RS-232C-Anschlüssen

ausgestattet sind. Weitere Informationen zur seriellen Steuerung dieses

Geräts finden Sie in der Bedienungsanleitung der

Heimautomationssteuerung.

Führen Sie zuvor den unten beschriebenen Vorgang aus.

#### A Schalten Sie dieses Gerät ein.

- $\overline{2}$ ) Schalten Sie dieses Gerät über die externe Steuerung aus.
- $\overline{3}$ ) Überprüfen Sie, ob sich das Gerät im Standby-Modus befindet.

## I **REMOTE CONTROL-Anschlüsse**

Ermöglichen den Anschluss eines mit der Fernbedienungsfunktion kompatiblen Marantz-Audiogeräts. ( $\sqrt{\epsilon}$  [S. 26\)](#page-25-0)

### *CO EXTERNAL/INTERNAL-Schalter*

Stellen Sie diesen Schalter auf "EXTERNAL", um das Gerät mit der Fernbedienung über den an dieses Gerät angeschlossenen Verstärker zu bedienen.  $(\sqrt{27} S. 26)$  $(\sqrt{27} S. 26)$ 

#### **M** Wechselstromeingang (AC IN)

Schließen Sie hier das Netzkabel an. ( $\sqrt{2}$  [S. 28\)](#page-27-0)

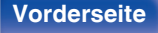

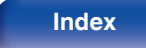

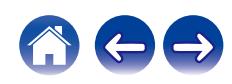

## <span id="page-12-0"></span>**Fernbedienung**

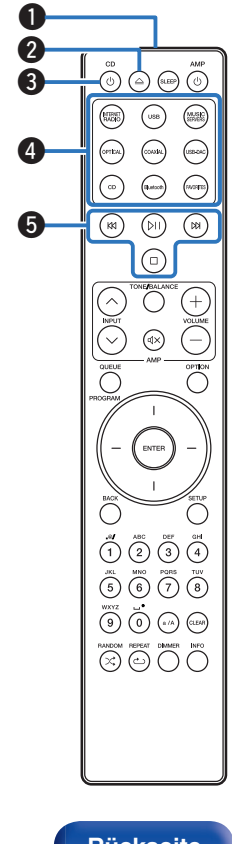

Die mit diesem Gerät gelieferte Fernbedienung kann einen Verstärker von Marantz steuern.

• ["Bedienungsmöglichkeiten für den Verstärker" \(](#page-15-0)@F S. 16)

## o **Bedienung dieses Geräts**

- A **Fernbedienungssignalsender** Überträgt Signale von der Fernbedienung. ( $\sqrt{2}$  [S. 7\)](#page-6-0) **B** Taste zum Öffnen/Schließen des CD-Fachs ( $\triangle$ ) Öffnet und schließt das Disc-Fach. (@F [S. 53\)](#page-52-0) **A** Netzschalter (CD (b)
	- Schaltet das Gerät ein/aus (Standby). ( $\mathbb{Q}$  [S. 30\)](#page-29-0)
- D **Tasten zu Auswahl der Eingangsquelle** Wählen die Eingangsquelle aus. (@F [S. 31\)](#page-30-0)
- **G** Systemtasten Ermöglichen die Nutzung von Wiedergabefunktionen.

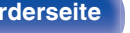

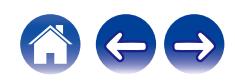

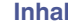

**1**3

#### $\bigodot^\circ \bigodot \bigodot \bigodot^\circ$  $(m)$ ⋒  $\bigcirc$  $\binom{1}{k}$  $\bigcirc$  $\binom{1}{2}$  $\odot$  $\odot$  $\bigodot$  $\binom{N}{k}$  $\circledR$  $\bigcirc$  $\odot$  $\boldsymbol{6}$ G 8 Õ o  $\overset{\mathfrak{m}}{\bigcirc} \overset{\mathfrak{m}}{\bigcirc} \overset{\mathfrak{m}}{\bigcirc} \overset{\mathfrak{m}}{\bigcirc} \overset{\mathfrak{m}}{\bigcirc}$  $\left(\overline{7}\right)\overline{\left(\overline{6}\right)}$  $\bf \Phi$  $\overline{\mathsf{s}}$  $\overline{G}$  $\bigcirc$  $\odot$ **dD 12**

## **R** QUEUE-Taste

Zeigt die Warteschlange an.

- 0 ["Wiedergeben von auf einem Computer oder auf einem NAS](#page-33-0) [gespeicherten Dateien" \(](#page-33-0)v S. 34)
- ["Wiedergabe von USB-Speichergeräten" \(](#page-36-0) $\mathbb{Q}$  S. 37)

#### **PROGRAM-Taste**

Aktiviert die Wiedergabeprogrammierung. ( $\sqrt{\epsilon}$  [S. 57\)](#page-56-0)

G **ENTER-Taste** Diese Taste bestätigt die Auswahl.

**A** Pfeiltasten

Ermöglichen die Auswahl von Elementen.

**C**BACK-Taste

Ermöglicht das Zurückkehren zum vorherigen Element.

- J **Nummern- / Buchstabentasten (0–9, a/A)** Ermöglichen die Eingabe von Buchstaben und Zahlen in das Gerät.  $(\sqrt{25} S. 85)$  $(\sqrt{25} S. 85)$
- $\bigoplus$  RANDOM-Taste  $(\times)$

Schaltet die Zufallswiedergabe ein.

L **REPEAT-Taste (**r**)**

Schaltet die wiederholte Wiedergabe ein.

M **SLEEP-Taste**

Ermöglicht die Einstellung der Einschlaffunktion. (@F [S. 78\)](#page-77-0)

**[Vorderseite](#page-7-0) [Rückseite](#page-9-0) [Fernbedienung](#page-12-0)** 14 **[Index](#page-145-0)**

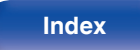

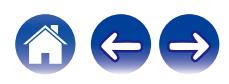

### $\mathbf{D}$  **VOLUME-Tasten** (+-)

Diese regeln die Lautstärke der Audiosignalausgabe des analogen Audioausgangs (VARIABLE) dieses Geräts. Diese Funktion ist aktiv, wenn sich der Lautstärke-Regelmodus der Fernbedienung im Modus Netzwerk-SACD-Player-Steuerung befindet. (@F [S. 102\)](#page-101-0)

## O **OPTION-Taste**

• Ruft das Optionsmenü auf.

- Ein Optionsmenü wird nicht für alle Eingangsquellen angezeigt.
- 0 Ermöglicht das Umschalten des Wiedergabebereichs auf einer Daten-CD und DVD. ( $v$ F [S. 60\)](#page-59-0)

## *<b>f* Stummtaste ( $\phi$ X)

Schaltet die Audiosignalausgabe des analogen Audioausgangsanschlusses (VARIABLE) dieses Geräts stumm. Diese Funktion ist aktiv, wenn sich der Lautstärke-Regelmodus der Fernbedienung im Modus Netzwerk-SACD-Player-Steuerung befindet. ( $$S. 102$ )

## Q **SETUP-Taste**

Das Einrichtungsmenü wird auf dem Display angezeigt. ( $\mathbb{Q}$  [S. 84\)](#page-83-0)

## R **CLEAR-Taste**

Verwirft die Einstellungen.

### S **Informationstaste (INFO)**

Ermöglicht das Umschalten der Titelinformationen, die während der Wiedergabe im Display angezeigt werden.

## **DIMMER-Taste**

Displayhelligkeit dieses Geräts einstellen. (v [S. 77\)](#page-76-0)

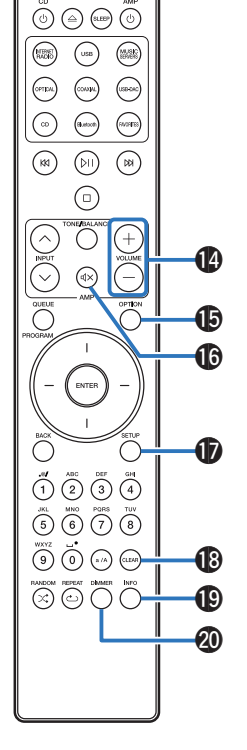

**[Vorderseite](#page-7-0) [Rückseite](#page-9-0) [Fernbedienung](#page-12-0)** 15 **[Index](#page-145-0)**

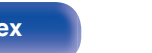

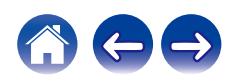

<span id="page-15-0"></span>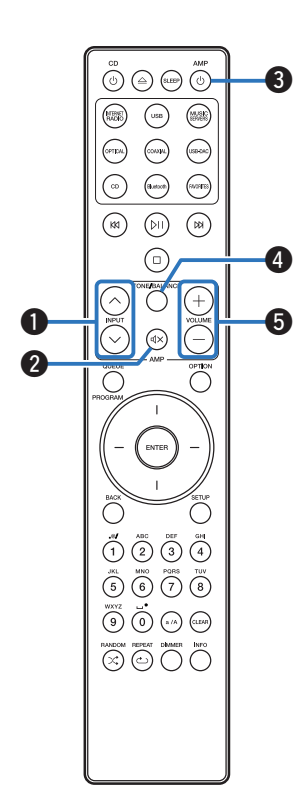

## ■ Bedienungsmöglichkeiten für den Verstärker

Ein Marantz-Verstärker kann bedient werden.

- **D** INPUT-Tasten  $(\land \lor)$
- **Stummtaste (dX**)
- **λ** Netzschalter (AMP  $\phi$ )
- **D TONE/BALANCE-Taste**
- $\sqrt{V}$  VOLUME-Tasten  $(+-)$

- 0 Bei manchen Produkten kann es vorkommen, dass die Fernbedienung nicht funktioniert.
- 2 und 3 können bedient werden, wenn der Fernbedienungsmodus auf Verstärkerbedienungsmodus eingestellt ist (Werkseinstellung). ( $\mathbb{Q}$  [S. 102\)](#page-101-0)

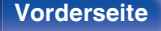

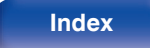

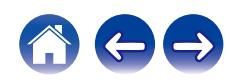

## <span id="page-16-0"></span>o **Inhalt**

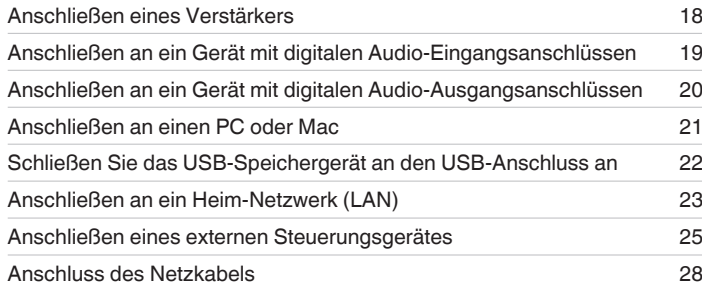

#### **HINWEIS**

- 0 Stecken Sie das Netzkabel erst dann an, wenn alle Geräte angeschlossen wurden.
- 0 Bündeln Sie Netzkabel und Anschlusskabel nicht. Dadurch können Brummen oder Störungen entstehen.

## **Anschlusskabel**

Legen Sie sich die für die anzuschließenden Geräte erforderlichen Kabel bereit.

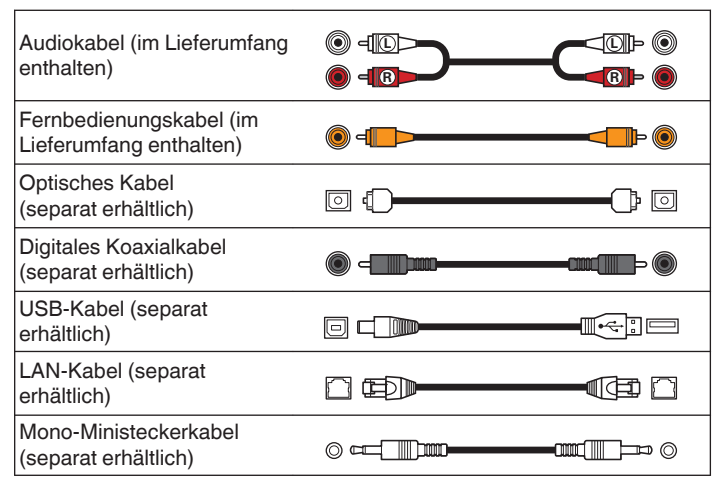

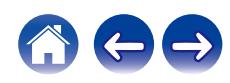

## <span id="page-17-0"></span>**Anschließen eines Verstärkers**

Zusätzlich zu den normalen analogen Audioausgängen (FIXED), ist dieses Gerät mit analogen Audioausgängen (VARIABLE) ausgestattet, über welche Sie die Lautstärke der Audiosignalausgabe des Geräts zu regeln. Schließen Sie den Leistungsverstärker an die analogen Audioausgänge (VARIABLE) an und drücken Sie die Tasten VOLUME  $+-$  auf der Fernbedienung, um die Lautstärke der Audiosignalausgabe des Geräts zu regeln.

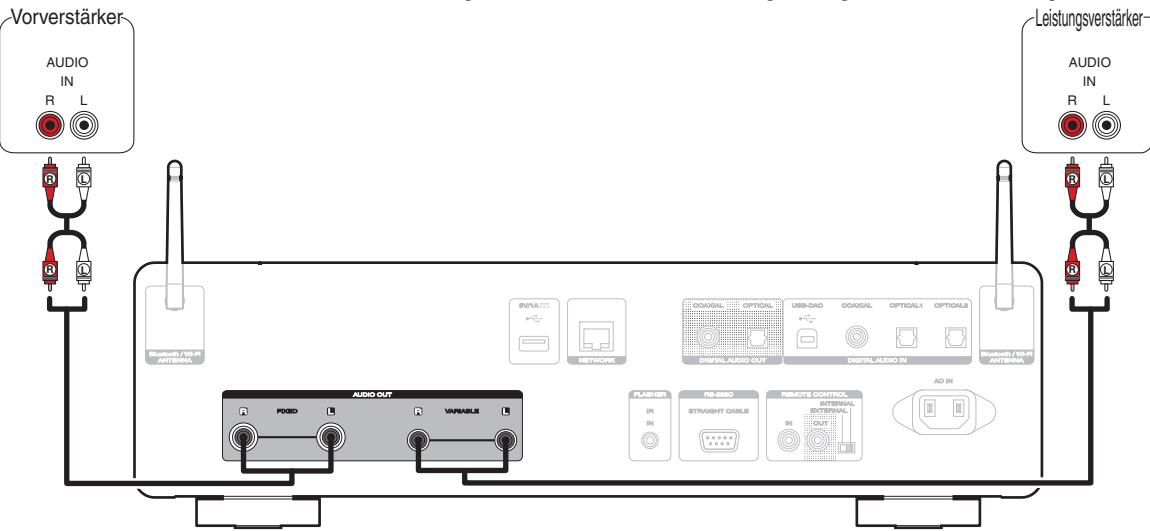

#### **HINWEIS**

- 0 Um die Lautstärke der Audiosignalausgabe der analogen Audioausgänge (VARIABLE) dieses Geräts mit der Fernbedienung zu regeln, stellen Sie den Fernbedienungsmodus der Lautstärketasten auf den Bedienmodus Netzwerk-SACD-Player ein. ( $\sqrt{2}$ S. 102)
- Es wird kein Audiosignal von den analogen Audioausgängen (VARIABLE) ausgegeben, wenn "Variabler Ausgang" im Menü auf "Aus" eingestellt ist. (r F [S. 87\)](#page-86-0)
- 0 Schließen Sie keinen Leistungsverstärker an die analogen Audioausgänge (FIXED) an. Das Anschließen eines Leistungsverstärkers kann die Lautsprecher beschädigen.

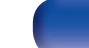

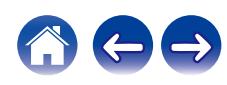

<span id="page-18-0"></span>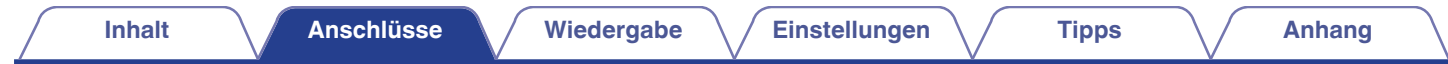

## **Anschließen an ein Gerät mit digitalen Audio-Eingangsanschlüssen**

Eine digitale Audiowiedergabe kann durch den Anschluss eines AV-Empfängers oder D/A-Wandlers mit digitalem Audioanschluss genossen werden.

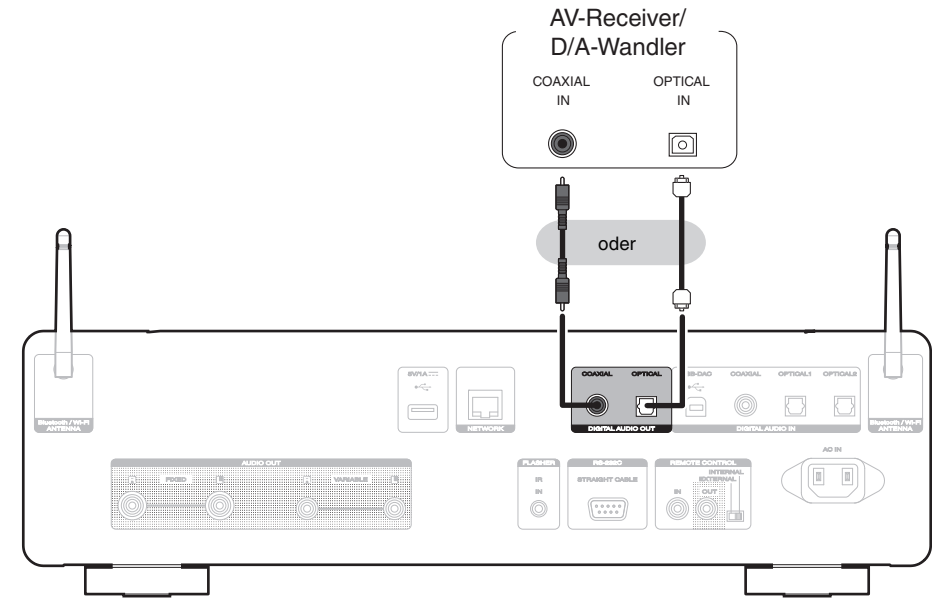

#### **HINWEIS**

- 0 Während der Wiedergabe von DSD-Signalen und linearen PCM-Signalen mit einer Abtastfrequenz von 352,8/384 kHz bei Verwendung des USB-DAC dieses Geräts wird die digitale Audioausgabe gestoppt.
- 0 Während der Wiedergabe von DSD-Dateien über USB und Netzwerke wird die digitale Audioausgabe gestoppt.
- 0 Während der Wiedergabe der HD-Schicht von Super Audio CDs und DSD-Dateien wird die Ausgabe von digitalem Audio gestoppt.
- Die digitale Audioausgabe kann mit "Digitalausgang" im Menü ein- und ausgeschaltet werden. ( $\mathbb{Z}$  [S. 88\)](#page-87-0)

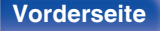

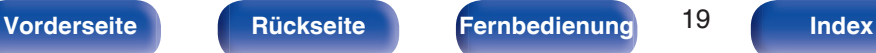

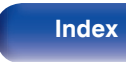

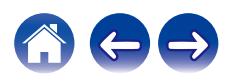

<span id="page-19-0"></span>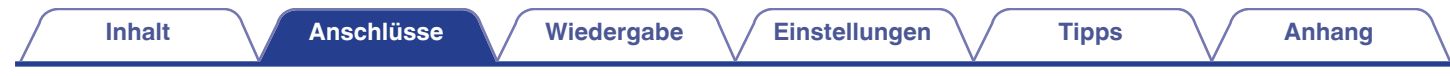

## **Anschließen an ein Gerät mit digitalen Audio-Ausgangsanschlüssen**

Verwenden Sie diese Verbindung zur Einspeisung von digitalen Audiosignalen in das Gerät und wandeln Sie die Signale mithilfe des D/A-Wandlers des Geräts zur Wiedergabe um. ( $\sqrt{2}$  [S. 61\)](#page-60-0)

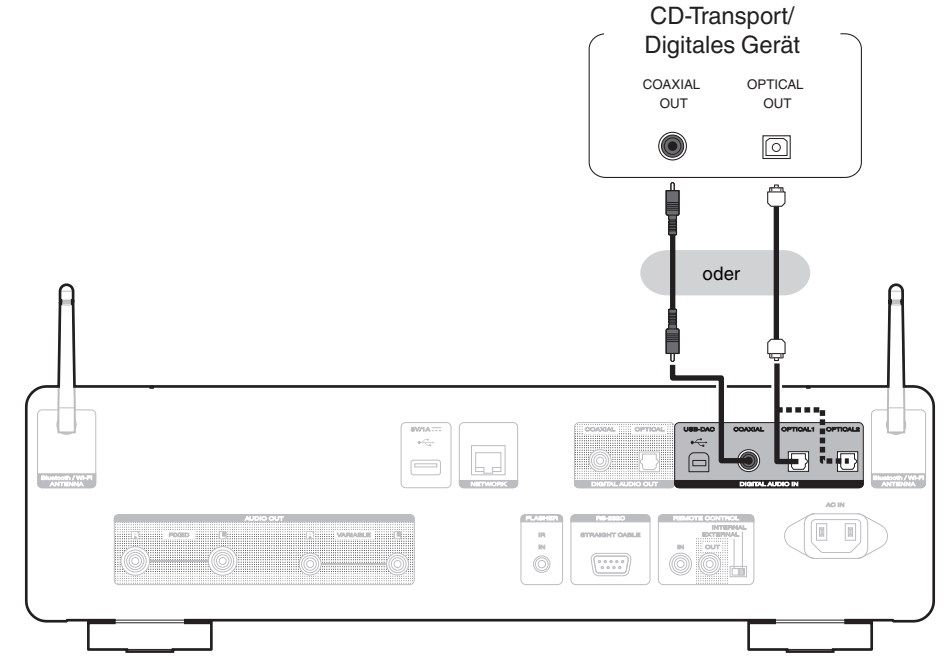

## o **Technische Daten der unterstützten Audioformate**

Siehe ["D/A-Wandler" \(](#page-133-0)@F S. 134).

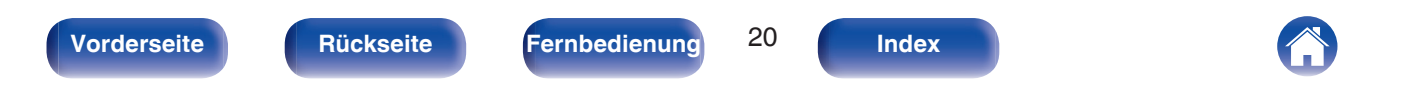

## <span id="page-20-0"></span>**Anschließen an einen PC oder Mac**

Das Gerät kann als D/A-Wandler verwendet werden, indem ein Computer mithilfe eines handelsüblichen USB-Verbindungskabels an den USB-DAC-Anschluss auf der Rückseite des Geräts angeschlossen wird. ( $\mathbb{Q}^*$ S. 61)

**HINWEIS**

- Vor dem Anschließen des Geräts per USB an Ihren Computer müssen Sie die Treibersoftware auf dem Computer installieren. ( $\mathbb{Q}^*$ S. 62)
- 0 Die Treibersoftware können Sie von der SACD 30n-Seite der Marantz-Website herunterladen.
- 0 Verwenden Sie für den Anschluss an den Computer ein Kabel von maximal 3 m Länge.

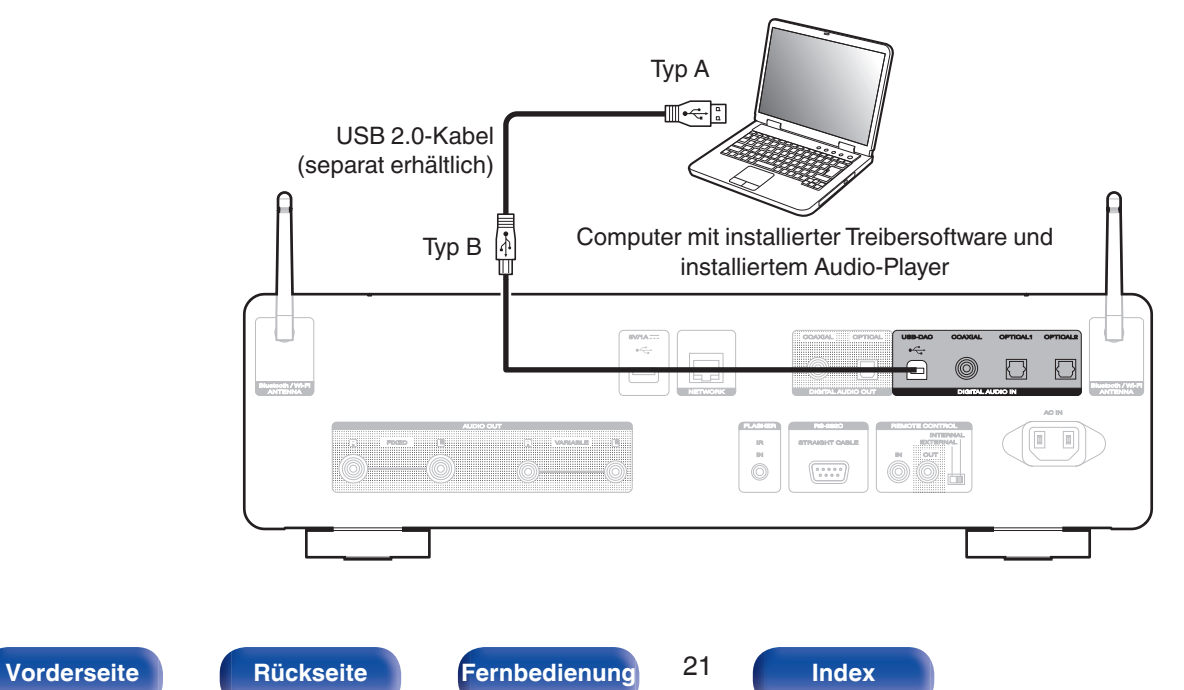

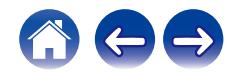

<span id="page-21-0"></span>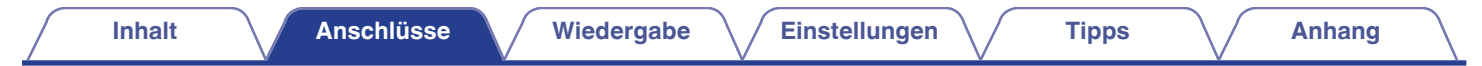

## **Schließen Sie das USB-Speichergerät an den USB-Anschluss an**

Bedienungsanweisungen finden Sie unter "Wiedergabe von USB-Speichergeräten". ( $\mathbb{Q}$  [S. 37\)](#page-36-0)

**[Vorderseite](#page-7-0) [Rückseite](#page-9-0) [Fernbedienung](#page-12-0)** 22 **[Index](#page-145-0)**

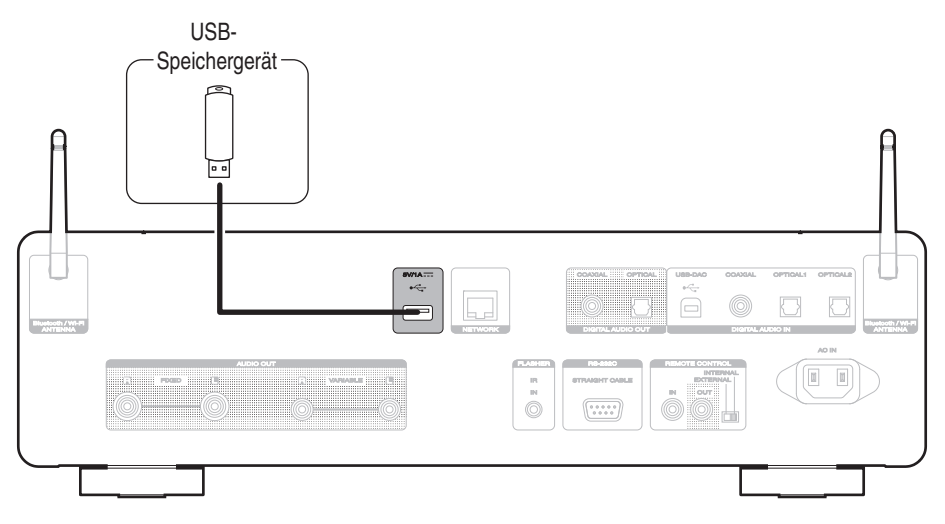

0 Marantz kann nicht garantieren, dass alle USB-Speichergeräte verwendet oder mit Strom versorgt werden können. Wenn Sie ein mobiles USB-Festplattenlaufwerk verwenden, das über einen Netzadapter verfügt, verwenden Sie diesen.

#### **HINWEIS**

- 0 USB-Speichergerät können nicht über einen USB-Hub verwendet werden.
- 0 Dieses Gerät kann nicht durch Verbindung des USB-Ports auf der Rückseite über ein USB-Kabel mit einem Computer verwendet werden. Der Anschluss an einen Computer kann über den digitalen Eingang USB-DAC-Port (Typ B) auf der Rückseite erfolgen.
- 0 Verwenden Sie kein Verlängerungskabel, wenn Sie ein USB-Speichergerät anschließen. Dieses könnte Radio-Interferenzen mit anderen Geräten verursachen.

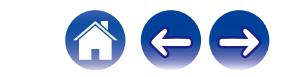

## <span id="page-22-0"></span>**Anschließen an ein Heim-Netzwerk (LAN)**

Sie können dieses Gerät über ein kabelgebundenes LAN oder über WLAN an ein Netzwerk anschließen.

Sie können dieses Gerät an Ihr Heimnetzwerk (LAN) anschließen, sodass die nachstehend aufgeführten Wiedergabe- und Bedienoptionen ausgeführt werden können.

- 0 Wiedergabe von Netzwerkaudio wie Internetradio oder eines Mediaservers
- 0 Wiedergabe über Musik-Streamingdienste
- 0 Verwenden der Apple AirPlay-Funktion
- 0 Bedienung dieses Geräts über das Netzwerk
- 0 Bedienung über das HEOS WLAN Mehrraum-Soundsystem
- Firmware-Update

**Wenden Sie sich für Einrichtung einer Internetverbindung an einen Internetdienstanbieter (ISP) oder einen Computerfachhandel.**

## **Kabelgebundenes LAN**

Für den Anschluss über ein kabelgebundenes LAN verbinden Sie den Router über ein LAN-Kabel mit diesem Gerät, wie in der nachstehenden Abbildung dargestellt.

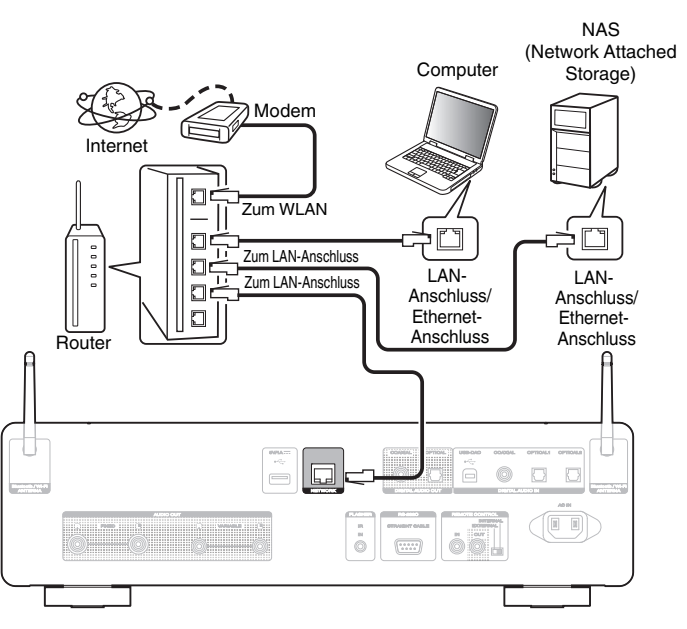

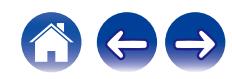

## <span id="page-23-0"></span>**WLAN**

Wenn Sie eine WLAN-Verbindung zum Netzwerk herstellen, schließen Sie die externen Antennen für die Bluetooth-/WLAN-Verbindung auf der Rückseite des Geräts an und stellen diese aufrecht.

Weitere Informationen zum Anschließen eines WLAN-Routers finden Sie unter "WLAN-Konfig.". (@ [S. 96\)](#page-95-0)

## Internet Modem  $\sqrt{6}$  $\Box$ Zum WLAN  $\Box$  $\Box$  $\Box$  $\frac{1}{2}$  $\Box$

Router mit Access Point

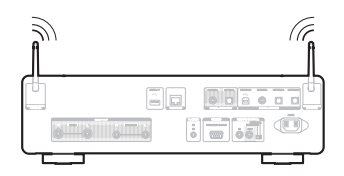

## $\overline{\mathscr{L}}$

- 0 Wenn Sie dieses Gerät verwenden, empfehlen wir einen Router mit folgenden Funktionen:
	- 0 Integrierter DHCP-Server Diese Funktion weist im LAN automatisch IP-Adressen zu.
	- Integrierter 100BASE-TX-Switch Wenn Sie mehrere Geräte anschließen, empfehlen wir die Verwendung eines Switching Hubs mit einer Geschwindigkeit von mindestens 100 Mbps.
- 0 Es wird ein herkömmliches geschirmtes LAN-Kabel empfohlen. Wenn Sie ein Flachkabel oder ein nicht geschirmtes Kabel verwenden, könnten andere Geräte gestört werden.
- 0 Wenn dieses Gerät mit einem Netzwerk ohne DHCP-Funktion verbunden wurde, konfigurieren Sie die IP-Adresse usw. unter "Netzwerk". ( $\mathbb{Q}^*$ S. 94)

#### **HINWEIS**

- 0 Welche Router verwendet werden können, ist vom ISP abhängig. Wenden Sie sich bei Fragen an den ISP oder den Computerfachhandel.
- 0 Dieses Gerät ist nicht mit PPPoE kompatibel. Ein mit PPPoE kompatibler Router ist erforderlich, wenn Ihre Verbindung nicht für die Verwendung von PPPoE eingerichtet ist.
- 0 Der NETWORK-Stecker darf nicht direkt mit dem LAN-Anschluss/Ethernet-Anschluss Ihres Computers verbunden werden.
- 0 Einige Online-Dienste werden sonst möglicherweise ohne vorherige Benachrichtigung getrennt.
- 0 Halten Sie dieses Gerät beim Tragen nicht an der Antenne.

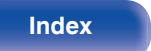

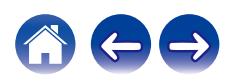

## <span id="page-24-0"></span>**Anschließen eines externen Steuerungsgerätes**

## **FLASHER IN-Buchse**

Dieses Gerät kann über eine Steuerungsbox oder ein anderes angeschlossenes Steuerungsgerät gesteuert werden.

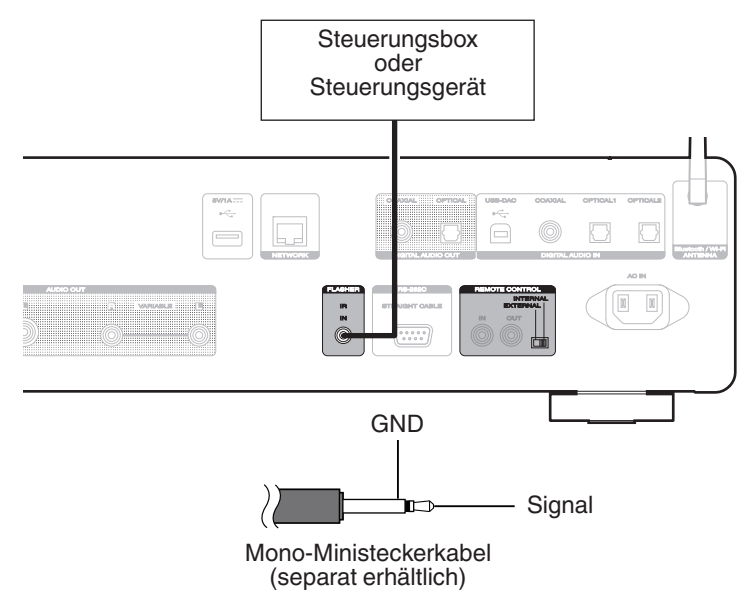

 $\overline{\mathscr{O}}$ 

0 Um die Buchse FLASHER IN zu verwenden, stellen Sie den Schalter EXTERNAL/INTERNAL auf "INTERNAL".

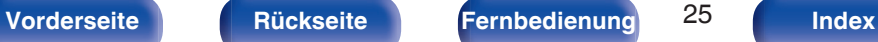

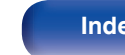

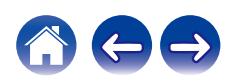

## <span id="page-25-0"></span>**REMOTE CONTROL-Anschlüsse**

Die folgenden Funktionen können verwendet werden, wenn dieses Gerät mit einem Verstärker von Marantz verbunden ist.

- 0 Steuerung des Verstärkers über dieses Gerät mithilfe der HEOS-App
- 0 Synchronisieren des Netzbetriebs dieses Geräts und des Verstärkers
	- 0 Einschalten der Netzverbindung dieses Geräts schaltet den Verstärker ein und stellt die Eingangsquelle des Verstärkers auf "CD".
	- 0 Wechsel dieses Gerätes in den Standby-Modus schaltet auch den Verstärker in den Standby-Modus.
- 0 Übertragung von durch den Verstärker empfangenen Fernbedienungssignalen an dieses Gerät und Steuerung dieses Gerätes

Konfigurieren Sie jetzt den "Anschluss" und die "Einstellung".

## $\overline{\mathscr{L}}$

0 Einige Eingaben sind an manchen Marantz-Verstärkern möglicherweise nicht möglich.

## o **Anschluss**

Verwenden Sie das mitgelieferte Fernbedienungskabel, um den REMOTE CONTROL IN-Anschluss dieses Geräts mit dem REMOTE CONTROL OUT-Anschluss des Verstärkers zu verbinden.

## **Einstellung**

Stellen Sie den EXTERNAL/INTERNAL-Schalter am Gerät auf "EXTERNAL".

- 0 Diese Einstellung deaktiviert den Empfang des Fernbedienungssensors dieses Geräts.
- 0 Um dieses Gerat zu bedienen, richten Sie die Fernbedienung auf den Fernbedienungssensor des Verstärkers.

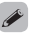

• Stellen Sie den Schalter auf "INTERNAL", um das Gerät ohne Anschluss eines Verstärkers zu verwenden.

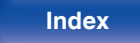

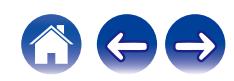

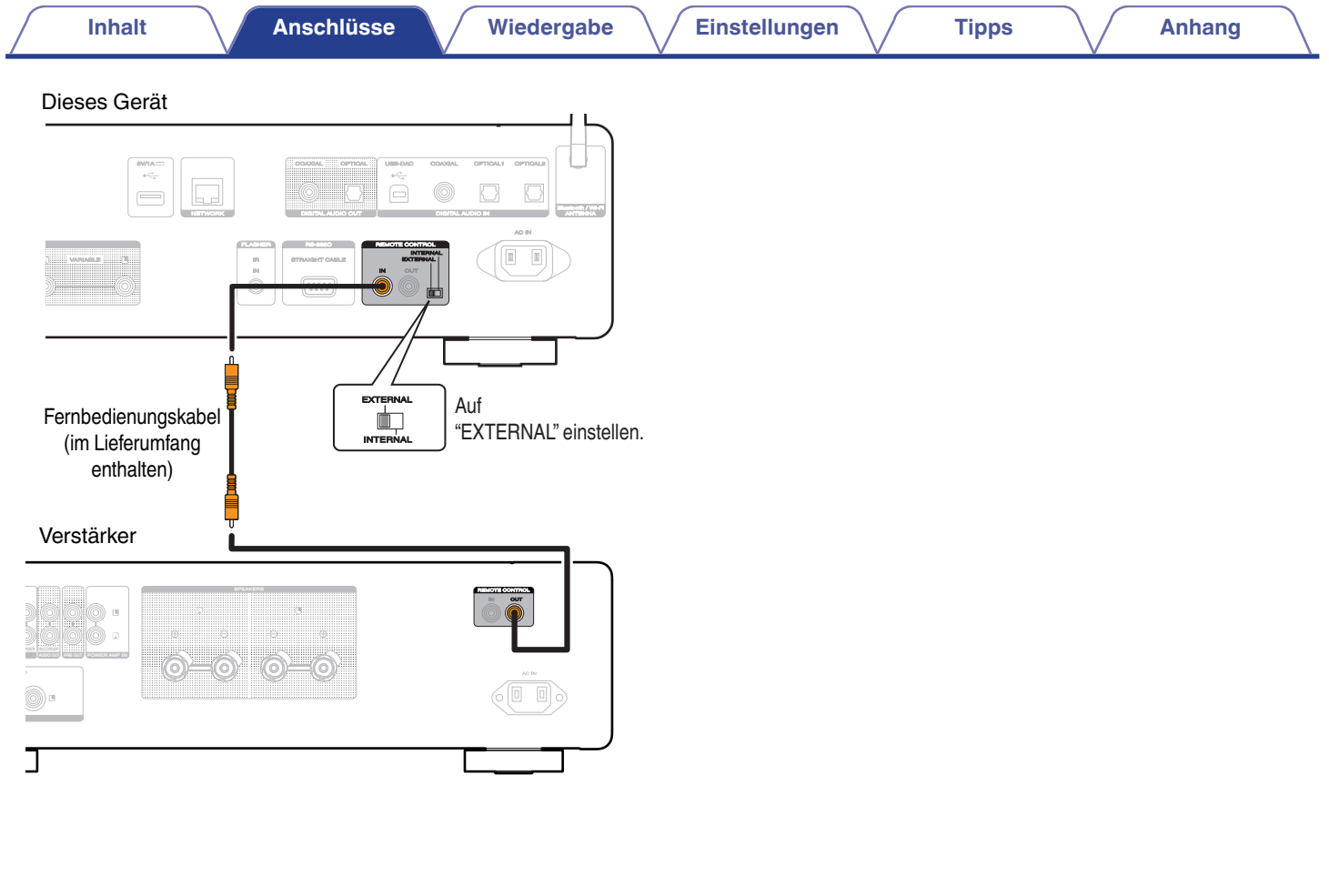

600

**[Vorderseite](#page-7-0) [Rückseite](#page-9-0) [Fernbedienung](#page-12-0)** 27 **[Index](#page-145-0)**

<span id="page-27-0"></span>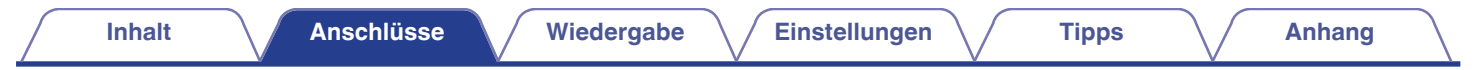

## **Anschluss des Netzkabels**

Wenn alle Anschlüsse hergestellt wurden, schließen Sie den Netzstecker an die Steckdose an.

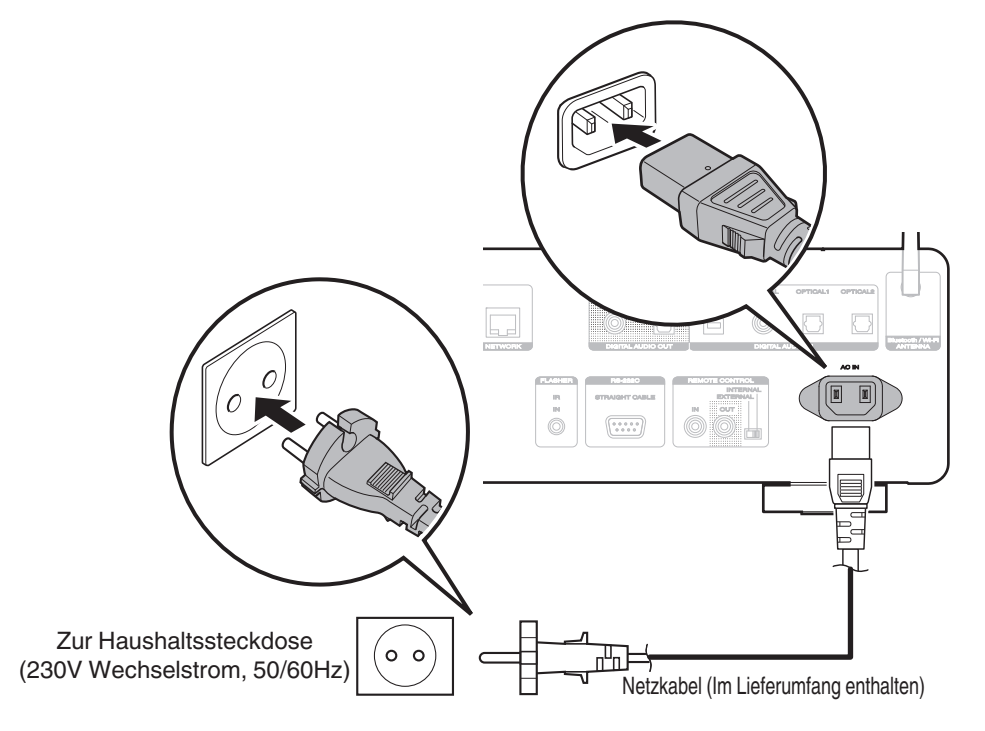

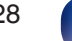

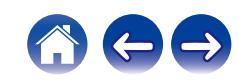

## <span id="page-28-0"></span> $\blacksquare$  Inhalt

## **Grundfunktionen**

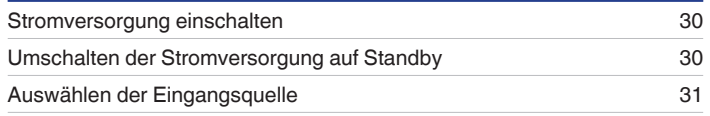

## **Wiedergabe von Netzwerkaudio/Services**

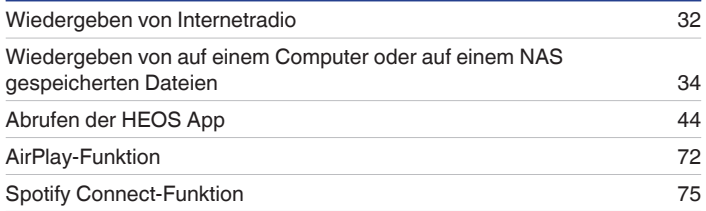

## **Wiedergabe von einem Gerät**

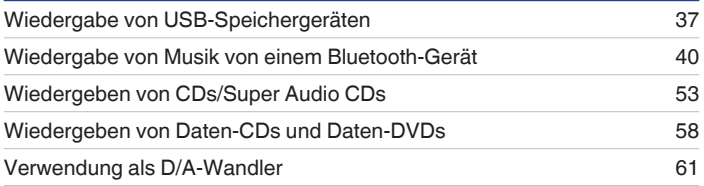

## **Praktische Funktionen**

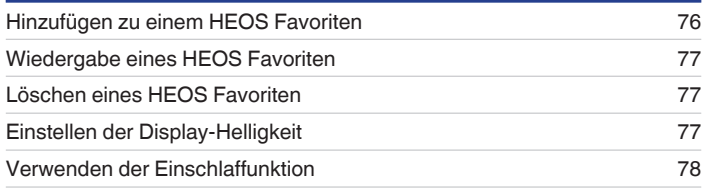

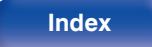

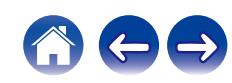

<span id="page-29-0"></span>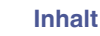

## **Grundfunktionen**

 $CD \phi \binom{\text{HIBR}}{\text{NLO}(\text{O})}$ **MUSE Tasten zu Auswahl der Eingangsquelle**  $\cdot$  DH  $\overline{(\overline{1})}$  $\overline{(\overline{2})}$  $\overline{(\overline{3})}$ 

## **Stromversorgung einschalten**

## **Drücken Sie CD**  $\phi$  **zum Einschalten des Geräts.**

- Sie können zum Einschalten aus dem Standby-Modus auch auf  $\Phi$  am Hauptgerät drücken.
- Um das Gerät aus dem Standby Modus einzuschalten, können Sie auch DII drücken.

## **Umschalten der Stromversorgung auf Standby**

## **Drücken Sie auf CD**  $\phi$ **.**

Das Gerät wechselt in den Standby-Modus.

• Sie können das Gerät auch auf Standby schalten, indem Sie auf dem Gerät auf  $\Phi$ drücken.

#### **HINWEIS**

0 Es werden auch dann einige Geräteteile mit Strom versorgt, wenn sich das Gerät im Bereitschaftsmodus befindet. Ziehen Sie den Stecker aus der Steckdose, wenn Sie verreisen oder die Wohnung für längere Zeit verlassen.

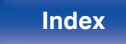

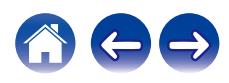

## <span id="page-30-0"></span>**Auswählen der Eingangsquelle**

**1 Drücken Sie die Auswahltaste für die Eingangsquelle um die Wiedergabe zu starten.**

Die ausgewählte Eingangsquelle wird auf dem Display angezeigt.

## $\overline{\mathscr{L}}$

0 Sie können die Eingangsquelle auch durch Drehen des INPUT-Auswahlschalters am Hauptgerät auswählen.

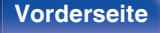

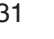

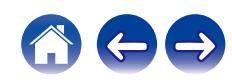

## <span id="page-31-0"></span>**Wiedergeben von Internetradio**

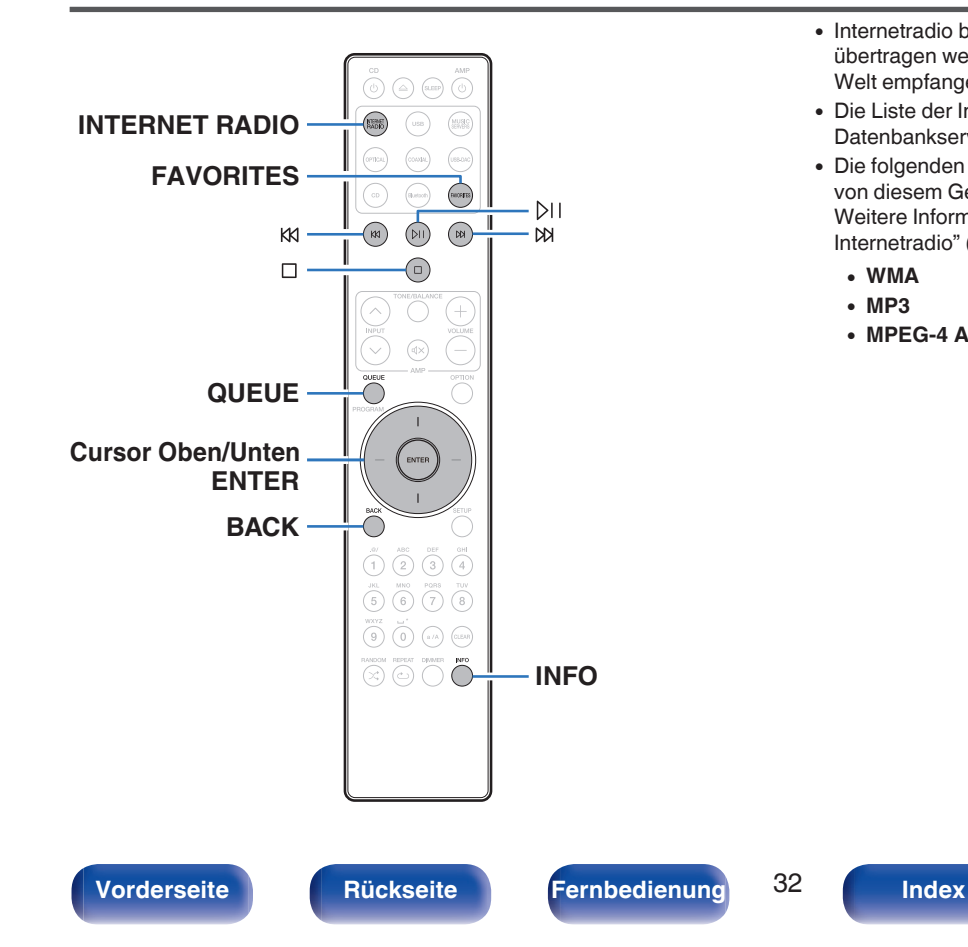

- 0 Internetradio bezeichnet Radiosendungen, die über das Internet übertragen werden. Es können Internetradio-Sender aus der ganzen Welt empfangen werden.
- 0 Die Liste der Internetradiosender auf diesem Gerät ist ein Datenbankservice vom Dienst TuneIn Radio.
- 0 Die folgenden Typen und Spezifikationen von Audioformaten werden von diesem Gerät für die Wiedergabe unterstützt. Weitere Informationen finden Sie unter ["Wiedergeben von](#page-135-0) [Internetradio" \(](#page-135-0) $\sqrt{\mathscr{E}}$  S. 136).
	- 0 **WMA**
	- 0 **MP3**
	- 0 **MPEG-4 AAC**

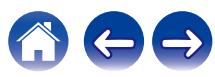

## <span id="page-32-0"></span>**Wiedergeben von Internetradio**

- **1 Drücken Sie INTERNET RADIO.**
- **2 Wählen Sie den Sender aus, den Sie wiedergeben möchten.**

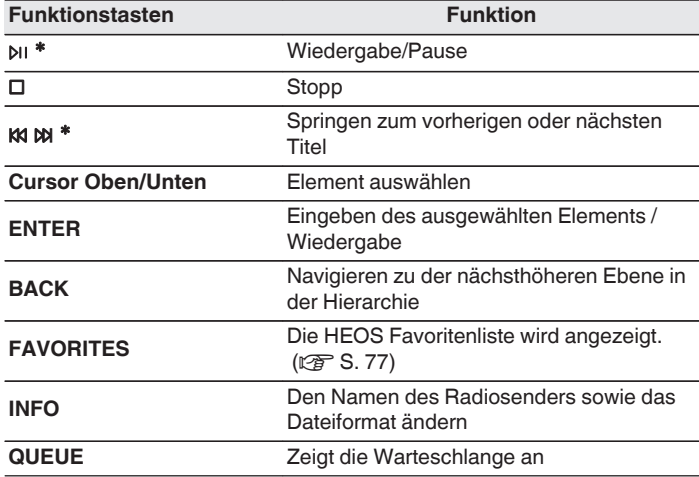

z Bei der Wiedergabe von Podcasts aktiviert.

## $\overline{\mathscr{O}}$

0 Zeichen, die nicht angezeigt werden können, werden durch "." (Punkt).

### **HINWEIS**

0 Die Radiosenderdatenbank kann ohne Ankündigung eingestellt werden oder aus anderem Grund nicht verfügbar sein.

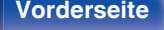

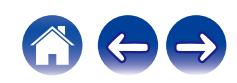

## <span id="page-33-0"></span>**Wiedergeben von auf einem Computer oder auf einem NAS gespeicherten Dateien**

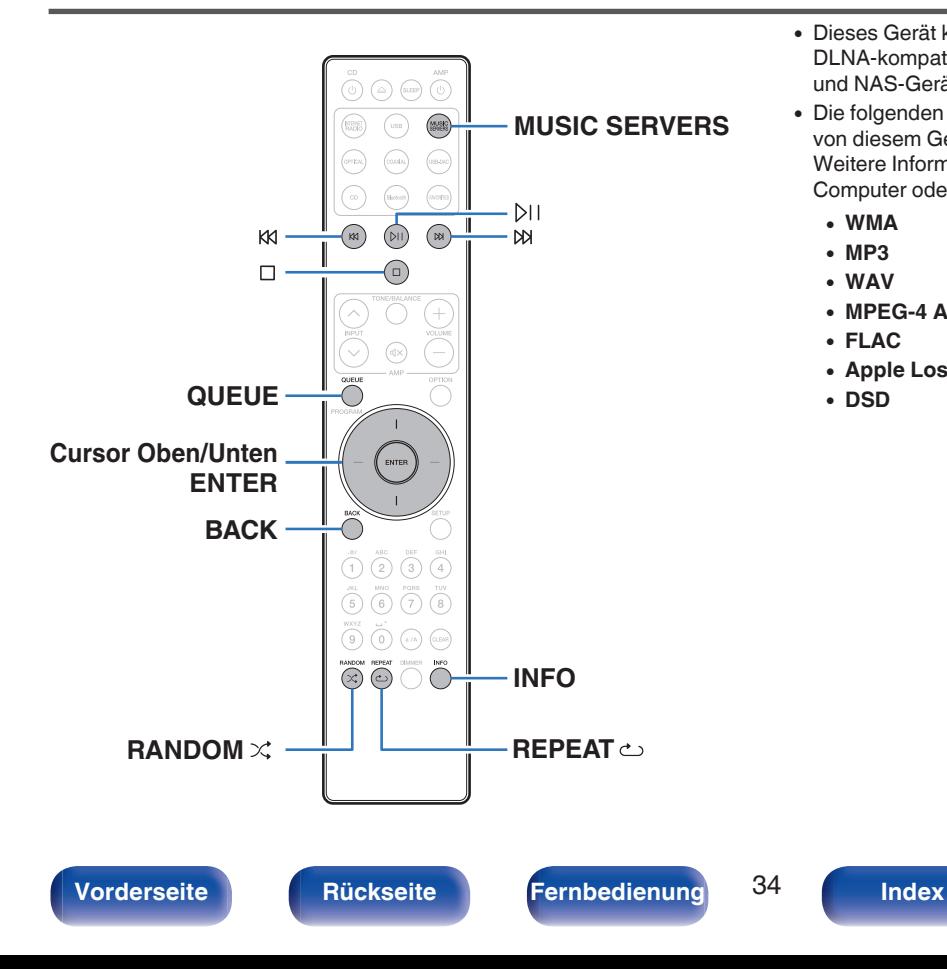

- 0 Dieses Gerät kann Musikdateien und Wiedergabelisten (m3u, wpl) von DLNA-kompatiblen Servern in Ihrem Netzwerk, einschließlich Computer und NAS-Geräte, wiedergeben.
- 0 Die folgenden Typen und Spezifikationen von Audioformaten werden von diesem Gerät für die Wiedergabe unterstützt. Weitere Informationen finden Sie unter ["Wiedergeben von auf einem](#page-134-0) [Computer oder auf einem NAS gespeicherten Dateien" \(](#page-134-0)@F S. 135).
	- 0 **WMA**
	- 0 **MP3**
	- 0 **WAV**
	- 0 **MPEG-4 AAC**
	- 0 **FLAC**
	- 0 **Apple Lossless**
	- 0 **DSD**

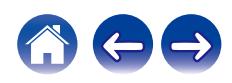

## <span id="page-34-0"></span>**Wiedergeben von auf einem Computer oder auf einem NAS gespeicherten Dateien**

Verwenden Sie diese Methode, um auf DLNA-Dateiservern gespeicherte Musikdateien oder Wiedergabelisten in Ihrem lokalen Netzwerk wiederzugeben.

- **1 Drücken Sie auf MUSIC SERVERS, um "Music Servers" als Eingangsquelle auszuwählen.**
- **2 Wählen Sie den Namen Ihres Netzwerk-Computers oder NAS** (**Network Attached Storage**) **Servers.**

**3 Nach Musik auf Ihrem Computer/NAS-Gerät suchen und Titel zur Wiedergabe auswählen.**

### $\overline{\mathscr{L}}$

0 Wenn Sie etwas zur Wiedergabe auswählen, werden Sie gefragt, ob Sie Ihre Musik in die Warteschlange stellen möchten.

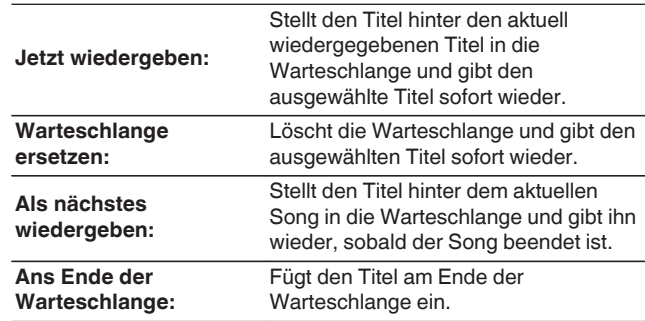

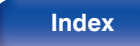

**4 Verwenden Sie die Cursortasten nach oben und unten, um "Jetzt wiedergeben" oder "Warteschlange ersetzen" auszuwählen und drücken Sie anschließend ENTER.**

Die Wiedergabe beginnt.

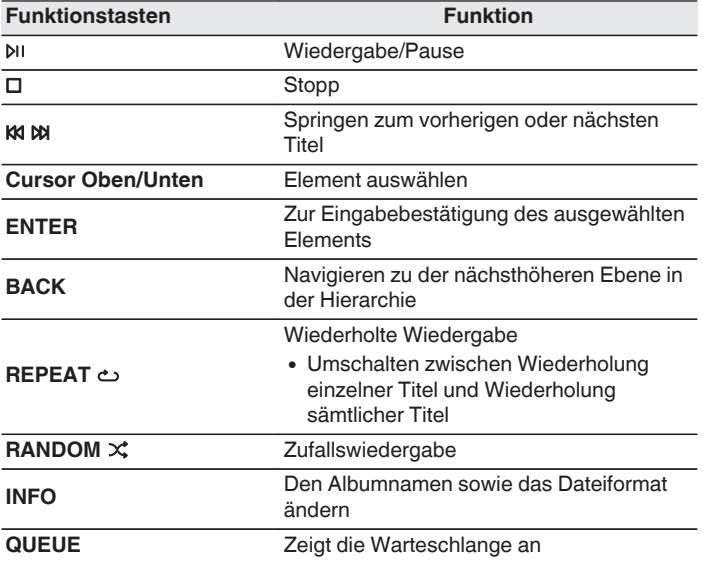

#### **HINWEIS**

- 0 Wenn Sie Musik wiedergeben, während Ihr Computer oder NAS über WLAN verbunden ist, kann die Audiowiedergabe in Abhängigkeit von Ihrer WLAN-Umgebung unterbrochen werden. Schließen Sie den Computer oder den NAS in diesem Fall über ein kabelgebundenes LAN an.
- 0 Die Reihenfolge, in der die Stücke/Dateien angezeigt werden, hängt von der Serverspezifikation ab. Sollten die Stücke/Dateien aufgrund der Serverspezifikation nicht in alphabetischer Reihenfolge angezeigt werden, kann es sein, dass die Suche nach dem ersten Buchstaben nicht richtig funktioniert.

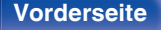

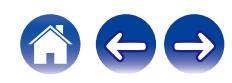
# **Wiedergabe von USB-Speichergeräten**

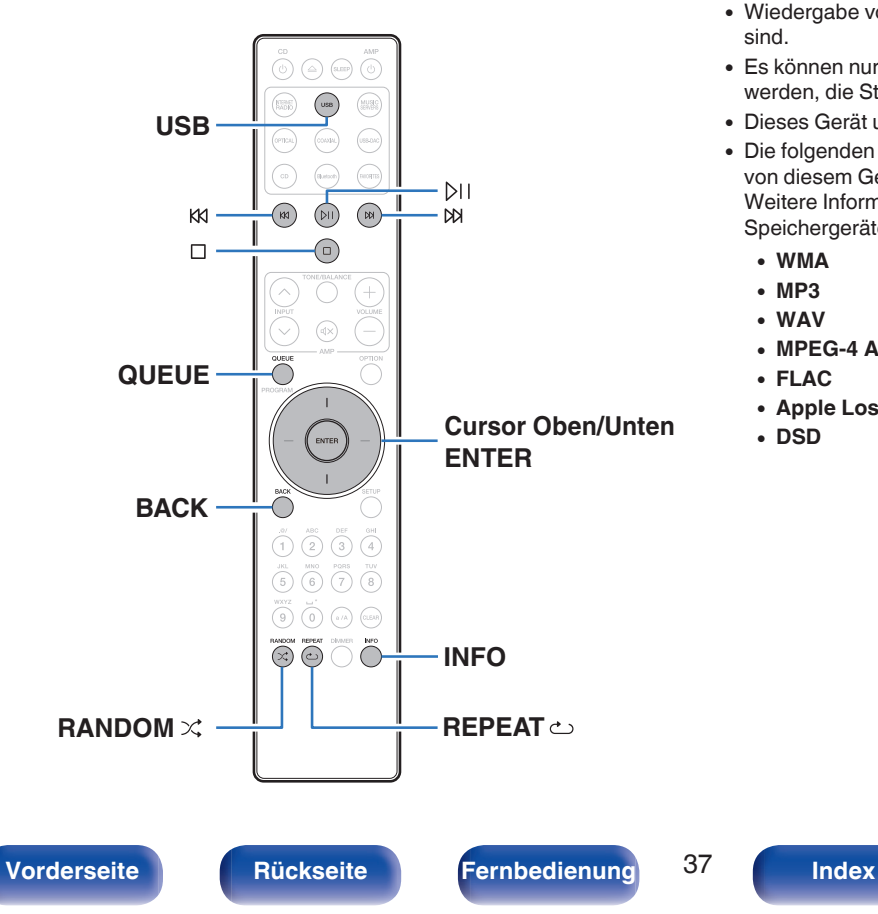

- 0 Wiedergabe von Musik, die auf einem USB-Speichergerät gespeichert sind.
- 0 Es können nur solche USB-Speicher auf diesem Gerät wiedergegeben werden, die Standards MSC (Massenspeicherklasse) erfüllen.
- 0 Dieses Gerät unterstützt USB-Speicher im Format "FAT32" und "NTFS".
- 0 Die folgenden Typen und Spezifikationen von Audioformaten werden von diesem Gerät für die Wiedergabe unterstützt. Weitere Informationen finden Sie unter ["Wiedergabe von USB-](#page-129-0)[Speichergeräten" \(](#page-129-0)v S. 130).
	- 0 **WMA**
	- 0 **MP3** 0 **WAV**
	- 0 **MPEG-4 AAC**
	- 0 **FLAC**
	- 0 **Apple Lossless**
	- 0 **DSD**

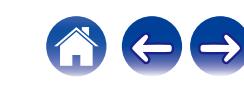

# **Wiedergeben von Dateien, die auf einem USB-Speichergerät gespeichert sind**

- **1 Stecken Sie ein USB-Speichergerät in den USB-Port auf der Rückseite des Geräts.**
- **2 Drücken Sie USB, um "USB Music" als Eingangsquelle auszuwählen.**
- **3 Wählen Sie den Namen dieses Gerätes.**

### **4 Suche Sie auf Ihrem USB-Speichergerät nach Musiktiteln und wählen Sie Titel zur Wiedergabe aus.**

 $\overline{\mathscr{O}}$ 

0 Wenn Sie etwas zur Wiedergabe auswählen, werden Sie gefragt, ob Sie Ihre Musik in die Warteschlange stellen möchten.

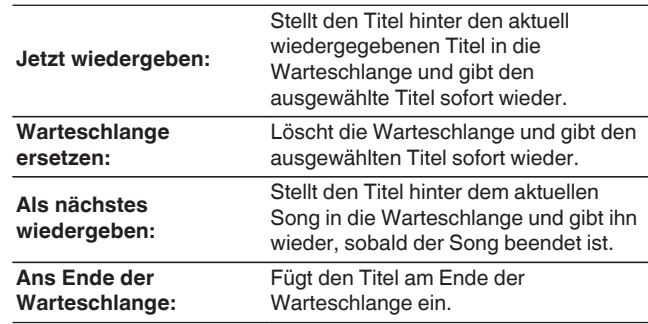

**5 Verwenden Sie die Cursortasten nach oben und unten, um "Jetzt wiedergeben" oder "Warteschlange ersetzen" auszuwählen und drücken Sie anschließend ENTER.**

Die Wiedergabe beginnt.

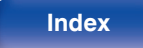

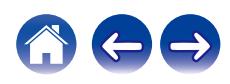

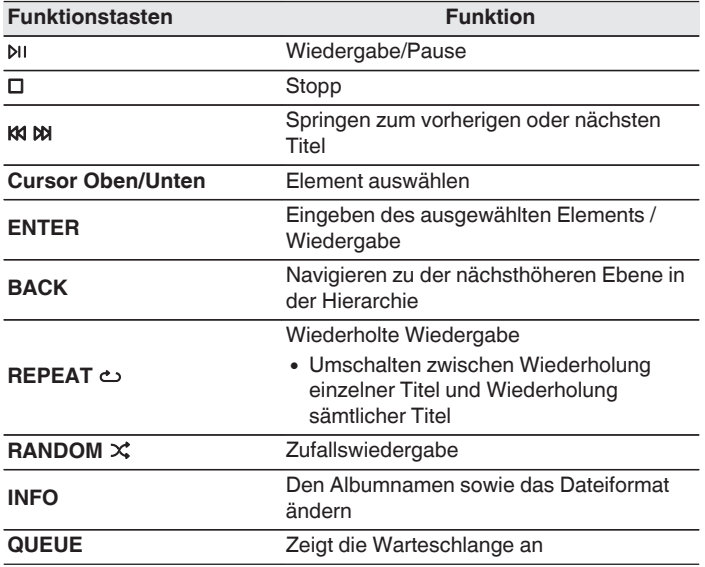

### **HINWEIS**

- 0 Beachten Sie, dass Marantz keinerlei Verantwortung für Probleme übernimmt, die mit den Daten auf dem USB-Speichergerät auftreten, wenn dieses Gerät in Verbindung mit einem USB-Speichergerät verwendet wird.
- 0 Wenn ein USB-Speichergerät an dieses Gerät angeschlossen ist, lädt das Gerät alle auf dem USB-Speichergerät befindlichen Dateien. Das Laden kann einige Zeit dauern, wenn das USB-Speichergerät eine große Anzahl an Ordnern und/oder Dateien enthält.

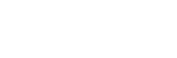

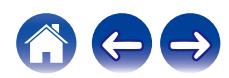

# **Wiedergabe von Musik von einem Bluetooth-Gerät**

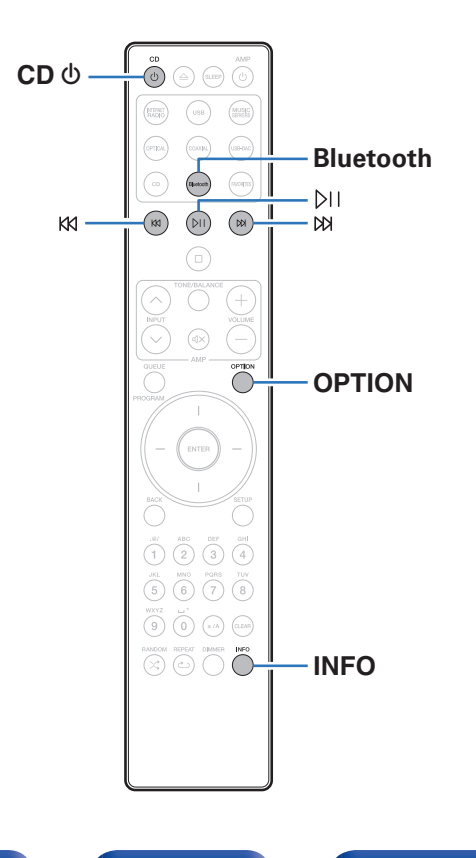

Sie können auf Bluetooth-Geräten wie Smartphones, digitalen Musik-Playern usw. gespeicherte Musikdateien über dieses Gerät anhören, indem Sie das Gerät mit dem Bluetooth-Gerät koppeln. Die Kommunikation ist bis zu einer Reichweite von etwa 30 m möglich.

### **HINWEIS**

0 Damit Sie Musik von einem Bluetooth-Gerät wiedergeben können, muss auf dem Bluetooth-Gerät das A2DP-Profil unterstützt werden.

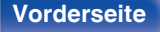

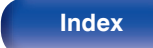

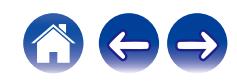

# **Wiedergabe von Musik von einem Bluetooth-Gerät**

Bevor Sie Musik von einem Bluetooth-Gerät auf diesem Gerät wiedergeben können, muss das Bluetooth-Gerät zuerst mit diesem Gerät gekoppelt werden.

Diese Kopplung muss für jedes Bluetooth-Gerät nur einmal durchgeführt werden.

## **1 Wiedergabe vorbereiten.**

- A Schließen Sie die mitgelieferten externen Antennen für die Bluetooth-/WLAN-Verbindung an die Bluetooth-/WLAN-Antennenanschlüsse auf der Rückseite an. ( $\sqrt{2}$  [S. 11\)](#page-10-0)
- $\odot$  Drücken Sie CD (b zum Einschalten des Geräts.

## **2 Drücken Sie Bluetooth.**

Bei erstmaliger Verwendung, geht das Gerät automatisch in den Kopplungsmodus und "Bluetooth Kopplungs-Modus" erscheint auf der Anzeige dieses Geräts.

### **3 Aktivieren Sie die Bluetooth-Einstellungen an Ihrem mobilen Gerät.**

### **4 Wählen Sie dieses Gerät aus, wenn der entsprechende Name in der auf dem Bildschirm des Bluetooth-Geräts angezeigten Liste erscheint.**

Mit dem Bluetooth-Gerät verbinden, während "Bluetooth Kopplungs-Modus" auf der Anzeige dieses Geräts angezeigt wird.

Führen Sie den Verbindungsvorgang mit dem Bluetooth-Gerät in der Nähe des Geräts (ca. 1 m) durch.

### **5 Spielen Sie Musik über eine App auf Ihrem Bluetooth-Gerät ab.**

- 0 Das Bluetooth-Gerät kann auch über die Fernbedienung dieses Geräts bedient werden.
- 0 Wenn die Bluetooth-Taste auf der Fernbedienung beim nächsten Mal gedrückt wird, stellt dieses Gerät automatisch eine Verbindung zum dem Bluetooth-Gerät her, mit dem es zuletzt verbunden war.

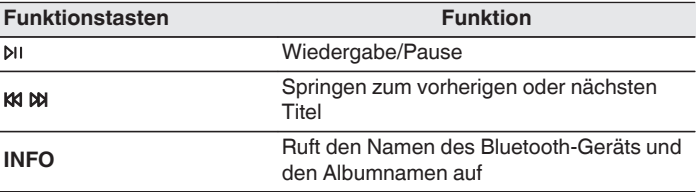

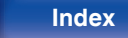

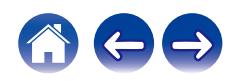

## **Kopplung mit anderen Bluetooth-Geräten**

Koppeln Sie ein Bluetooth-Gerät mit diesem Gerät.

**1 Aktivieren Sie die Bluetooth-Einstellungen an Ihrem mobilen Gerät.**

## **2 Halten Sie Bluetooth auf der Fernbedienung mindestens 3 Sekunden lang gedrückt.**

Dieses Gerät wechselt in den Kopplungsmodus.

**3 Wählen Sie dieses Gerät aus, wenn der entsprechende Name in der auf dem Bildschirm des Bluetooth-Geräts angezeigten Liste erscheint.**

- 0 Dieses Gerät kann mit bis zu 8 Bluetooth-Geräten gekoppelt werden. Wenn Sie ein 9. Bluetooth-Gerät koppeln, wird dieses anstelle des ältesten registrierten Geräts registriert.
- 0 Sie können den Kopplungsmodus auch aktivieren, indem Sie die OPTION-Taste drücken, wenn der Bluetooth-Wiedergabebildschirm angezeigt wird und "Kopplungs-Modus" über das angezeigte Optionen-Menü auswählen.

### **HINWEIS**

- 0 Damit Sie das Bluetooth-Gerät mit der Fernbedienung dieses Geräts bedienen können, muss das Bluetooth-Gerät das AVRCP-Profil unterstützen.
- 0 Es kann nicht garantiert werden, dass die Fernbedienung dieses Geräts mit allen Bluetooth-Geräten funktioniert.
- 0 Bei manchen Bluetooth-Geräten ist die Einstellung der Lautstärke des Bluetooth-Geräts mit der Audiosignalausgabe des analogen Audioausgangs (VARIABLE) dieses Geräts verbunden.

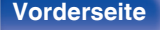

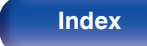

# **Erneutes Verbinden von einem Bluetooth-Gerät mit diesem Gerät**

Wenn die Kopplung abgeschlossen ist, kann eine Verbindung zu dem Bluetooth-Gerät hergestellt werden, ohne dass eine Eingabe an diesem Gerät vorzunehmen ist.

Dieser Vorgang muss auch durchgeführt werden, wenn ein anderes Bluetooth-Gerät zur Wiedergabe gewählt wird.

- **1 Besteht eine Verbindung zu einem Bluetooth-Gerät, deaktivieren Sie die Bluetooth-Einstellung des verbundenen Geräts, um die Verbindung zu trennen.**
- **2 Aktivieren Sie die Bluetooth-Einstellung des Geräts, zu dem Sie eine Verbindung herstellen möchten.**
- **3 Wählen Sie dieses Gerät aus der Bluetooth-Geräteliste auf Ihrem Bluetooth-Gerät.**
- **4 Spielen Sie Musik über eine App auf Ihrem Bluetooth-Gerät ab.**

- 0 Wenn dieses Gerät und die Bluetooth-Funktion eingeschaltet werden und ein Bluetooth-Gerät verbunden ist, wechselt die Eingangsquelle automatisch auf "Bluetooth".
- 0 Wenn die "Netzwerk-Steuerung"-Einstellung dieses Geräts auf "An" gestellt ist und ein Bluetooth-Gerät angeschlossen und abgespielt wird, während dieses Gerät sich im Standby-Modus befindet, schaltet sich dieses Gerät automatisch ein.  $(25° S. 95)$  $(25° S. 95)$

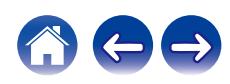

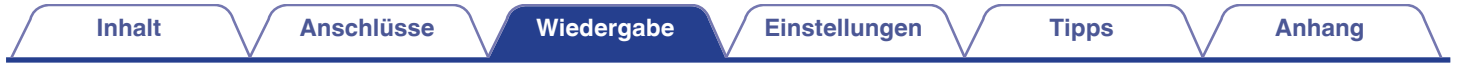

# **Abrufen der HEOS App**

Sie können über die HEOS-App zahlreiche Online-Musik-Streamingdienste nutzen. Je nach Ihrem geografischen Standort können Sie aus zahlreichen Optionen wählen.

Laden Sie die HEOS-App für iOS oder Android herunter, indem Sie den App Store, Google Play oder den Amazon Appstore nach "HEOS" durchsuchen.

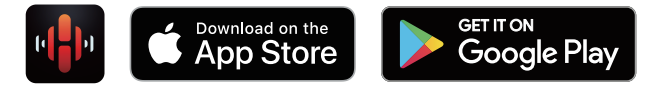

## $\overline{\mathscr{L}}$

0 Spezifikationen der HEOS App, können zu Zwecken der Verbesserung und ohne vorherige Ankündigung, geändert werden.

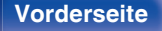

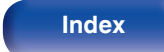

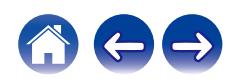

# **HEOS Konto**

Sie können HEOS-Konten unter "HEOS Konto" (@F [S. 101\)](#page-100-0) im Menü dieses Gerätes registrieren, oder indem Sie auf das <sup>69</sup>-Symbol im Reiter "Musik" – "Einstellungen" der HEOS-App tippen.

# ■ Was ist ein HFOS Konto?

Ein HEOS Konto ist ein Hauptkonto oder "Schlüsselbund" zur Verwaltung all Ihrer HEOS-Musikdienste mit nur einem Benutzernamen und Kennwort.

## ■ Warum benötige ich ein HEOS Konto?

Wenn Sie ein HEOS Konto besitzen, müssen Sie Ihre Anmeldenamen und Kennwörter für Ihre Musikdienste nur einmal eingeben. So haben Sie schnell und bequem Zugang zu mehreren Steuerungs-Apps auf verschiedenen Geräte.

Sie melden sich auf einem beliebigen Gerät einfach an Ihrem HEOS Konto an und haben Zugriff auf alle Ihnen zugewiesene Musikdienste, den Wiedergabeverlauf und benutzerspezifische Wiedergabelisten, auch wenn Sie die Musik bei Freunden über deren HEOS-System anhören.

## ■ Anmeldung an einem HEOS Konto

Wenn Sie zum ersten Mal versuchen, über das Hauptmenü "Musik" der HEOS-App auf einen Musikdienst zuzugreifen, werden Sie angewiesen, sich bei einem HEOS Konto anzumelden. Folgen Sie den Anweisungen der HEOS-App, um den Vorgang abzuschließen.

# o **Ändern Ihres HEOS Konto**

- **1 Tippen Sie auf die Registerkarte "Musik".**
- **2 Gehen Sie auf das Symbol Einstellungen oben links auf dem Bildschirm.**
- **3 Wählen Sie "HEOS Konto".**
- **4 Ändern Sie Ihren Standort und Ihr Kennwort, löschen Sie Ihr Konto oder melden Sie sich von Ihrem Konto ab.**

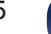

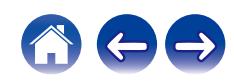

# **Wiedergabe über Musik-Streamingdienste**

Ein Musikdienst ist ein Online-Musikanbieter, der eine riesige Auswahl an Musik über kostenlose und/oder bezahlte Abonnements zur Verfügung stellt. Je nach Ihrem geografischen Standort können Sie aus zahlreichen Optionen wählen.

### **HINWEIS**

0 Die HEOS-App und -Marke ist mit keinem Hersteller von Mobilgeräten verbunden. Die Verfügbarkeit von Musikdiensten kann je nach Region unterschiedlich sein. Zum Zeitpunkt des Kaufs sind möglicherweise nicht alle Dienste verfügbar. Von Zeit zu Zeit können einige Dienste basierend auf den Entscheidungen der Musikdienst-Anbieter oder von anderen hinzugefügt oder eingestellt werden.

## o **Auswahl eines Raumes/Gerätes**

**1 Tippen Sie auf die Registerkarte "Räume" und wählen Sie "Marantz SACD30n", wenn mehrere HEOS-Geräte vorhanden sind.**

• Tippen Sie auf das Stift-Symbol  $\ell$  oben rechts, um in den Bearbeitungsmodus zu wechseln. Sie können den angezeigten Namen ändern.

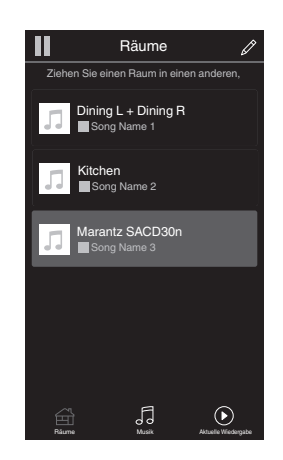

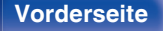

**[Vorderseite](#page-7-0) [Rückseite](#page-9-0) [Fernbedienung](#page-12-0)** 46 **[Index](#page-145-0)**

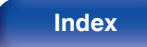

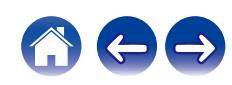

## ■ Auswahl des Musiktitels oder des Senders aus **den Musikquellen**

**1 Tippen Sie auf die Registerkarte "Musik" und wählen Sie eine Musikquelle aus.**

## $\overline{\mathscr{E}}$

0 Möglicherweise sind nicht alle aufgeführten Musikdienste an deinem Standort verfügbar.

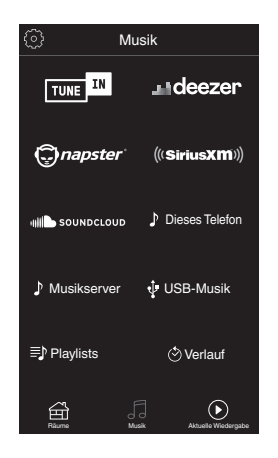

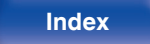

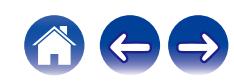

### **2 Durchsuchen der Musiktitel.**

Nach Auswahl eines Musiktitels oder eines Radiosenders wechselt die App automatisch zum Bildschirm "Aktuelle Wiedergabe".

## $\overline{\bullet}$

0 Wenn Sie einen Musiktitel zur Wiedergabe auswählen, werden Sie gefragt, wie Sie Ihre Musik in die Warteschlange stellen möchten.

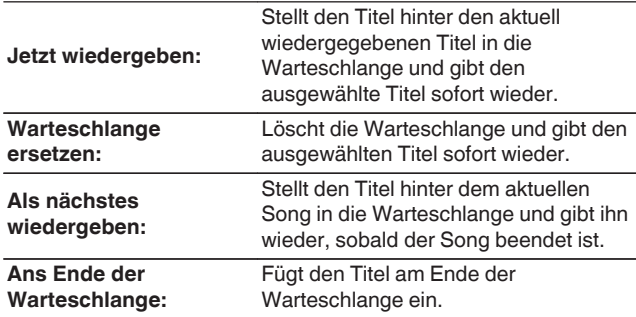

## $\overline{\mathscr{L}}$

0 Wenn Sie eine Radiostation auswählen, werden folgende Elemente angezeigt.

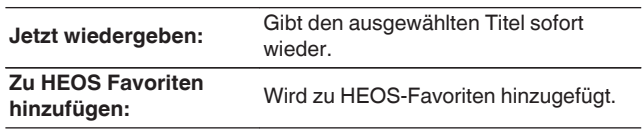

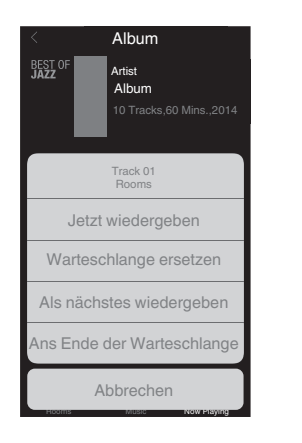

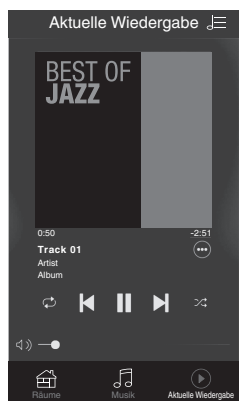

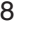

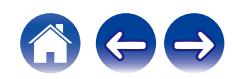

# **Dieselbe Musik in mehreren Räumen anhören**

Bei dem HEOS-System handelt es sich um ein echtes Mehrraum-Audiosystem, das Audio-Wiedergaben automatisch zwischen mehreren HEOS-Geräten synchronisiert, so dass das Audio aus unterschiedlichen Räumen perfekt synchron ist und stets hervorragend klingt! Sie können bequem bis zu 32 HEOS-Geräte an Ihr HEOS-System anschließen. Sie können bis zu 16 einzelne HEOS-Geräte gruppieren oder zu einer Gruppe von HEOS-Geräten hinzufügen, die dann wie ein einziges HEOS-Gerät funktionieren.

# ■ Räume gruppieren

- **1 Halten Sie mit dem Finger den Raum gedrückt, in dem keine Musik wiedergegeben wird.**
- **2 Ziehen sie ihn in den Raum, in dem Musik wiedergegeben wird und heben Sie Ihren Finger an.**
- **3 Die beiden Räume sind nun zu einer einzigen Gerätegruppe gruppiert und in beiden Räumen wird die Musik perfekt synchron wiedergegeben.**

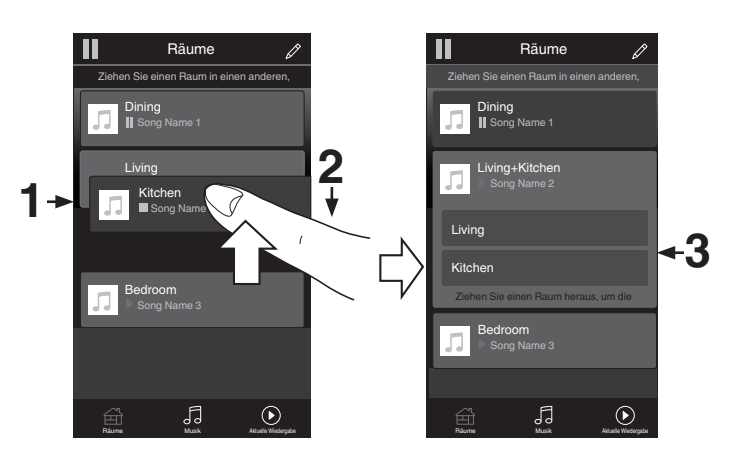

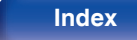

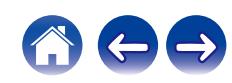

# ■ Räume aus Gruppe entfernen

- **1 Halten Sie mit dem Finger den Raum gedrückt, den Sie aus der Gruppe entfernen möchten.**
- **2 Ziehen Sie sie ihn aus der Gruppe und heben Sie den Finger an.**

### **HINWEIS**

0 Der erste Raum, in dem die Musik anfänglich vor der Gruppierung wiedergegeben wurde, kann nicht entfernt werden.

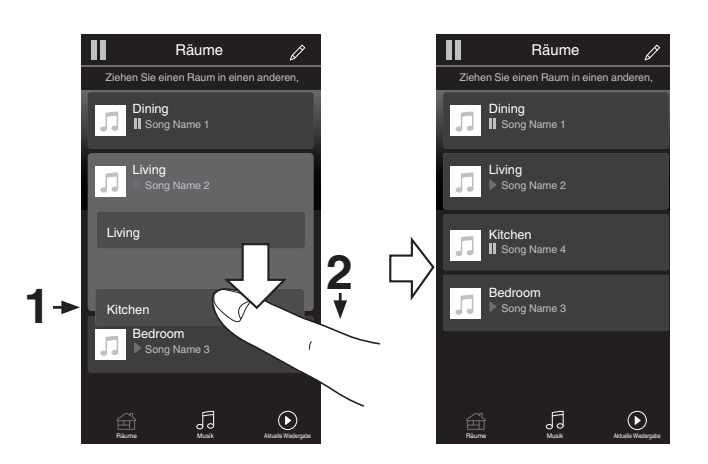

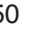

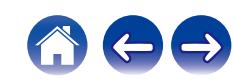

# ■ Alle Räume gruppieren (Party-Modus)

Im Party-Modus können Sie durch eine "Zangen"-Geste bequem bis zu 16 Räume gruppieren.

- **1 Legen Sie dazu zwei Finger auf den Bildschirm über die Raumliste.**
- **2 Führen Sie beide Finger schnell zusammen und heben Sie sie wieder an.**
- **3 Alle Ihre Räume sind nun zusammengeführt und geben dieselbe Musik perfekt synchron wieder.**

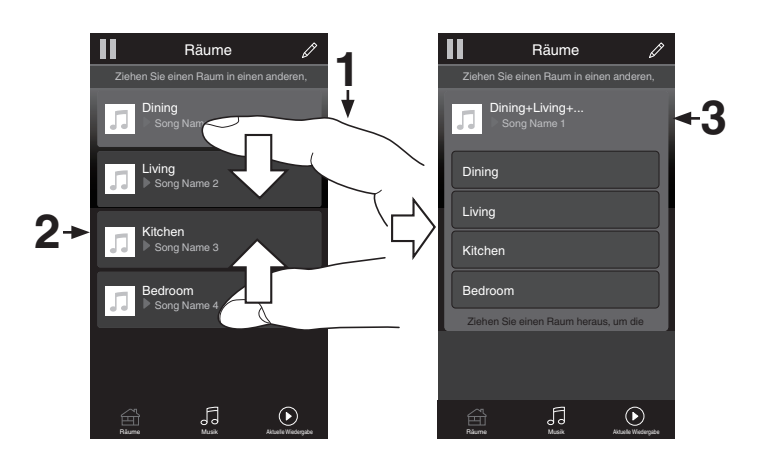

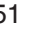

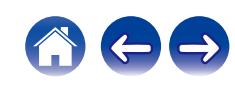

**[Inhalt](#page-1-0)**  $\setminus$  **[Anschlüsse](#page-16-0) [Wiedergabe](#page-28-0) [Einstellungen](#page-78-0)**  $\setminus$  **[Tipps](#page-103-0)**  $\setminus$  **[Anhang](#page-125-0)** 

## ■ Alle Räume aus Gruppe entfernen

Mit einer "Spreizbewegung" können Sie bequem alle Räume aus der Gruppe entfernen und den Party-Modus verlassen.

- **1 Legen Sie dazu zwei Finger eng zusammen auf den Bildschirm über die Raumliste.**
- **2 Spreizen Sie die Finger schnell und heben Sie sie dann an.**
- **3 Alle Ihre Räume wurden aus der Gruppe entfernt.**

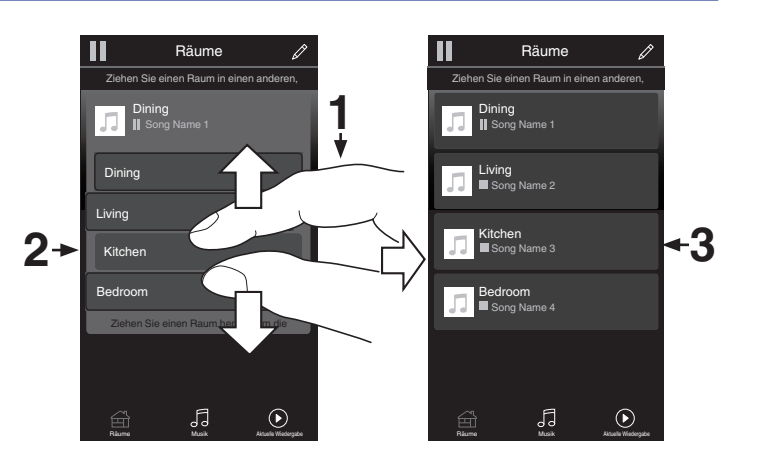

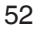

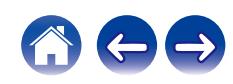

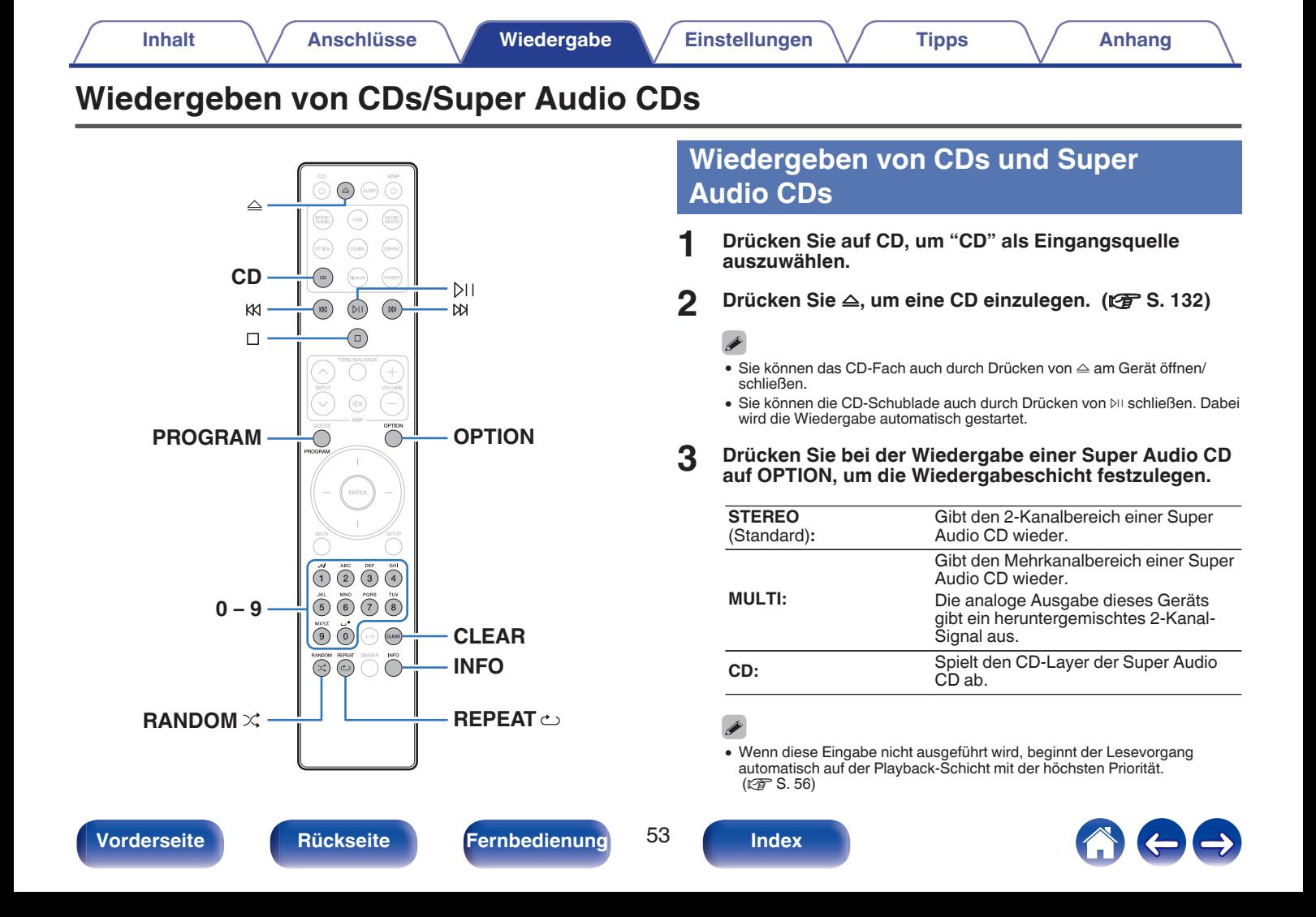

## **4 Drücken Sie auf** p**.**

Die Anzeige  $\blacktriangleright$  leuchtet auf dem Display. Die Wiedergabe beginnt.

### **HINWEIS**

- 0 Legen Sie keine fremden Objekte in das CD-Fach. Andernfalls könnte das Gerät beschädigt werden.
- 0 Drücken Sie das CD-Fach bei ausgeschaltetem Gerät nicht von Hand in den Einschub. Andernfalls könnte das Gerät beschädigt werden.

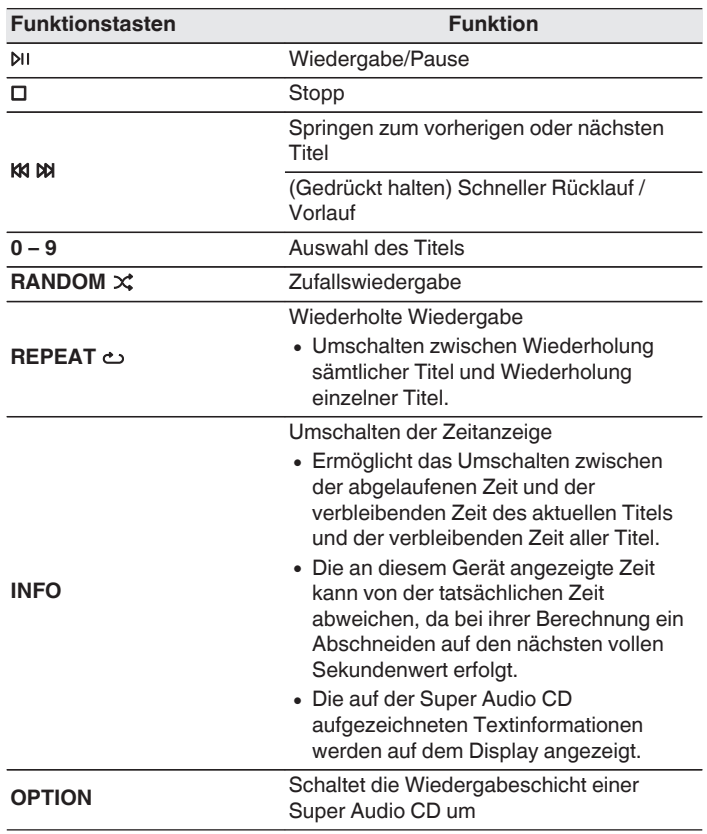

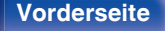

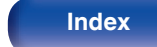

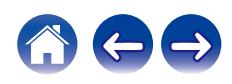

## $\blacksquare$  Umschalten des Displays

Drücken Sie auf INFO.

Zeigt auf Medien gespeicherte Text- und Zeitinformationen an.

- Die Textinformationen werden nur für Super Audio CD angezeigt.
- 0 Auf dem Player können folgende Zeichen angezeigt werden:

**ABCDEFGHIJKLMNOPQRSTUVWXYZ abcdefghijklmnopqrstuvwxyz 0123456789**

**! " # \$ % & : ; < > ? @ \ [ ] \_ ` l { } ~ ^ '( ) \* + , - . / =** (Leerzeichen)

# ■ Wiedergabefähige Discs

• Siehe ["Wiedergabe von Discs" \(](#page-125-0)v S. 126).

■ Wiedergeben eines bestimmten Titels **(Direktes Suchen)**

**1 Wählen Sie mit 0 – 9 die Titel aus.**

### [Beispiel]

Titel 4: Drücken Sie auf die Zahlentaste 4, um Titel 4 auszuwählen. Titel 12: Drücken Sie nacheinander auf die Zahlentasten 1 und 2, um Titel 12 auszuwählen.

• Die eingegebene Zahl wird ca. 1,5 Sekunden nach dem Drücken der Zahlentasten eingestellt. Um zweistellige Zahlen einzugeben, müssen Sie die Zahlentasten unmittelbar hintereinander drücken.

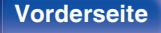

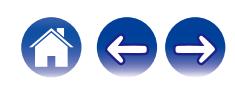

# <span id="page-55-0"></span>**Einstellen der Wiedergabeschicht mit der höchsten Priorität für Super Audio CDs**

Es kann die Schicht festgelegt werden, die beim Laden der Disc mit Priorität abgespielt wird.

**1 Drücken Sie auf CD, um "CD" als Eingangsquelle auszuwählen.**

## **2 Vergewissern Sie sich, dass keine Disc geladen ist.**

0 Wenn die Schicht während des Ladens der Disc gewechselt wird, wechselt die Wiedergabeschicht für diese Disc. Die Wiedergabeschicht der höchsten Priorität selbst ändert sich jedoch nicht.

### **3 Drücken Sie auf OPTION und wechseln Sie zur gewünschten Schicht.**

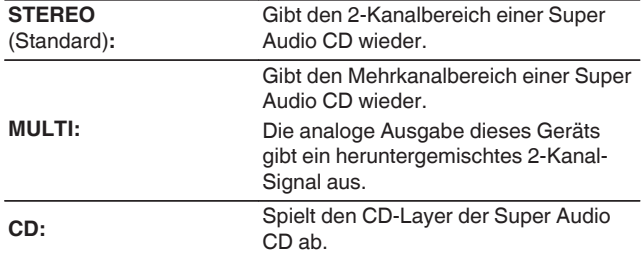

- 0 Wenn nach dem Vornehmen der Einstellungen eine Disc geladen wird, werden die Inhalte auf der festgelegten Schicht wiedergegeben.
- 0 Wenn eine Disc eingelegt wird, bei der keine Schicht für die Wiedergabepriorität festgelegt wurde, wird der auf einer anderen Schicht aufgezeichnete Inhalt automatisch angezeigt.
- 0 Diese Einstellung wird im Speicher gespeichert und bleibt auch nach dem Öffnen des Disc-Fachs oder dem Ausschalten des Geräts erhalten. Wiederholen Sie das vorstehende Verfahren, um die Einstellungen zu ändern.
- 0 Die Priorität der Wiedergabeschicht kann nicht festgelegt werden, wenn eine Disc eingelegt ist oder auf dem Display "Open" angezeigt wird.
- 0 Wenn für eine Disc weder ein Bereich noch eine Schicht festgelegt wurde, erfolgt die Wiedergabe nach folgender Priorität:
	- A STEREO  $\tilde{\mathcal{D}}$  MULTI  $(3)$  CD

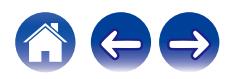

# **Wiedergabe der Titel in festgelegter Reihenfolge (Wiedergabeprogrammierung)**

Es können bis zu 20 Titel programmiert werden.

**1 Drücken Sie im Stopp-Modus auf PROGRAM.** Auf dem Display wird "Programm" angezeigt.

### **2 Wählen Sie mit 0 – 9 die Titel aus.**

### **[Beispiel]**

Titel 4: Drücken Sie auf die Zahlentaste 4, um Titel 4 auszuwählen. Titel 12: Drücken Sie nacheinander auf die Zahlentasten 1 und 2, um Titel 12 auszuwählen.

• Die eingegebene Zahl wird ca. 1,5 Sekunden nach dem Drücken der Zahlentasten eingestellt. Um zweistellige Zahlen einzugeben, müssen Sie die Zahlentasten unmittelbar hintereinander drücken.

## **3 Drücken Sie auf** p**.**

Die Wiedergabe startet in der programmierten Reihenfolge.

- 0 Das Programm wird zurückgesetzt, wenn das CD-Fach geöffnet oder das Gerät ausgeschaltet wird.
- Wenn während der programmierten Wiedergabe REPEAT  $\sim$  gedrückt wird, werden die Titel wiederholt in der programmierten Reihenfolge abgespielt.

## o **Überprüfen der Reihenfolge der programmierten Titel**

Drücken Sie im Stopp-Modus auf  $M$ .

Die Titel werden bei jedem Drücken von  $M$  in der programmierten Reihenfolge auf dem Display angezeigt.

# o **Löscht die programmierten Titel**

Drücken Sie im Stopp-Modus auf CLEAR. Bei jedem Drücken der Taste wird der zuletzt programmierte Titel gelöscht.

• Ein Titel kann auch durch Drücken von  $M$  gewählt werden.

## o **Löschen aller programmierten Titel**

Drücken Sie im Stopp-Modus auf PROGRAM.

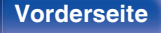

**[Vorderseite](#page-7-0) [Rückseite](#page-9-0) [Fernbedienung](#page-12-0)** 57 **[Index](#page-145-0)**

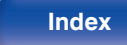

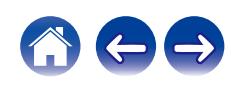

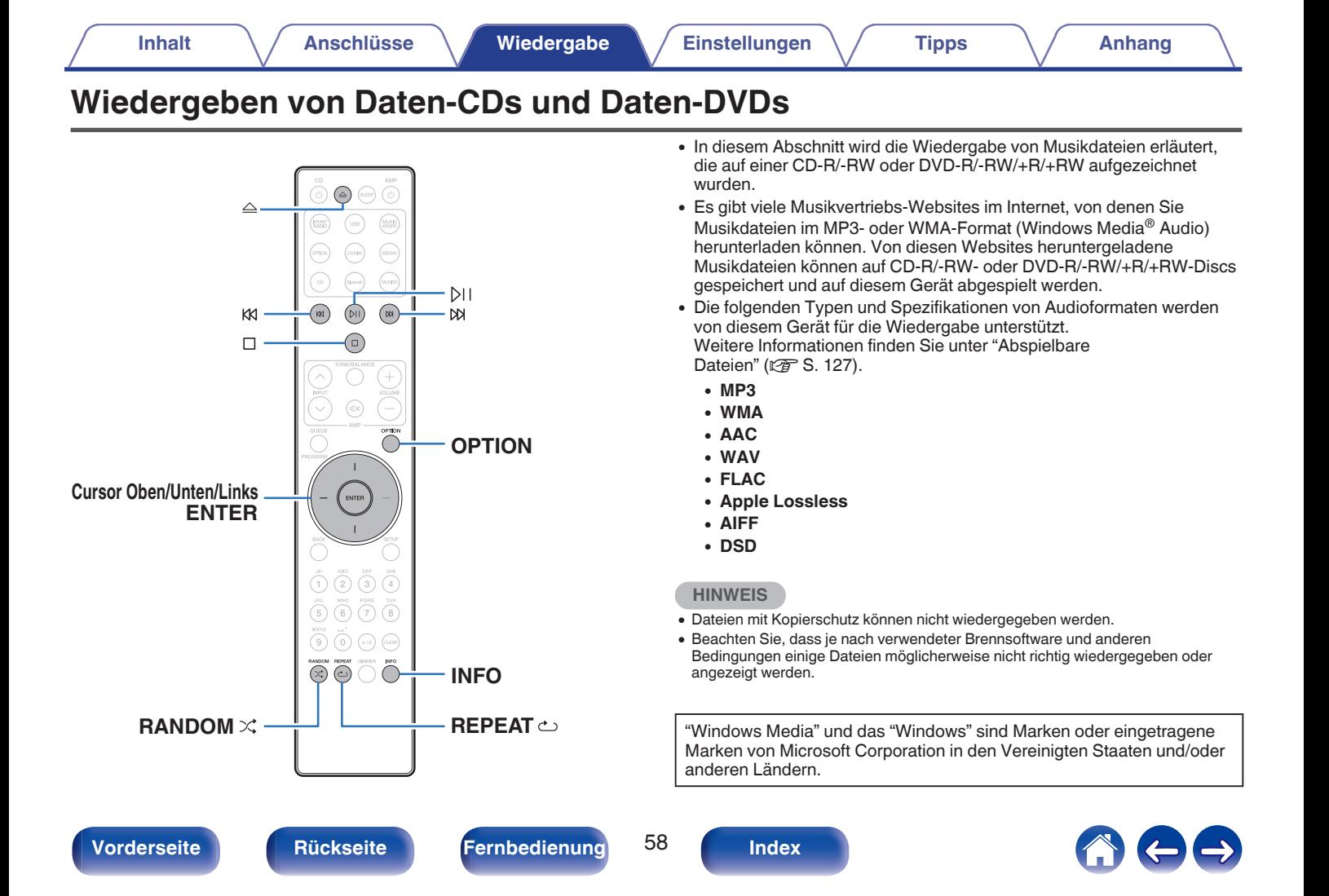

# **Wiedergabe von Dateien**

- **1 Drücken Sie auf CD, um "CD" als Eingangsquelle auszuwählen.**
- **2 Legen Sie eine CD-R/-RW- oder DVD-R/-RW/+R/+RW-Disc mit Musikdateien in das Disc-Fach ein. (**v **[S. 132\)](#page-131-0)**
	- Drücken Sie  $\triangle$ , um das CD-Fach zu öffnen oder zu schließen.
- **3 Verwenden Sie die Cursortasten nach oben, nach unten und nach links, um den Wiedergabeordner auszuwählen, und drücken Sie anschließend ENTER.**
- **4 Verwenden Sie die Cursortasten nach oben und unten, um die Wiedergabedatei auszuwählen, und drücken Sie anschließend ENTER.**

Die Wiedergabe beginnt.

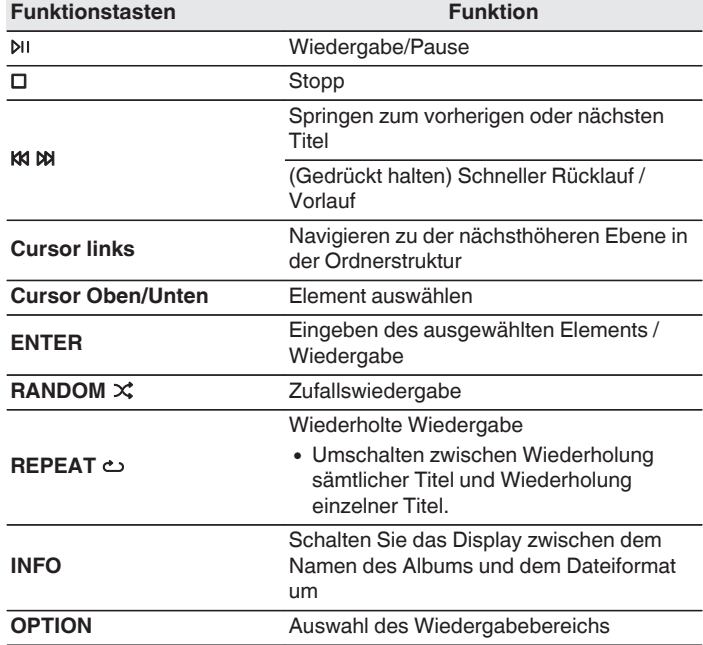

0 Um das Abspielen einer anderen Datei während der Wiedergabe einer CD-R/-RW oder DVD-R/-RW/+R/+RW zu starten, drücken Sie zunächst die Cursortaste nach links, um den Dateibaum anzuzeigen. Verwenden Sie anschließend die Cursortasten nach oben und unten, um die Wiedergabedatei auszuwählen, und drücken Sie ENTER.

**[Vorderseite](#page-7-0) [Rückseite](#page-9-0) [Fernbedienung](#page-12-0)** 59 **[Index](#page-145-0)**

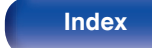

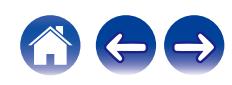

## $\blacksquare$  Umschalten des Displays

Drücken Sie während der Wiedergabe auf INFO.

- Schalten Sie das Display zwischen dem Namen des Albums und dem Dateiformat um.
- 0 Falls eine Datei keine Textinformationen unterstützt oder keine Titelinformationen aufgezeichnet wurden, wird der Dateiname angezeigt.
- 0 Folgende Zeichen können angezeigt werden:

## **ABCDEFGHIJKLMNOPQRSTUVWXYZ abcdefghijklmnopqrstuvwxyz**

### **0123456789**

 $!$  "  $\#$  \$ % & : ; < > ? @ \ [ ] ` | { } ~ ^ '( ) \* + , - . / = (Leerzeichen)

0 Die Ordner- und Dateinummern werden automatisch vergeben, wenn die Disc geladen wird.

## o **Wiedergabefähige Dateien**

• Siehe ["Abspielbare Dateien" \(](#page-126-0)v S. 127).

## **Umschalten des Wiedergabebereichs**

Drücken Sie im Stopp-Modus auf OPTION.

• Sie können den Wiedergabebereich eines Titels festlegen.

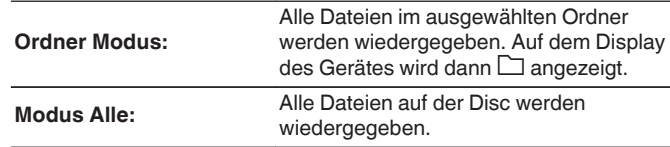

0 Wenn der Modus "Alle" als Wiedergabebereich festgelegt ist, wird die Ordnerhierarchie nicht angezeigt.

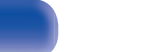

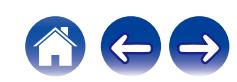

# **Verwendung als D/A-Wandler**

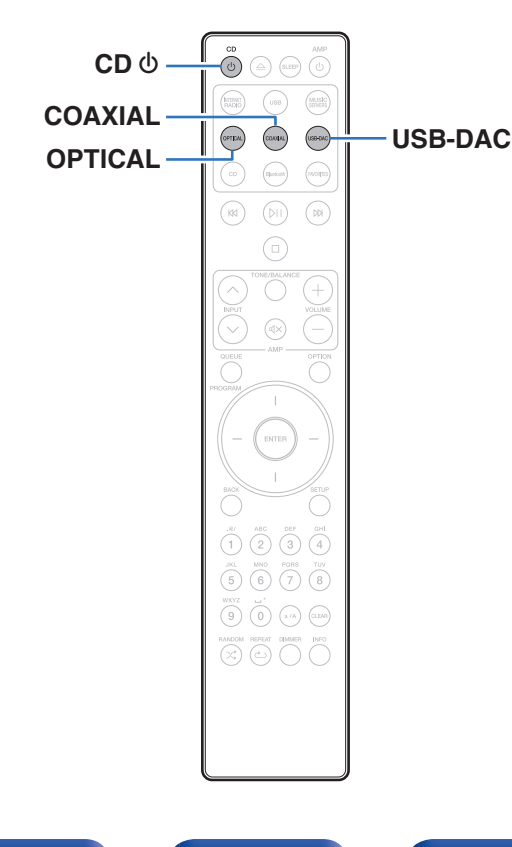

Digitale Audiosignale von einem externen Gerät oder Computer können mit dem integrierten D/A-Wandler auf diesem Gerät umgewandelt und als Analogsignale ausgegeben werden. (D/A-Wandlerfunktion)

- DSD ist eine eingetragene Marke.
- Microsoft, Windows 8.1 und Windows 10 sind entweder eingetragene Marken oder Marken von Microsoft Corporation in den Vereinigten Staaten und/oder anderen Ländern.
- ASIO ist eine Marke der Steinberg Media Technologies GmbH.
- 0 Apple, Macintosh und MacOS sind Marken von Apple Inc., eingetragen in den USA und anderen Ländern.

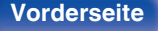

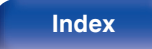

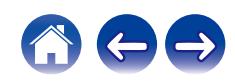

# **Anschließen eines Computers und Wiedergabe von diesem (USB-DAC)**

Bei der Eingabe von Musikdateien in dieses Gerät von einem per USB angeschlossenen Computer erzielen Sie dank des in das Gerät integrierten D/A-Wandlers einen herausragenden Audioklang.

- Vor dem Anschließen des Geräts per USB an Ihren Computer müssen Sie die Treibersoftware auf dem Computer installieren.
- 0 Unter macOS brauchen keine Treiber installiert zu werden.
- 0 Für die Wiedergabe der Dateien auf dem Computer können Sie zudem jede beliebige Player-Software verwenden.

## ■ Computer (Systemvoraussetzungen)

### **Betriebssystem**

- 0 Windows 8.1 oder Windows 10
- macOS 10.13, 10.14 oder 10.15

### **USB**

0 USB 2.0: USB High Speed/USB Audio Class V. 2.0

## $\overline{\mathscr{L}}$

• Der Betrieb dieses Geräts wurde von uns mit den von uns genannten Systemvoraussetzungen geprüft, allerdings kann der ordnungsgemäße Betrieb nicht bei allen Systemen garantiert werden.

**Windows** Installieren des speziellen Treibers ( $\mathbb{F}$  S. 62)

**macOS** Einstellungen der Audiogeräte ( $\mathbb{Q}^*$  [S. 69\)](#page-68-0)

## **Installieren des speziellen Treibers (nur Windows)**

## n **Installieren der Treibersoftware**

- **1 Trennen Sie das USB-Kabel zwischen dem PC und dem Gerät.**
	- 0 Die Treibersoftware kann nicht ordnungsgemäß installiert werden, wenn der PC und das Gerät per USB-Kabel verbunden sind.
	- 0 Wenn das Gerät und der Computer per USB-Kabel verbunden sind, und der Computer vor der Installation eingeschaltet wurde, trennen Sie das Kabel, und starten Sie den Computer neu.
- **2 Laden Sie den dedizierten Treiber aus dem Bereich "Download" von der SACD 30n-Seite auf der Marantz-Website herunter.**
- **3 Entpacken Sie die heruntergeladene Datei und doppelklicken Sie auf die EXE-Datei.**

**[Vorderseite](#page-7-0) [Rückseite](#page-9-0) [Fernbedienung](#page-12-0)** 62 **[Index](#page-145-0)**

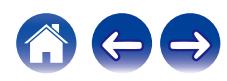

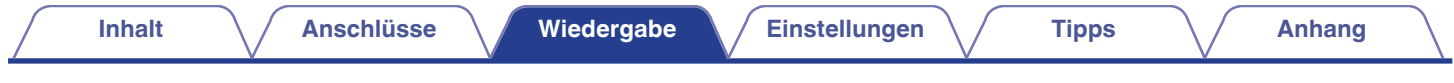

## **4 Installieren Sie den Treiber.**

A Wählen Sie die gewünschte Sprache für die Installation aus.  $(2)$  Klicken Sie auf "OK".

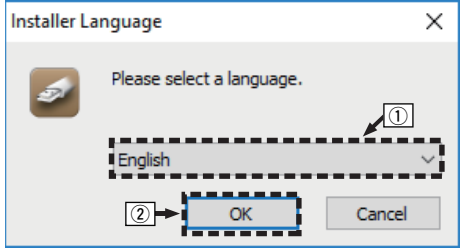

C Der Installationsassistent wird angezeigt. Klicken Sie auf "Next".

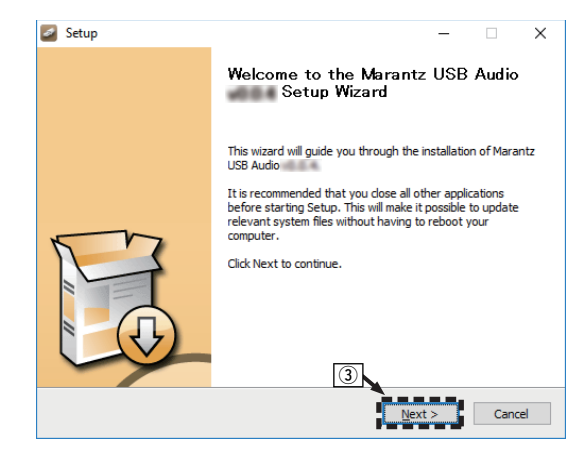

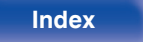

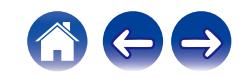

- (4) Lesen Sie sich die Lizenzvereinbarung für die Software durch, und klicken Sie auf "I accept the terms of the License Agreement".
- E Klicken Sie auf "Next".

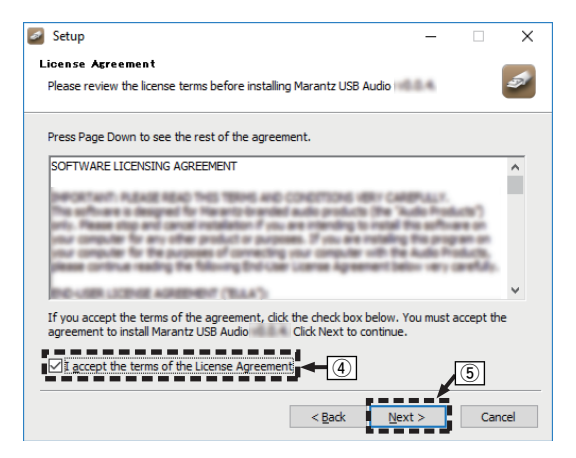

- F Klicken Sie im Dialogfeld für den Installationsbeginn auf "Install".
	- 0 Die Installation beginnt. Führen Sie keine Operationen auf dem PC aus, bis die Installation abgeschlossen ist.

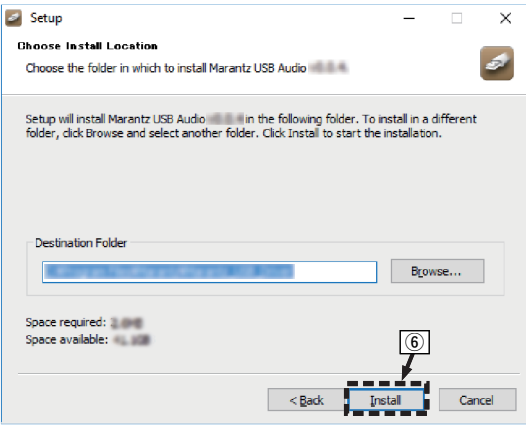

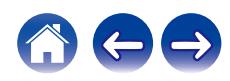

### G Klicken Sie auf "Next".

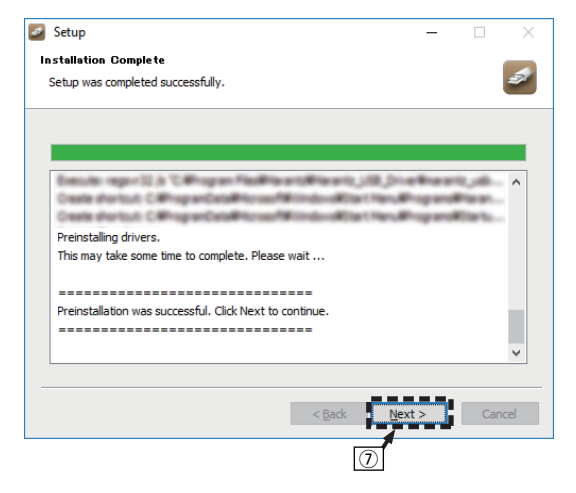

### H Wenn die Installation abgeschlossen ist, klicken Sie auf "Finish".

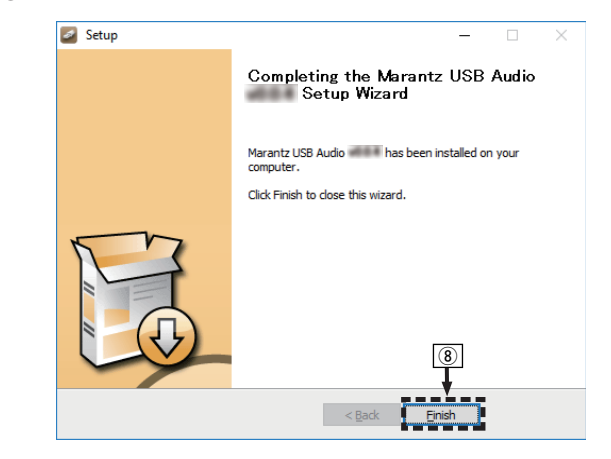

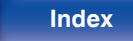

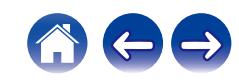

### **(9) Klicken Sie auf "Ja".**

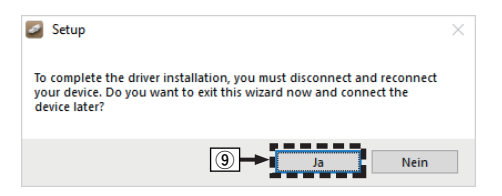

- **5 Verbinden Sie das ausgeschaltete Gerät und den PC mit einem USB-Kabel (separat erhältlich).**
	- 0 Weitere Informationen zum Anschließen finden Sie im Abschnitt "Anschließen an einen PC oder Mac". ( $\sqrt{P}$  [S. 21\)](#page-20-0)

## **6** Drücken Sie auf CD  $\phi$ .

- Wenn das Gerät eingeschaltet wird, erkennt der PC automatisch das Gerät und stellt eine Verbindung her.
- **7 Drücken Sie USB-DAC, um "USB-DAC" als Eingangsquelle auszuwählen.**

## **8 Überprüfen des installierten Treibers.**

- A Klicken Sie auf dem PC auf "Start" und anschließend auf "Systemsteuerung".
	- 0 Die Liste der Systemsteuerung wird geöffnet.
- B Klicken Sie auf "Sound".
	- Das Fenster "Sound" wird geöffnet.
- C Überprüfen Sie, dass auf der Registerkarte "Wiedergabe" unter "SACD 30n" als "Standardgerät" festgelegt ist.
	- 0 Wenn ein anderes Gerät als Standardgerät festgelegt ist, klicken Sie auf SACD 30n und anschließend auf "Als Standard".

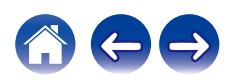

## **9 Überprüfen der Audioausgabe.**

Gibt ein Testsignal vom PC aus und überprüft die Audioausgabe der USB-DAC-Funktion.

- A Wählen Sie "SACD 30n" aus, und klicken Sie auf "Eigenschaften".
	- Das Fenster "Properties" wird angezeigt.

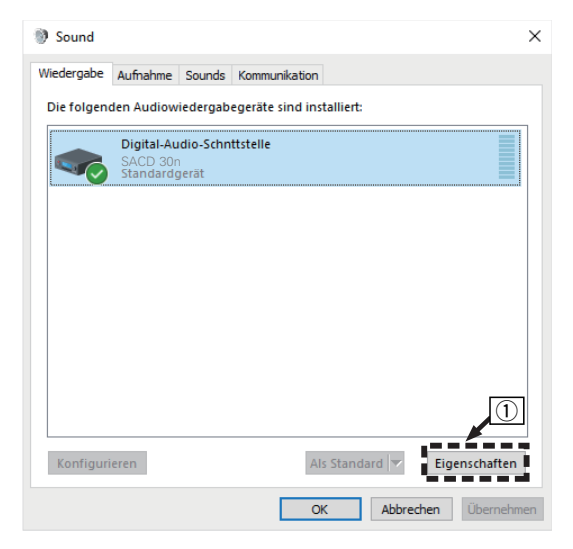

- B Klicken Sie auf die Registerkarte "Erweitert".
- $\widetilde{\Omega}$  Wählen Sie die Abtastrate und die Bitrate für den D/A-Wandler aus.
	- 0 Die Auswahl von "2 Kanal, 32 Bit, 192000 Hz (Studioqualität)" wird empfohlen.
- (4) Klicken Sie auf "Übernehmen".
- $\widetilde{E}$  Klicken Sie auf "Testen".
	- 0 Überprüfen Sie, ob Audio von diesem Gerät über den PC ausgegeben wird.

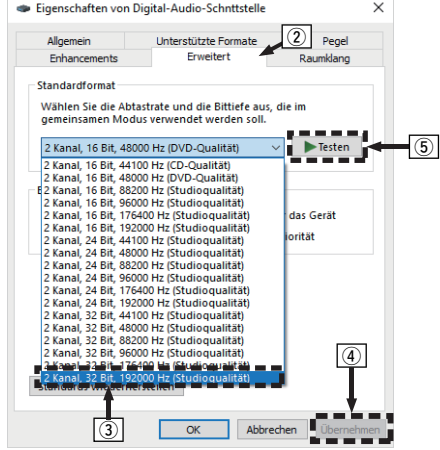

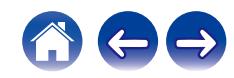

**[Vorderseite](#page-7-0) [Rückseite](#page-9-0) [Fernbedienung](#page-12-0)** 67 **[Index](#page-145-0)**

- 0 Der zugehörige Treiber muss auf dem PC installiert werden, bevor das Gerät mit diesem verbunden wird. Der Betrieb kann nicht ordnungsgemäß erfolgen, wenn das Gerät vor der Installation des zugehörigen Treibers mit dem PC verbunden wird.
- 0 Für die Wiedergabe von Dateien mit einer Abtastfrequenz von 352,8 kHz/384 kHz ohne Downsampling ist eine Abspielsoftware erforderlich, die den Audio Stream Input Output-Treiber (ASIO) unterstützt. Überprüfen Sie vor dem Abspielen von Dateien mit dem ASIO-Treiber Ihre Abspielsoftware.
- 0 In Verbindung mit einigen Hardware- und Softwarekonfigurationen kann das Gerät möglicherweise gar nicht betrieben werden.
- 0 Bitte lesen Sie die häufig gestellten Fragen (FAQs) auf der Website **www.marantz.com**, falls beim Abspielen von Audiodaten Ihres Computers mit diesem Gerät Probleme auftreten. Überprüfen Sie gegebenenfalls auch die Support-Seiten für Ihre Audio-Player-Anwendung.

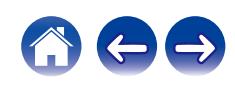

# <span id="page-68-0"></span>■ Einstellungen der audiogeräte (nur macOS)

- A Verbinden Sie das ausgeschaltete Gerät und den Mac mit einem USB-Kabel (separat erhältlich).
	- 0 Weitere Informationen zum Anschließen finden Sie im Abschnitt "Anschließen an einen PC oder Mac". ( $\sqrt{2}$  [S. 21\)](#page-20-0)
- 2 Drücken Sie auf CD  $\phi$ .
- $\overline{3}$ ) Drücken Sie auf USB-DAC, um "USB-DAC" als Eingangsquelle auszuwählen.
- D Bewegen Sie den Cursor auf "Gehe zu" auf dem Computerbildschirm und klicken Sie dann auf "Dienstprogramme".
	- 0 Die Liste der Dienstprogramme wird angezeigt.
- E Doppelklicken Sie auf "Audio-MIDI-Setup".
	- Das Fenster "Audiogeräte" wird angezeigt.
- (6) Vergewissern Sie sich, dass "Dieses Gerät für die Tonausgabe verwenden" unter "SACD 30n" ausgewählt ist.
	- 0 Wenn ein anderes Gerät ausgewählt ist, wählen Sie "SACD 30n" und führen Sie einen "Sekundär-Klick" darauf aus, und wählen Sie dann "Dieses Gerät für die Tonausgabe verwenden".

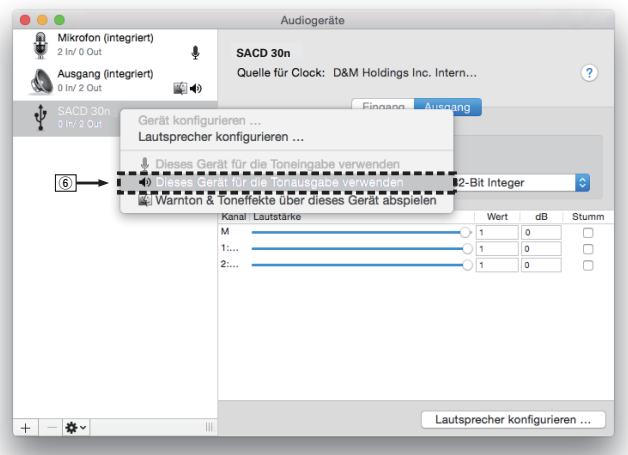

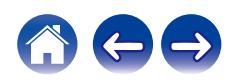

G Wählen Sie das Format "SACD 30n".

0 Es wird normalerweise empfohlen, das Format auf "384000,0 Hz" und "2 Kanal - 32-Bit Integer" einzustellen.

|     | Mikrofon (integriert)<br>2 In/ 0 Out | ♦   |                                            | SACD 30n |                             |                          |       |                            |                     |
|-----|--------------------------------------|-----|--------------------------------------------|----------|-----------------------------|--------------------------|-------|----------------------------|---------------------|
|     | Ausgang (integriert)<br>0 In/ 2 Out  | ■ → | Quelle für Clock: D&M Holdings Inc. Intern |          |                             |                          |       |                            | $\overline{?}$      |
|     | SACD 30n<br>$0 \ln/2$ Out            |     |                                            |          | Eingang                     | Ausgang                  |       |                            |                     |
|     |                                      |     |                                            |          | Quelle: Standard            |                          |       |                            |                     |
|     |                                      |     |                                            | Format:  | 384000,0 Hz<br>$\ddotmark$  | 2 Kanal - 32-Bit Integer |       |                            | $ \bm{\mathbb{C}} $ |
|     |                                      |     |                                            |          | 44100,0 Hz                  |                          |       |                            |                     |
|     |                                      |     |                                            |          | Kanal Lautstärkt 48000,0 Hz |                          | Wert  | dB                         | Stumm               |
|     |                                      |     | M                                          |          | 88200,0 Hz                  |                          | 0.984 | $\cdot$ 1                  |                     |
|     |                                      |     | 1:                                         |          | 96000,0 Hz                  |                          | ٠     | 0                          | o                   |
|     |                                      |     | 2:                                         |          | 176400,0 Hz                 |                          | и     | o                          | Ω                   |
|     |                                      |     |                                            |          | 192000,0 Hz                 |                          |       |                            |                     |
|     |                                      |     |                                            |          | 352800,0 Hz                 |                          |       |                            |                     |
|     |                                      |     | $\sigma$                                   |          | 384000,0 Hz                 |                          |       |                            |                     |
|     |                                      |     |                                            |          | 705600,0 Hz                 |                          |       |                            |                     |
|     |                                      |     |                                            |          | 768000.0 Hz                 |                          |       |                            |                     |
|     |                                      |     |                                            |          |                             |                          |       |                            |                     |
|     |                                      |     |                                            |          |                             |                          |       |                            |                     |
| $+$ | **                                   | H   |                                            |          |                             |                          |       | Lautsprecher konfigurieren |                     |
|     |                                      |     |                                            |          |                             |                          |       |                            |                     |

(8) Audio-MIDI-Setup beenden eingestellt ist.

# ■ Wiedergabe

Installieren Sie zuvor die gewünschte Player-Software auf dem Computer.

Verwenden Sie den USB-DAC-Anschluss auf der Rückseite des Geräts für die Verbindung mit einem Computer. ( $\sqrt{P}$  [S. 21\)](#page-20-0)

## **1 Drücken Sie auf USB-DAC, um "USB-DAC" als Eingangsquelle auszuwählen.**

Starten Sie die Wiedergabe mit der Player-Software auf dem Computer.

- 0 Wenn die Abtastfrequenz nicht erkannt werden kann, wird "Kein Signal" angezeigt.
- 0 "Nicht unterstützt" wird angezeigt, wenn Audiosignale, die von diesem Gerät nicht unterstützt werden, eingegeben werden.

## o **Technische Daten der unterstützten Audioformate**

Siehe ["D/A-Wandler" \(](#page-133-0)@F S. 134).

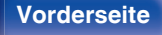

**[Vorderseite](#page-7-0) [Rückseite](#page-9-0) [Fernbedienung](#page-12-0)** 70 **[Index](#page-145-0)**

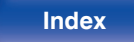

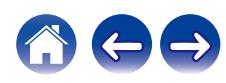

- 0 Führen Sie Vorgänge wie Wiedergabe und Pause auf dem Computer aus. Mit den Tasten an diesem Gerät oder auf der Fernbedienung sind derzeit keine Funktionen verbunden.
- 0 Wenn das Gerät als D/A-Wandler fungiert, erfolgt keine Klangwiedergabe über die Lautsprecher des Computers.
- 0 Wenn die Verbindung mit dem Computer getrennt wird, während die Musikwiedergabesoftware auf dem Computer ausgeführt wird, friert die Wiedergabesoftware möglicherweise ein. Beenden Sie immer die Wiedergabesoftware, bevor Sie die Verbindung mit dem Computer trennen.
- 0 Wenn es auf dem Computer zu einem Fehler kommt, trennen Sie das USB-Kabel und starten Sie den Computer neu.
- 0 Die Abtastfrequenz der Musikwiedergabesoftware und die auf dem Gerät angezeigte Abtastfrequenz stimmen möglicherweise nicht überein.
- 0 Verwenden Sie für den Anschluss an den Computer ein Kabel von maximal 3 m Länge.

# **Anschließen an ein digitales Gerät (koaxial/optisch 1/optisch 2) und Wiedergabe desselben**

- **1 Drücken Sie COAXIAL oder OPTICAL, um "Coaxial", "Optical 1" oder "Optical 2" als Eingangsquelle auszuwählen.**
	- Durch Drücken auf OPTICAL wird die Eingangsquelle auf "Optical 1" oder "Optical 2" umgeschaltet.
	- 0 Wenn die Abtastfrequenz nicht erkannt werden kann, wird "Kein Signal" angezeigt.
	- 0 "Nicht unterstützt" wird angezeigt, wenn Audiosignale, die von diesem Gerät nicht unterstützt werden, eingegeben werden.

## o **Technische Daten der unterstützten Audioformate**

Siehe ["D/A-Wandler" \(](#page-133-0) $\sqrt{\epsilon}$  S. 134).

### **HINWEIS**

0 Geben Sie keine Nicht-PCM-Signale wie Dolby Digital und DTS auf dem Gerät wieder. Dies verursacht Rauschen und kann die Lautsprecher beschädigen.

**[Vorderseite](#page-7-0) [Rückseite](#page-9-0) [Fernbedienung](#page-12-0)** 71 **[Index](#page-145-0)**

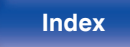

# **AirPlay-Funktion**

Musikdateien, die auf Ihrem iPhone, iPod touch, iPad oder in iTunes gespeichert sind, können auf diesem Gerät über das Netzwerk wiedergegeben werden.

## $\overline{\mathscr{L}}$

- 0 Die Eingangsquelle wird auf "AirPlay" umgeschaltet, wenn die AirPlay-Wiedergabe beginnt.
- 0 Sie können die AirPlay-Wiedergabe beenden, indem Sie eine andere Eingangsquelle auswählen.
- 0 Informationen über die Verwendung von iTunes finden Sie auch unter Hilfe für iTunes.
- 0 In Abhängigkeit von Betriebssystem und Software-Version sieht der Bildschirm möglicherweise anders aus.

### **HINWEIS**

0 Wenn AirPlay verwendet wird, während ein Leistungsverstärker an dieses Gerät angeschlossen ist, wird die auf dem iPhone, iPod touch, iPad oder in iTunes eingestellte Lautstärke ausgegeben. Regeln Sie die Lautstärke am iPhone, iPod touch, iPad oder in iTunes herunter, bevor Sie die Wiedergabe starten, und passen Sie sie dann auf einen geeigneten Pegel an.

### **Dieses Gerät unterstützt AirPlay 2.**

Synchronisieren Sie mehrere mit AirPlay 2 kompatible Geräte / Lautsprecher zur simultanen Wiedergabe.

0 Dieses Gerät unterstützt AirPlay 2 und erfordert iOS 11.4 oder höher.

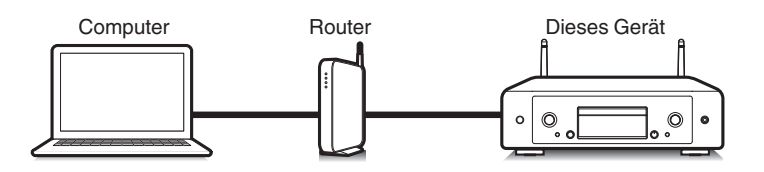

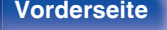

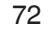

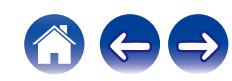
# **Wiedergeben von Titeln von iPhone, iPod touch oder iPad**

Wenn Sie Ihr "iPhone/iPod touch/iPad" auf iOS 4.2.1 oder höher aktualisieren, können Sie die auf Ihrem "iPhone/iPod touch/iPad" gespeicherte Musik direkt auf dieses Gerät übertragen.

- **1 Verbinden Sie das iPhone, iPod touch oder iPad Wi-Fi mit dem selben Netzwerk wie dieses Gerät.**
	- 0 Weitere Informationen finden Sie in der Bedienungsanleitung Ihres Geräts.
- **2 Geben Sie den Titel auf dem iPhone, iPod touch oder iPad wieder.**

Symbol von AirPlay wird auf dem Display des iPhone, iPod touch oder iPad angezeigt.

**3 Tippen Sie auf das AirPlay-Symbol und wählen Sie dieses Gerät aus.**

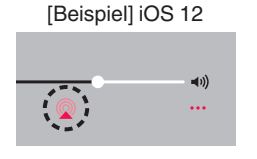

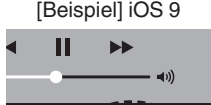

 $\boxed{\phantom{a} \phantom{a}}$  AirPlay

ryone

## **Wiedergeben von Musik aus iTunes auf diesem Gerät**

- **1 Installieren Sie iTunes 10 oder höher auf einem Macoder Windows-Computer, der mit dem gleichen Netzwerk verbunden ist wie das Gerät.**
- **2 Starten Sie iTunes, und klicken Sie auf das AirPlay-Symbol, um das Gerät auszuwählen.**

[Beispiel] iTunes

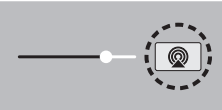

**3 Wählen Sie einen Titel, und klicken Sie in iTunes auf Wiedergabe.**

Die Musik wird auf dieses Gerät übertragen.

0 Wenn "Netzwerk-Steuerung" auf "An" eingestellt ist, kann dieses Gerät über iTunes eingeschaltet werden. ( $\sqrt{2}$  [S. 95\)](#page-94-0)

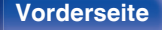

# **Wiedergabe von Titeln von Ihrem iPhone, iPod touch oder iPad auf mehreren synchronisierten Geräten (AirPlay 2)**

Von einem iPhone, iPod touch oder iPad mit iOS 11.4 oder höher wiedergegebene Titel können auf mehreren AirPlay 2-kompatiblen Geräten simultan wiedergegeben werden.

**1 Geben Sie den Titel auf dem iPhone, iPod touch oder iPad wieder.**

Symbol von AirPlay wird auf dem Display des iPhone, iPod touch oder iPad angezeigt.

# $\blacktriangleleft$ ...

**2 Tippen Sie auf das Symbol von AirPlay.**

Zeigt eine Liste von Geräten / Lautsprechern an, die im selben Netzwerk zur Wiedergabe verwendet werden können.

0 Rechts neben AirPlay 2-kompatiblen Geräten wird ein Kreis angezeigt.

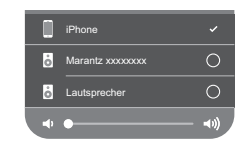

#### **3 Tippen Sie die gewünschten Geräte / Lautsprecher an.**

- 0 Sie können mehrere AirPlay 2-kompatible Geräte auswählen.
- 0 Die Lautstärke kann für jedes Gerät individuell oder für alle synchronisierten Geräte simultan angepasst werden.

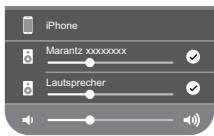

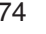

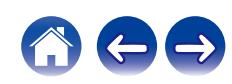

# **Spotify Connect-Funktion**

Spotify hat die gesamte Musik, die Sie jemals brauchen werden. Millionen von Songs sofort verfügbar. Suchen Sie einfach nach Ihrer Lieblingsmusik oder lassen Sie Spotify etwas Tolles für Sie spielen. Spotify funktioniert auf Ihrem Handy, Tablet, Computer und Ihren Lautsprechern zu Hause. So haben Sie immer den perfekten Soundtrack für alles, was sie tun. Nun können Sie Spotify sowohl mit Ihrem kostenlosen Konto als auch mit dem Premium-Konto genießen.

Verwenden Sie Ihr Handy, Tablet oder Ihren Computer als Fernbedienung für Spotify.

Wenn Sie Informationen zur Einrichtung und Verwendung von Spotify Connect wünschen, besuchen Sie bitte die Website **www.spotify.com/ connect**

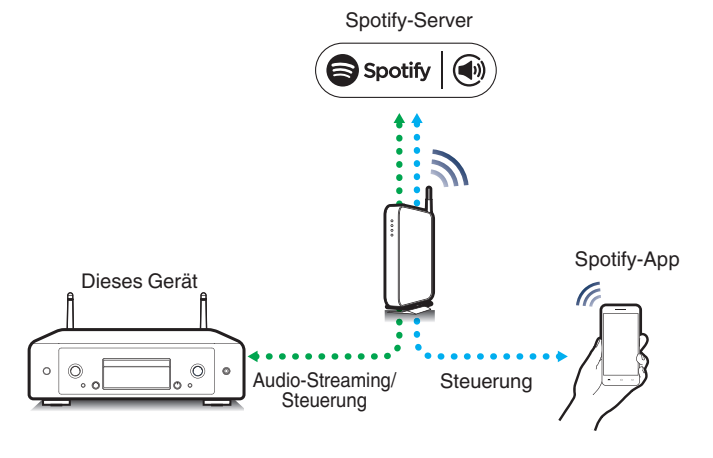

# **Wiedergeben von Musik aus Spotify auf diesem Gerät**

Laden Sie zuerst die "Spotify-App" auf Ihr iOS- oder Android-Gerät herunter.

- **1 Verbinden Sie die WLAN-Einstellungen des iOS-oder Android-Geräts im selben Netzwerk wie dieses Gerät.**
- **2 Starten Sie die Spotify-App.**
- **3 Geben Sie den Spotify-Titel wieder.**

#### **4 Tippen Sie auf dem Wiedergabebildschirm auf <b>b** und **wählen Sie dieses Gerät aus.**

Die Musik wird auf dieses Gerät übertragen.

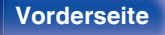

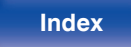

# **Praktische Funktionen**

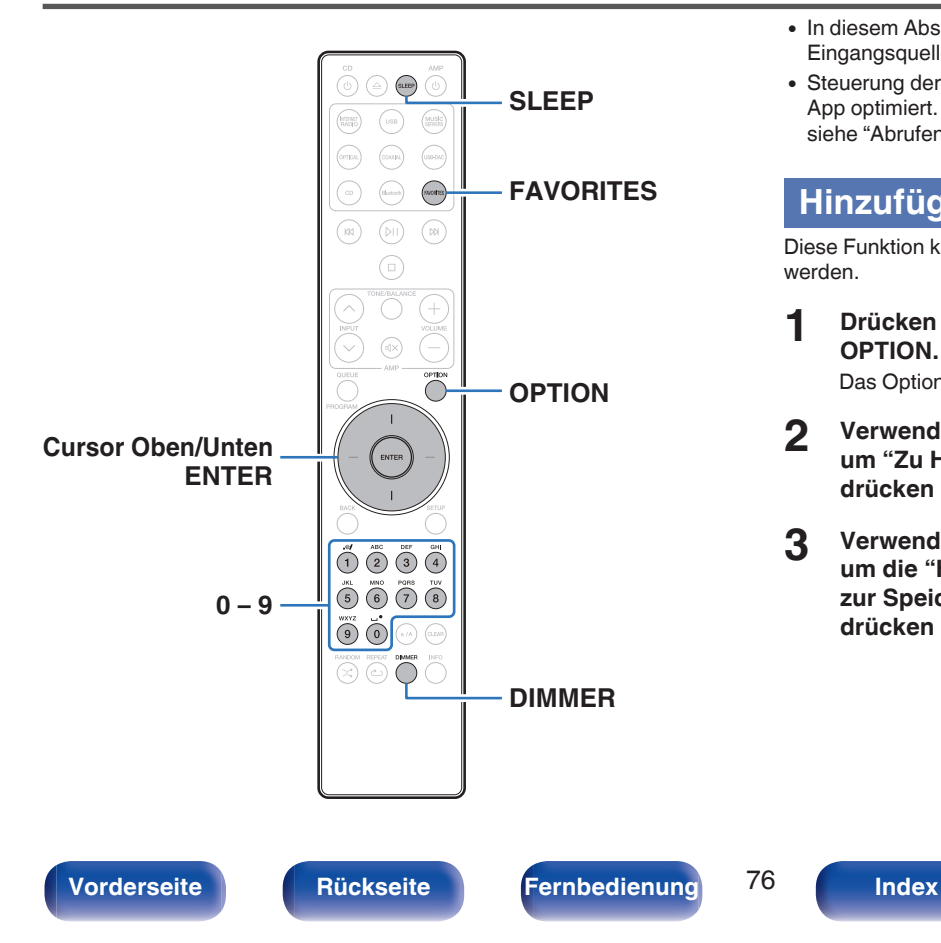

- 0 In diesem Abschnitt werden praktische Funktionen erläutert, die für jede Eingangsquelle verwendet werden können.
- 0 Steuerung der "HEOS Favoriten" Bedienungsmöglichkeiten ist für die App optimiert. Für weitere Informationen zur Anschaffung der App, siehe ["Abrufen der HEOS App" \(](#page-43-0)@F S. 44).

# **Hinzufügen zu einem HEOS Favoriten**

Diese Funktion kann ausschließlich auf gestreamte Inhalte angewendet werden.

**1 Drücken Sie während der Wiedergabe von Inhalten auf OPTION.**

Das Optionsmenü wird angezeigt.

- **2 Verwenden Sie die Cursortasten nach oben und unten, um "Zu HEOS Favoriten hinzufügen" auszuwählen, und drücken Sie anschließend ENTER.**
- **3 Verwenden Sie die Cursortasten nach oben und unten, um die "HEOS Favoriten"-Nummer zu wählen, die Sie zur Speicherung Ihres Inhalts verwenden möchten, und drücken Sie dann ENTER.**

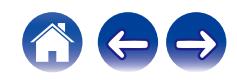

## <span id="page-76-0"></span>**Wiedergabe eines HEOS Favoriten**

#### **1 Drücken Sie FAVORITES.**

"HEOS Favoriten" wird angezeigt.

- **2 Verwenden Sie die Cursortasten nach oben und unten, um den Inhalt auszuwählen, den Sie wiedergeben möchten, und drücken Sie dann ENTER.**
- **3 Verwenden Sie die Cursortasten nach oben und unten, um "Jetzt wiedergeben" auszuwählen, und drücken Sie anschließend ENTER.**

0 Sie können den Inhalt, den Sie wiedergeben möchten, durch Drücken von 0 - 9 aus Ihrem HEOS Favoriten auswählen.

# **Löschen eines HEOS Favoriten**

**1 Drücken Sie FAVORITES.**

"HEOS Favoriten" wird angezeigt.

- **2 Während die Inhaltsliste HEOS Favoriten angezeigt wird, wählen Sie mithilfe der Cursortasten nach oben und unten den Titel, den Sie aus HEOS Favoriten löschen möchten und drücken Sie auf ENTER.**
- **3 Verwenden Sie die Cursortasten nach oben und unten, um "Aus HEOS Favoriten entfernen" auszuwählen, und drücken Sie anschließend ENTER.**

# **Einstellen der Display-Helligkeit**

Die Displayhelligkeit kann in vier Stufen angepasst werden. Durch das Ausschalten des Displays wird eine Störungsquelle beseitigt, die sich auf die Klangqualität auswirken kann, wodurch sich eine höher Klangqualität ergibt.

#### **1 Drücken Sie auf DIMMER.**

0 Die Helligkeit des Displays ändert sich bei jedem Druck auf die Taste.

- 0 Wenn bei ausgeschaltetem Display auf Tasten gedrückt wird, werden die Informationen vorübergehend mit hellster Einstellung angezeigt.
- 0 Die Helligkeit des Displays ist standardmäßig auf volle Helligkeit eingestellt.
- 0 DIMMER funktioniert auch mit dem Marantz MODEL 30 (separat verkauft). Die Helligkeit kann gleichzeitig eingestellt werden, wenn er in Verbindung mit diesem Produkt verwendet wird. Wenn die Helligkeitseinstellungen voneinander abweichen, stellen Sie die Helligkeit beider Geräte auf die höchste Stufe, indem Sie DIMMER mindestens 5 Sekunden lang drücken, bevor Sie die Einstellung vornehmen.

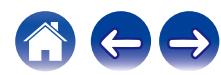

**[Vorderseite](#page-7-0) [Rückseite](#page-9-0) [Fernbedienung](#page-12-0)** 77 **[Index](#page-145-0)**

# <span id="page-77-0"></span>**Verwenden der Einschlaffunktion**

Sie können das Gerät so einstellen, dass es nach Ablauf einer festgelegten Zeit automatisch auf Standby umschaltet. Dies ist besonders angenehm, wenn Sie zum Einschlafen Musik hören.

#### **1 Drücken Sie während der Wiedergabe SLEEP, und wählen Sie die gewünschte Dauer aus.**

- 0 Die Einschlaffunktion kann in Schritten von 10 Minuten auf bis zu 90 Minuten festgelegt werden.
- 0 Nach etwa 5 Sekunden ist die Einstellung eingegeben und die Anzeige kehrt in den vorherigen Zustand zurück.

## o **Sleep Timer löschen**

**Drücken Sie auf SLEEP, um "Sleep**  $\blacktriangleright$  **Aus" einzustellen.**

#### $\overline{\mathscr{L}}$

- 0 Die Einschlaffunktion wird abgebrochen, wenn das Gerät in den Standby-Modus umschaltet.
- 0 Drücken Sie auf SLEEP, um festzustellen, wie viel Zeit verbleibt, bis die Einschlaffunktion aktiviert wird.

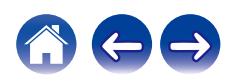

# <span id="page-78-0"></span>**Menüplan**

Hinweise zur Menübedienung finden Sie auf der nächsten Seite.

Das Gerät verfügt über empfohlene Voreinstellungen. Sie können das Gerät entsprechend Ihren Vorlieben und Ihrem System anpassen.

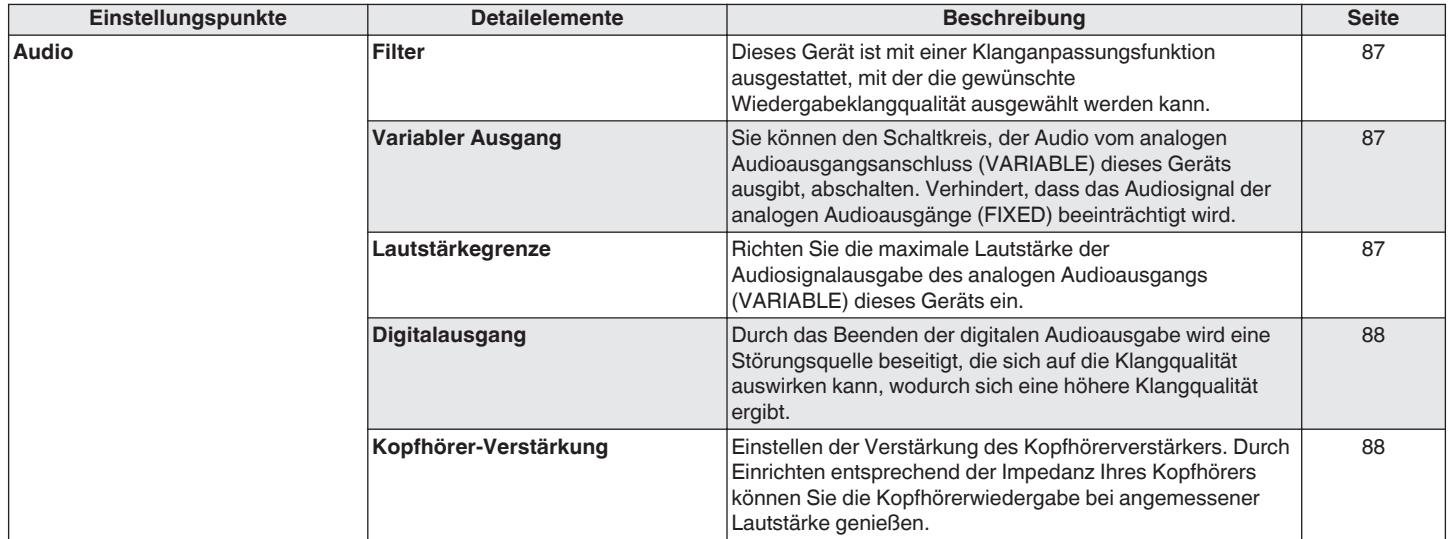

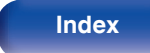

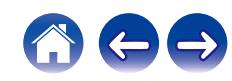

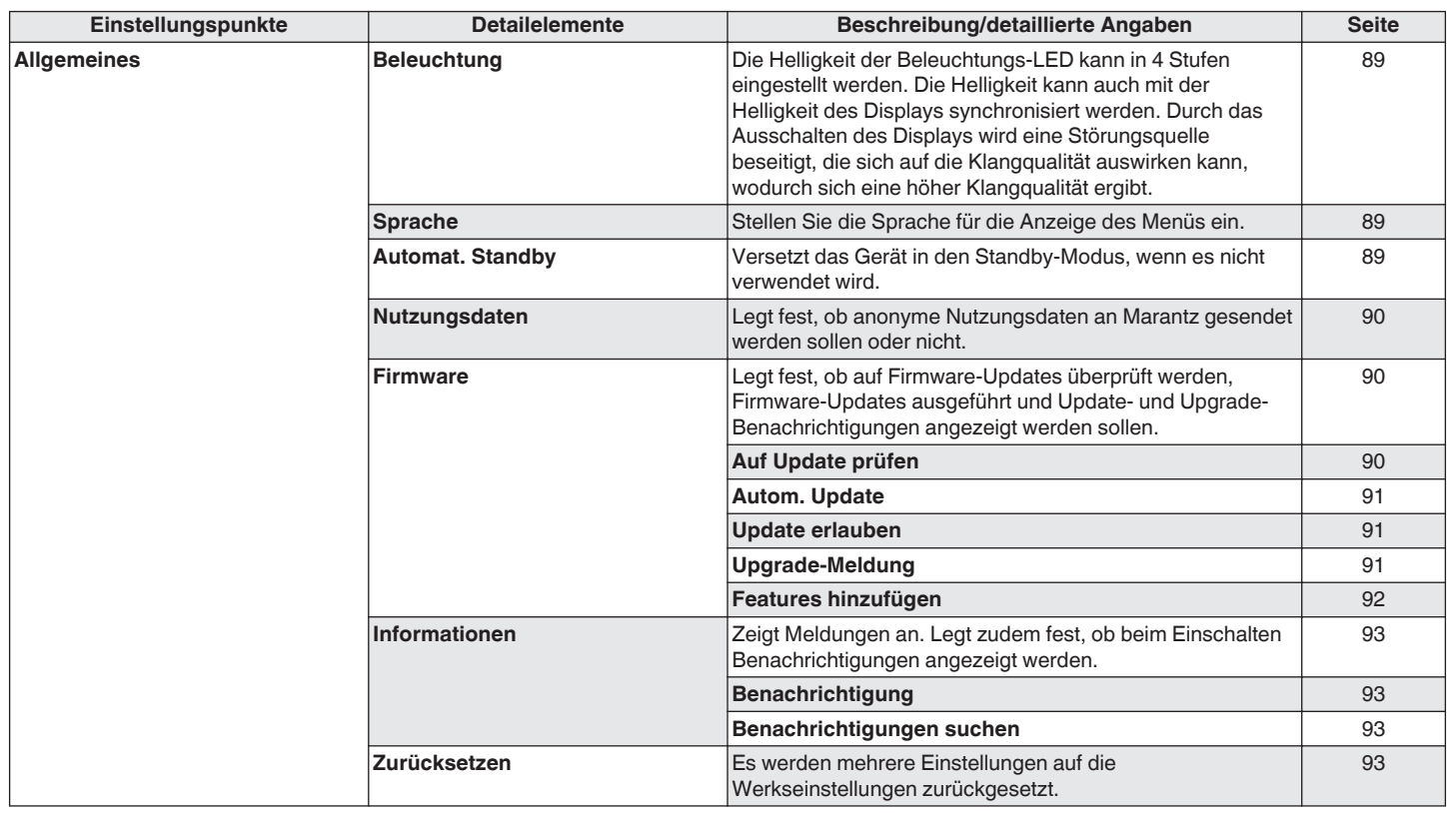

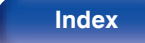

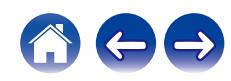

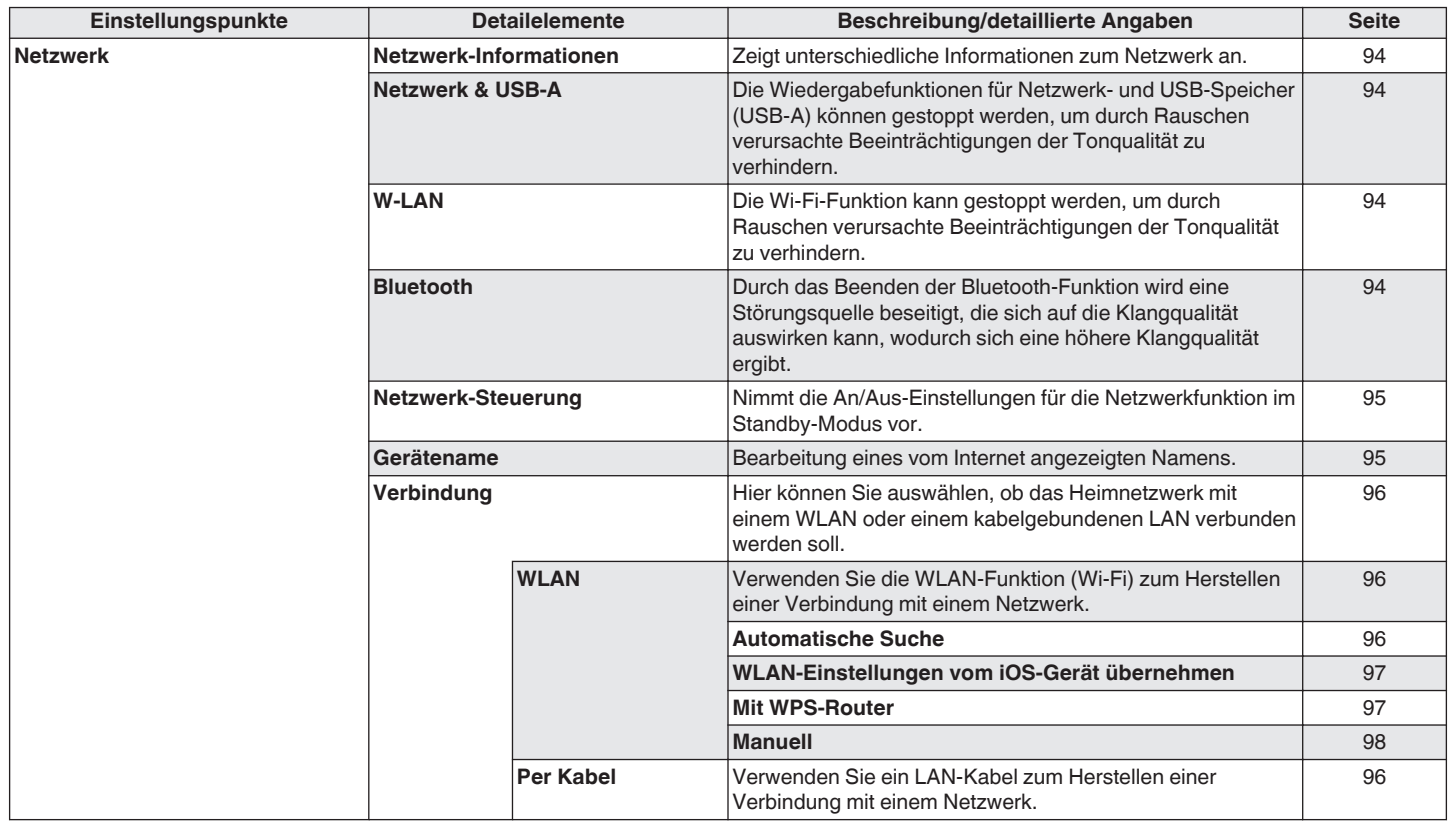

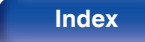

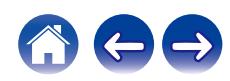

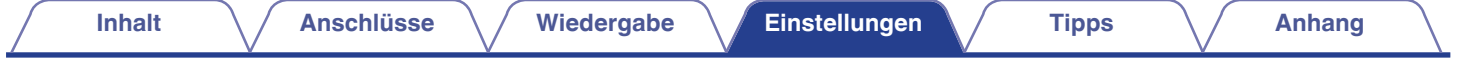

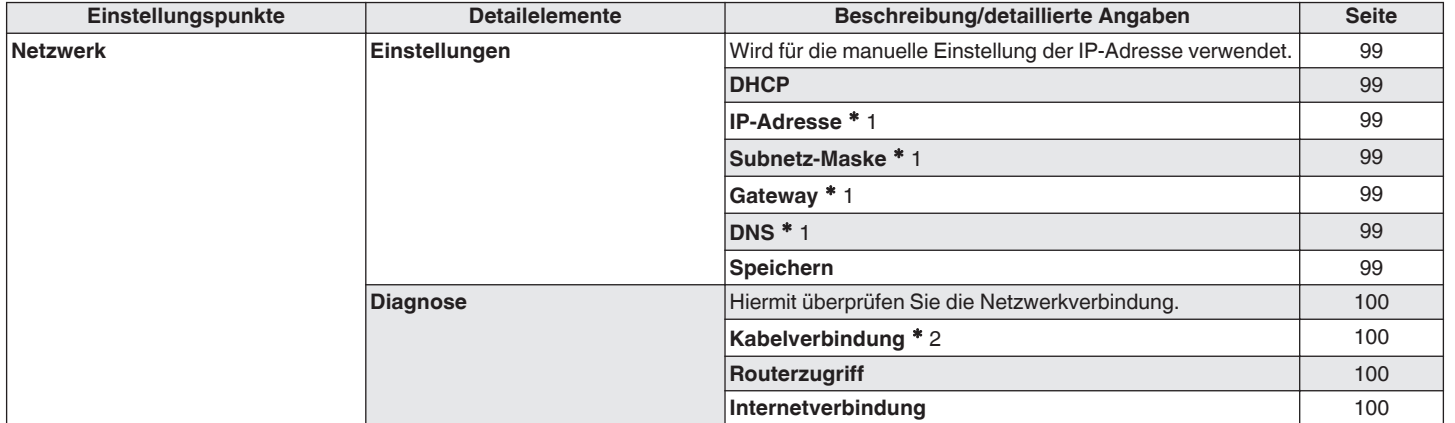

z1 Wird angezeigt, wenn die Einstellung "DHCP" auf "Aus" eingestellt ist.

z2 Wenn Sie eine Verbindung über ein WLAN hergestellt haben, wird "Drahtlosverbindung (WLAN)" angezeigt.

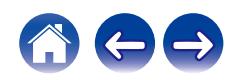

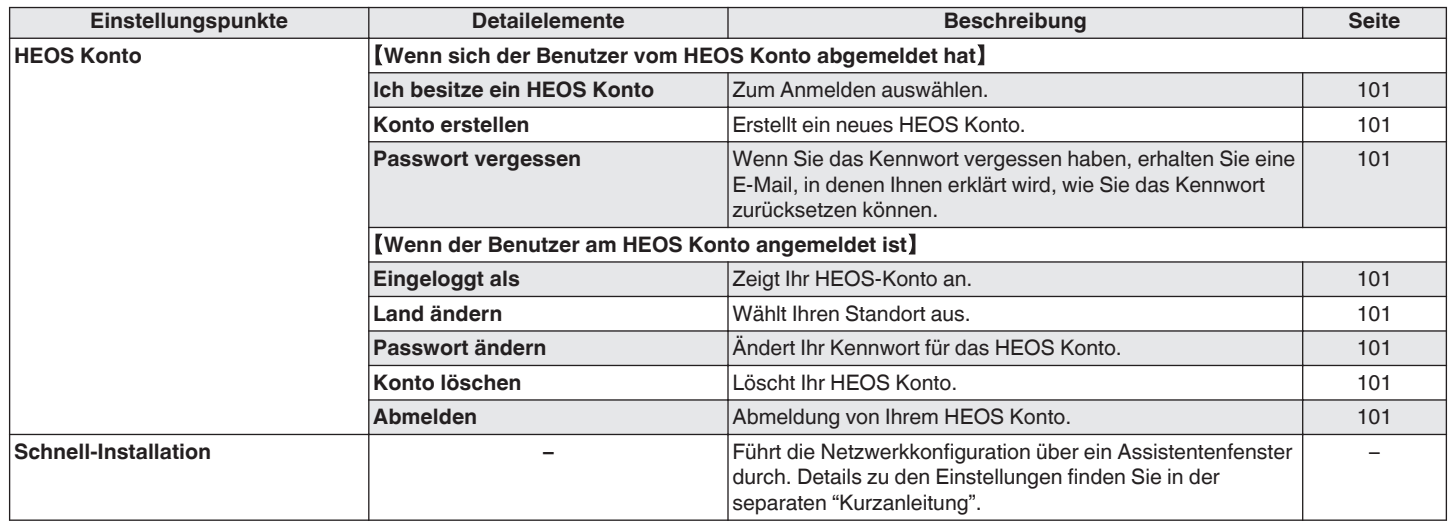

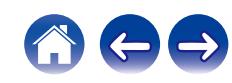

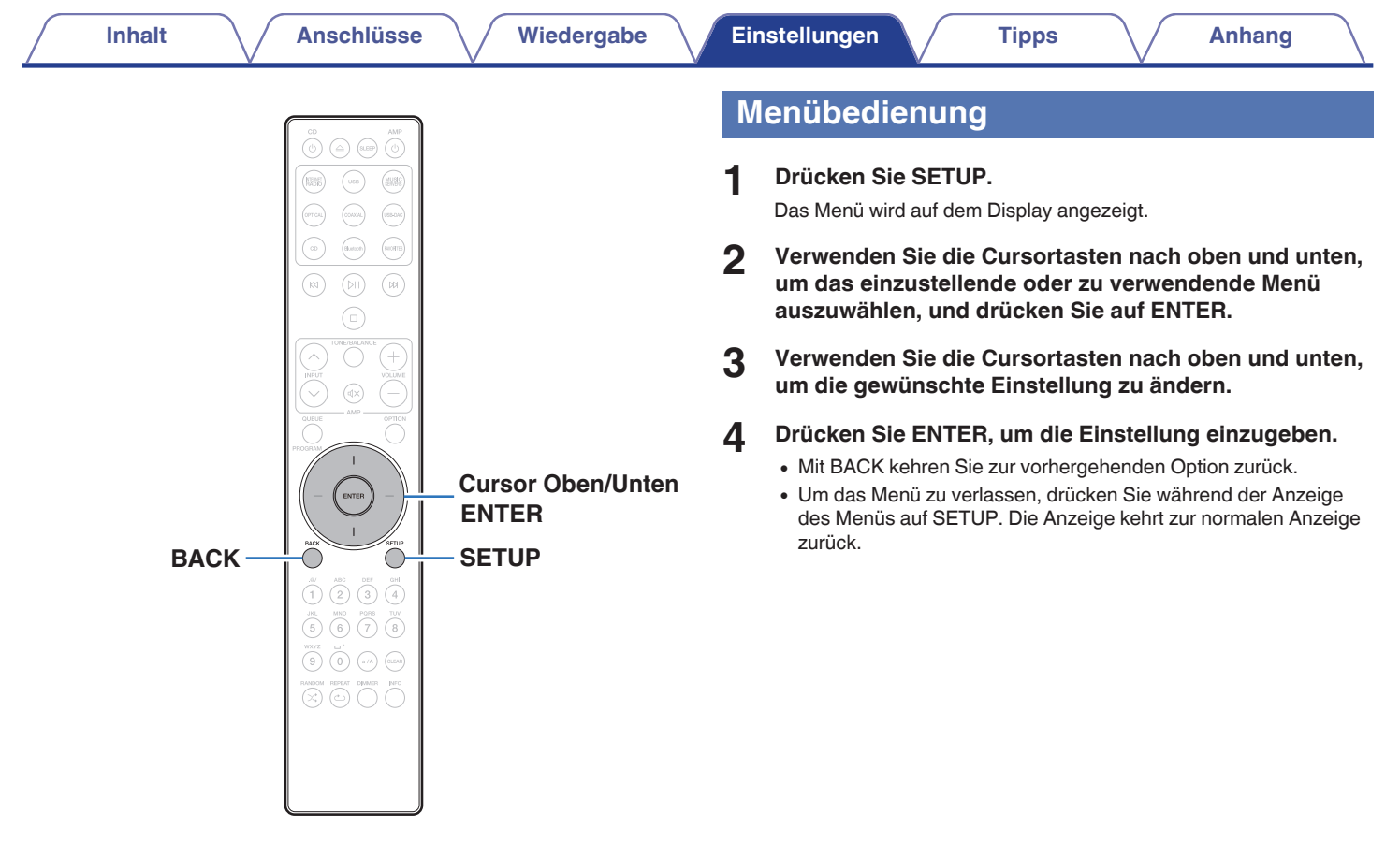

**[Vorderseite](#page-7-0) [Rückseite](#page-9-0) [Fernbedienung](#page-12-0)** 84 **[Index](#page-145-0)**

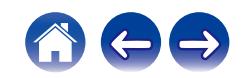

# <span id="page-84-0"></span>**Zeicheneingabe**

Sie können an diesem Gerät den auf den folgenden Bildschirmen angezeigten Namen zu gewünschten Namen ändern.

- $\cdot$  Gerätename ( $\sqrt{r}$  [S. 95\)](#page-94-0)
- Zeicheneingabe für die Netzwerkfunktionen

# **Verwenden der Zahlentasten**

- **1 Rufen Sie den Bildschirm für die Zeicheneingabe auf.**
	- Um ein Zeichen zu ändern, stellen Sie den Cursor mit den Tasten nach rechts und links auf das zu ändernde Zeichen ein.
- **2 Drücken Sie a/A, um den Zeichentyp auszuwählen (Großbuchstaben, Kleinbuchstaben, diakritische Zeichen oder Ziffern).**
- **3 Verwenden Sie 0 9, bis das gewünschte Zeichen angezeigt wird.**
	- 0 Die verwendbaren Zeichentypen werden in der folgenden Tabelle aufgeführt.

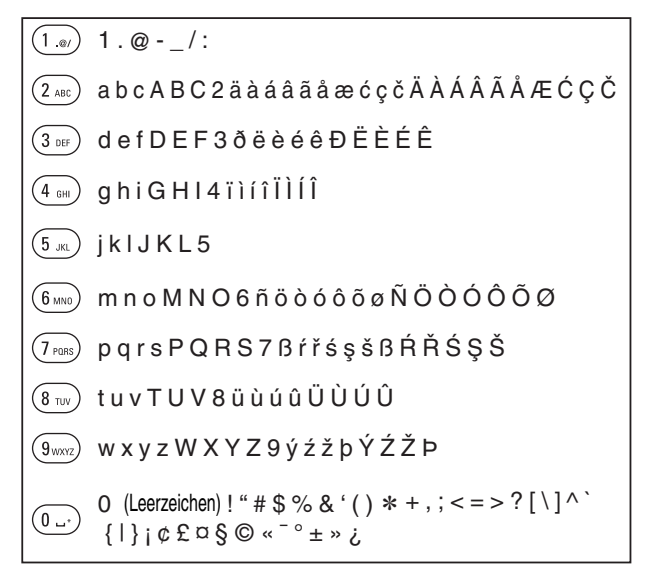

**4 Wiederholen Sie die Schritte 2 und 3 zur Zeicheneingabe und drücken Sie dann ENTER, um sie zu speichern.**

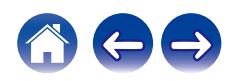

# **Verwenden der Cursor-Tasten**

#### **1 Rufen Sie den Bildschirm für die Zeicheneingabe auf.**

- 0 Um ein Zeichen zu ändern, stellen Sie den Cursor mit den Tasten nach rechts und links auf das zu ändernde Zeichen ein.
- **2 Verwenden Sie die Cursortasten nach oben und unten, um das Zeichen zu ändern.**
	- 0 Die Zeichentypen können wie unten angegeben eingegeben werden.

#### G**Kleinbuchstaben**H

abcdefghijklmnopqrstuvwxyz

ABCDEFGHIJKLMNOPQRSTUVWXYZ G**Großbuchstaben**H

#### G**Symbole**H

 $!$  "  $\#$  \$ % & ' ( ) \* + , - . / : ; < = > ? @  $\vert \vert \setminus \vert \wedge$   $\vert \vert \vert \vert \vert \sim$   $\vert \vert \psi \rangle$   $\vert \psi \rangle$   $\vert \psi \rangle$   $\vert \psi \rangle$   $\vert \psi \rangle$ 

G**Kleinbuchstaben (mit diakritischen Zeichen)**H

äàáâãåæćçčðëèéêïìíîñöòóôõøßŕřśşšüùúûýźžþ

ÄÀÁÂÃÅÆĆÇČÐËÈÉÊÏÌÍÎÑÖÒÓÔÕØŔŘŚŞŠÜÙÚÛÝŹŽÞ G**Großbuchstaben (mit diakritischen Zeichen)**H

#### [Zahlen]

0123456789 (Leerzeichen)

#### **3 Wiederholen Sie Schritt 2 zur Zeicheneingabe und drücken Sie dann ENTER, um ihn zu speichern.**

- $\overline{\rightarrow}$
- 0 Drücken Sie CLEAR, um dass aktuell gewählte Zeichen zu löschen.
- 0 Halten Sie CLEAR 3 Sekunden oder länger gedrückt, um alle Zeichen zu löschen.
- Drücken Sie  $M$ . um ein Leerzeichen einzufügen.

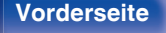

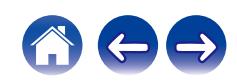

# <span id="page-86-0"></span>**Audio**

Vornehmen von Audioeinstellungen.

## **Filter**

Dieses Gerät ist mit einer Klanganpassungsfunktion ausgestattet, mit der die gewünschte Wiedergabeklangqualität ausgewählt werden kann. Das Gerät unterstützt PCM-Signale.

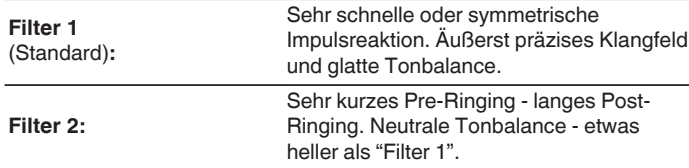

## **Variabler Ausgang**

Sie können den Schaltkreis, der Audio vom analogen Audioausgangsanschluss (VARIABLE) dieses Geräts ausgibt, abschalten. Verhindert, dass das Audiosignal der analogen Audioausgänge (FIXED) beeinträchtigt wird. Wenn Sie die analogen Audioausgänge (VARIABLE) nicht verwenden, ermöglicht das Ausschalten dieser Einstellung eine bessere Tonqualität.

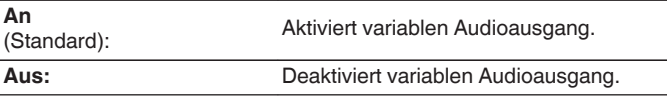

## **Lautstärkegrenze**

Richten Sie die maximale Lautstärke der Audiosignalausgabe des analogen Audioausgangs (VARIABLE) dieses Geräts ein.

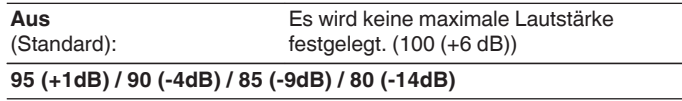

**[Vorderseite](#page-7-0) [Rückseite](#page-9-0) [Fernbedienung](#page-12-0)** 87 **[Index](#page-145-0)**

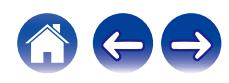

# <span id="page-87-0"></span>**Digitalausgang**

Durch das Beenden der digitalen Audioausgabe wird eine Störungsquelle beseitigt, die sich auf die Klangqualität auswirken kann, wodurch sich eine höhere Klangqualität ergibt.

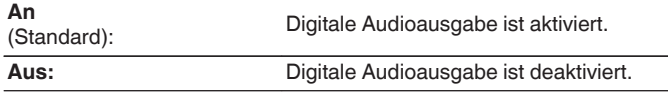

# **Kopfhörer-Verstärkung**

Einstellen der Verstärkung des Kopfhörerverstärkers. Wählen Sie die Einstellung entsprechend der Impedanz der angeschlossenen Kopfhörer. Es wird empfohlen, auf "Niedrig" einzustellen, wenn die Kopfhörer eine geringe Impedanz haben, und auf "Hoch", wenn sie eine hohe Impedanz haben.

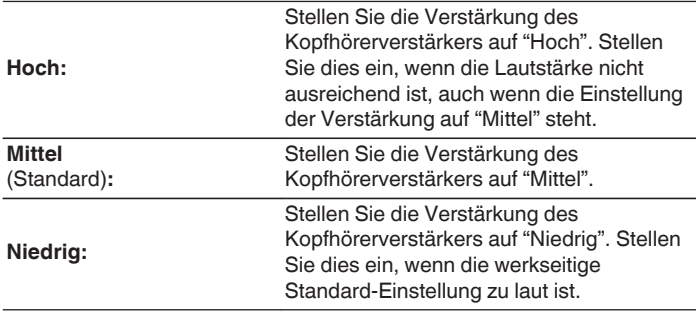

#### **HINWEIS**

0 Die Kopfhörerlautstärke ist je nach Einstellung für Kopfhörer-Verstärkung unterschiedlich. Regeln Sie zunächst die Lautstärke herunter oder schalten Sie das Audiosignal stumm, bevor Sie diese Einstellung ändern, während Sie das Audiosignal hören.

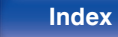

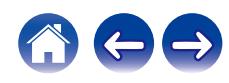

# <span id="page-88-0"></span>**Allgemeines**

## **Beleuchtung**

Die Helligkeit der Beleuchtungs-LED kann in 4 Stufen eingestellt werden. Die Helligkeit kann auch mit der Helligkeit des Displays synchronisiert werden.

Durch das Ausschalten des Displays wird eine Störungsquelle beseitigt, die sich auf die Klangqualität auswirken kann, wodurch sich eine höher Klangqualität ergibt.

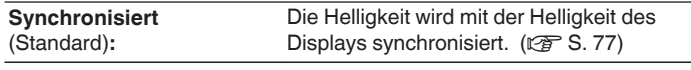

**Hell / Mittel / Dunkel / Aus**

0 Wenn die Display-Helligkeit über die Taste DIMMER auf Aus eingestellt wird, schaltet sich die Beleuchtungs-LED unabhängig von der "Beleuchtung"- Einstellung aus. ( $\sqrt{2}$  [S. 77\)](#page-76-0)

## **Sprache**

Stellen Sie die Sprache für die Anzeige des Menüs ein.

**English / Deutsch / Français / Italiano / Nederlands / Español / Svenska / Русский / Polski** (Standard: English)

## **Automat. Standby**

Stellt die Zeitspanne ein, die ohne Gerätefunktion oder Eingangssignal vergehen muss, bevor das Gerät automatisch in den Standby-Modus wechselt.

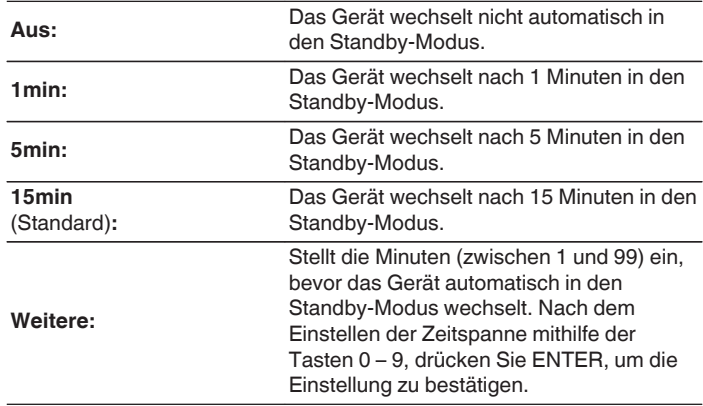

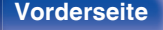

**[Vorderseite](#page-7-0) [Rückseite](#page-9-0) [Fernbedienung](#page-12-0)** 89 **[Index](#page-145-0)**

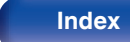

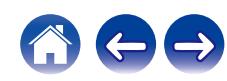

## <span id="page-89-0"></span>**Nutzungsdaten**

Damit das Produkt laufend verbessert werden kann, bitten wir Sie, Informationen zu den Geräteeinstellungen und Betriebsbedingungen der Funktionen an Marantz zu senden. Die von den Kunden bereitgestellten Informationen werden später bei der Produktentwicklung als Referenzmaterial herangezogen.

Marantz gibt die erfassten Informationen nicht an Dritte weiter.

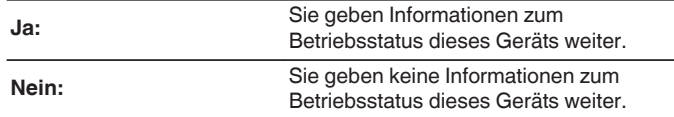

### **Firmware**

Sucht und installiert die neusten Updates und Upgrades der Firmware-Informationen. Richtet außerdem die Upgrade-Meldungsanzeige ein.

## ■ Auf Update prüfen

Sie können überprüfen, ob Firmware-Updates vorliegen.

Die Firmware kann aktualisiert werden, wenn ein Firmware-Update erschienen ist.

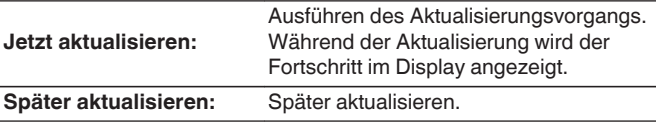

0 Wenn die Aktualisierung fehlschlägt, wird der Vorgang automatisch wiederholt. Wenn das Update immer noch nicht ausgeführt werden kann, wird im Display die Meldung "Update Error" angezeigt. Siehe ["Fehlersuche"](#page-106-0) – ["Fehlermeldungen zu Update/Upgrade"](#page-123-0) für Informationen zu Update-Fehlermeldungen. ( $\sqrt{\mathcal{F}}$  [S. 124\)](#page-123-0)

Überprüfen Sie je nach Meldung die Bedingungen und versuchen Sie erneut, das Update auszuführen.

0 Dieses Menü kann nicht ausgewählt werden, wenn "Update erlauben" auf "Aus" gesetzt ist.

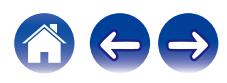

### <span id="page-90-0"></span> $\blacksquare$  Autom. Update

Dieses Gerät aktualisiert die neueste Firmware automatisch, während es sich im Standby-Modus befindet.

### n **Autom. Update**

Dieses Gerät aktualisiert die neueste Firmware automatisch, während es sich im Standby-Modus befindet.

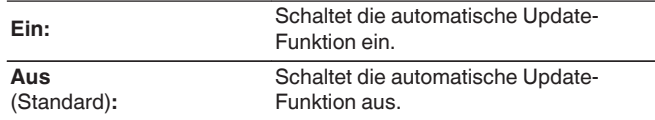

#### n **Zeitzone**

Die Zeitzone ändern.

Stellen Sie die Zeitzone entsprechend der Region ein, in der Sie leben.

## $\overline{\mathscr{A}}$

0 Dieses Menü kann nicht ausgewählt werden, wenn "Update erlauben" auf "Aus" gesetzt ist.

### $\blacksquare$  Update erlauben

Updates und Upgrades für dieses Gerät aktivieren oder deaktivieren.

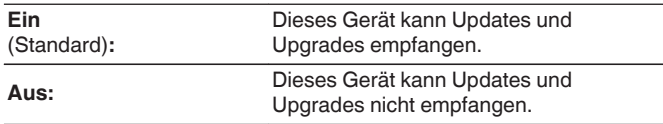

0 Dieses Gerät und die HEOS-App können miteinander inkompatibel werden, wenn diese Einstellung auf "Aus" gesetzt wird.

## o **Upgrade-Meldung**

Wenn ein neues Firmware-Upgrade verfügbar ist, erscheint beim Einschalten eine Meldung in der Anzeige dieses Geräts.

Die Hinweismeldung wird für etwa 40 Sekunden angezeigt, wenn das Gerät eingeschaltet wird.

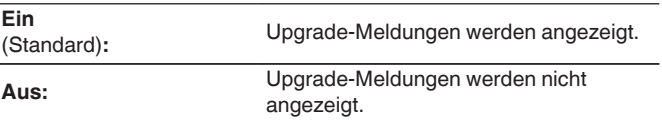

0 Dieses Menü kann nicht ausgewählt werden, wenn "Update erlauben" auf "Aus" gesetzt ist.

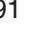

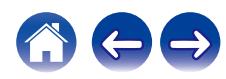

### <span id="page-91-0"></span>**Features hinzufügen**

Neue Funktionen anzeigen, die auf dieses Gerät heruntergeladen werden können und ein Upgrade durchführen.

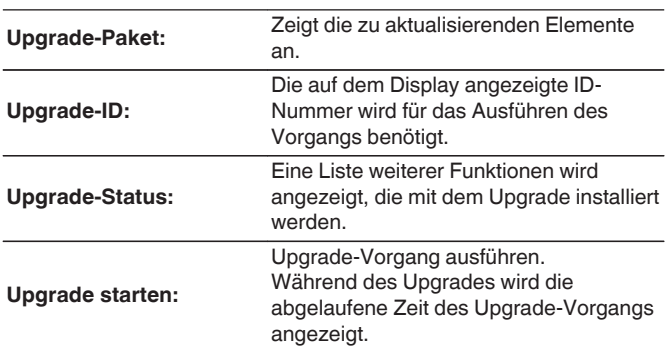

- 0 Hinweise zu den Funktionen "Update" und "Features hinzufügen" werden auf der Marantz-Website bekannt gegeben, sobald Genaueres dazu vorliegt. Details zu Upgrades finden Sie auf der Marantz-Website.
- 0 Nach Abschluss des Vorgangs wird in diesem Menü "Registriert" angezeigt, und die Upgrades können gestartet werden. "Nicht eingestellt" wird angezeigt, wenn der Vorgang nicht gestartet wurde.
- 0 Sollte das Upgrade fehlschlagen, so erscheint die Meldung "Upgrade Error" im Display. Siehe ["Fehlersuche"](#page-106-0) – ["Fehlermeldungen zu Update/Upgrade"](#page-123-0) für Informationen zu Upgrade-Fehlermeldungen. ( $\mathbb{CP}$  [S. 124\)](#page-123-0) Überprüfen Sie in diesem Fall die Einstellungen und die Netzwerkumgebung, und führen Sie den Upgrade-Vorgang erneut durch.
- 0 Dieses Menü kann nicht ausgewählt werden, wenn "Update erlauben" auf "Aus" gesetzt ist.

**Hinweise zur Verwendung der Funktionen "Update" und "Features hinzufügen"**

- 0 Um diese Funktionen nutzen zu können, müssen Sie alle Systemvoraussetzungen erfüllen und alle Einstellungen für eine Internetverbindung festgelegt haben. (@ [S. 23\)](#page-22-0)
- Schalten Sie das Gerät bis zum Abschluss des Update- bzw. Upgrade-Vorgangs nicht aus.
- 0 Selbst mit einer Breitbandverbindung zum Internet dauert der Update-/ Upgradevorgang ungefähr 20 Minuten.
- 0 Wenn mit dem Update-/Upgradevorgang begonnen wurde, kann dieses Gerät nicht verwendet werden, bis der Update-/ Upgradevorgang abgeschlossen wurde. Außerdem werden in einigen Fällen die Sicherungsdaten für die Parameter usw. auf diesem Gerät zurückgesetzt.
- Wenn der Update- oder Upgradevorgang fehlschlägt, halten Sie  $\Phi$  am Gerät länger als 5 Sekunden gedrückt, oder ziehen Sie den Netzstecker und schließen Sie ihn wieder an. Nach ca. 1 Minute erscheint die Meldung "Please wait" auf der Anzeige und das Update startet erneut. Wenn der Fehler weiterhin auftritt, überprüfen Sie die Netzwerkumgebung.

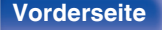

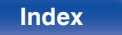

## <span id="page-92-0"></span>**Informationen**

### **Benachrichtigung**

Stellt ein, ob nach dem Einschalten eine Meldung angezeigt werden soll.

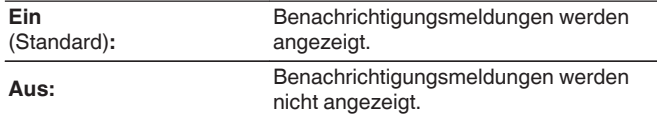

### **Benachrichtigungen suchen**

Zeigt Meldungen an.

## **Zurücksetzen**

Setzen Sie den Mikroprozessor zurück, wenn das Display nicht normal anzeigt oder wenn Bedienvorgänge nicht ausgeführt werden können. Stellt die Werkseinstellung der Inhalte aller Einstellungen wieder her. Nehmen Sie die Einstellungen erneut vor.

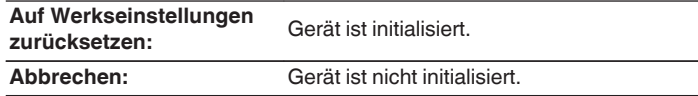

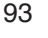

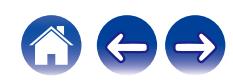

# <span id="page-93-0"></span>**Netzwerk**

Wenn Sie dieses Gerät in einem Heimnetzwerk (LAN) verwenden möchten, müssen Sie Netzwerkeinstellungen konfigurieren.

Wenn Ihr Heimnetzwerk (LAN) per DHCP eingerichtet ist, legen Sie für "DHCP" die Option "Ein" fest. (Verwenden Sie die Standardeinstellung.) Auf diese Weise kann dieses Gerät Ihr Heimnetzwerk (LAN) verwenden.

Wenn Sie für jedes Gerät eine IP-Adresse zuweisen, müssen Sie die Einstellung "IP-Adresse" verwenden, um diesem Gerät eine IP-Adresse zuzuweisen und die Informationen zu Ihrem Heimnetzwerk (LAN) einzugeben, z. B. die Gateway-Adresse und die Subnetzmaske.

# **Netzwerk-Informationen**

Zeigt Netzwerkinformationen an.

**Gerätename / Verbindung / SSID (Wi-Fi-Signalstärke) / DHCP / IP-Adresse / Adresse MAC (Ethernet) / Adresse MAC (Wi-Fi)**

# **Netzwerk & USB-A**

Die Wiedergabefunktionen für Netzwerk- und USB-Speicher (USB-A) können gestoppt werden, um durch Rauschen verursachte Beeinträchtigungen der Tonqualität zu verhindern. Ermöglicht die Wiedergabe mit einer hochwertigen Tonqualität, bei Verwendung der Funktionen CD-Wiedergabe und D/A-Wandler.

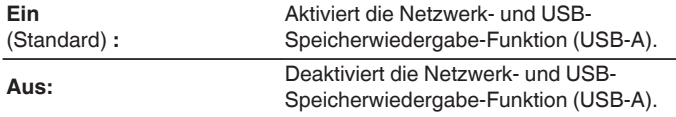

## **W-LAN**

Die Wi-Fi-Funktion kann gestoppt werden, um durch Rauschen verursachte Beeinträchtigungen der Tonqualität zu verhindern. Die Verwendung eines LAN-Kabels zum Anschluss dieses Geräts an ein Netzwerk ermöglicht eine Wiedergabe mit hochwertiger Tonqualität.

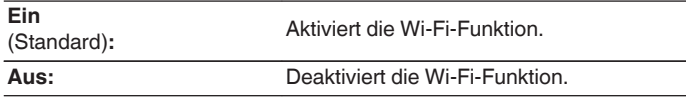

## **Bluetooth**

Durch das Beenden der Bluetooth-Funktion wird eine Störungsquelle beseitigt, die sich auf die Klangqualität auswirken kann, wodurch sich eine höhere Klangqualität ergibt.

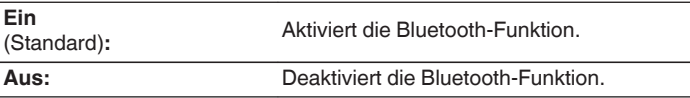

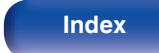

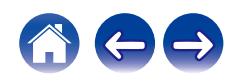

## <span id="page-94-0"></span>**Netzwerk-Steuerung**

Aktiviert Netzwerkkommunikation im Standby-Modus.

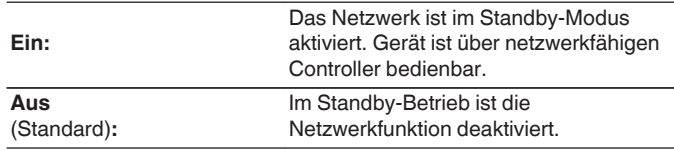

## $\overline{\rightarrow}$

0 Wenn Sie die HEOS-App verwenden, setzen Sie die Einstellung "Netzwerk-Steuerung" auf "Ein".

#### **HINWEIS**

0 Wenn "Netzwerk-Steuerung" auf "Ein" gestellt ist, verbraucht das Gerät mehr Energie im Standby-Modus.

## **Gerätename**

Der Netzwerk-Name ist der Name dieses Gerätes, der im Netzwerk angezeigt wird. Sie können den Anzeigenamen nach Wunsch ändern.

## o **Gerätename**

Wählt den Anzeigenamen aus der Liste aus.

Wenn Sie "Anderer" auswählen, können Sie den Anzeigenamen nach Wunsch ändern.

**Der aktuelle Anzeigename / Home Theater / Living Room / Family Room / Guest Room / Kitchen / Dining Room / Master Bedroom / Bedroom / Den / Office / Marantz SACD30n / Anderer**

- 0 Es können bis zu 30 Zeichen eingegeben werden.
- Hinweise zur Zeicheneingabe finden Sie auf ["Zeicheneingabe" \(](#page-84-0)v S. 85).
- 0 Der standardmäßige Anzeigename beim ersten Gebrauch ist "Marantz SACD30n".

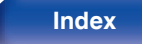

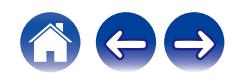

# <span id="page-95-0"></span>**Verbindung**

Hier können Sie auswählen, ob das Heimnetzwerk mit einem WLAN oder einem kabelgebundenen LAN verbunden werden soll.

Wenn Sie die Verbindung zum Netzwerk über ein kabelgebundenes LAN herstellen möchten, wählen Sie nach dem Anschließen eines LAN-Kabels "Per Kabel" aus.

Wenn Sie die Verbindung zum Netzwerk über WLAN herstellen möchten, wählen Sie "WLAN" aus und konfigurieren Sie die "WLAN-Konfiguration". ( $$S.96$ )

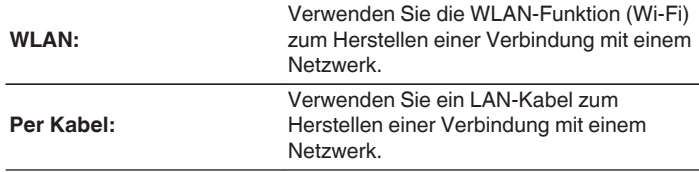

## **WLAN-Konfig.**

Stellen Sie eine Verbindung zu einem WLAN-Router (Wi-Fi) her. Der Router kann folgendermaßen angeschlossen werden. Wählen Sie die geeignete Verbindungsmethode für Ihre Heimumgebung aus.

# $\overline{\mathscr{O}}$

0 "WLAN-Konfig." wird nicht im Einstellungsmenü angezeigt, wenn "Verbindung" im Einstellungsmenü auf "Per Kabel" eingestellt ist.

#### n **Automatische Suche**

Wählen Sie das Netzwerk, mit dem die Verbindung hergestellt werden soll, aus der Liste der in dieser Anzeige gezeigten möglichen Netzwerke aus.

**1.** Wählen Sie das Netzwerk, zu dem Sie eine Verbindung herstellen möchten, aus der Liste der WLAN-Netzwerke aus. Wählen Sie "Erneut suchen" aus, wenn das Netzwerk nicht

gefunden wird.

**2.** Geben Sie Ihr Passwort ein und drücken Sie ENTER.

### <span id="page-96-0"></span>n **WLAN-Einstellungen vom iOS-Gerät übernehmen**

Stellen Sie die Verbindung zum Netzwerk über Ihr iOS-Gerät (iPhone/ iPod/iPad) her. Wenn Sie Ihr iOS-Gerät über Wi-Fi mit diesem Gerät verbinden, kann das Gerät automatisch mit demselben Netzwerk wie Ihr Gerät verbunden werden.

- **1.** Wählen Sie "WLAN-Einstellungen vom iOS-Gerät übernehmen" auf der Anzeige.
- **2.** Prüfen Sie, ob Ihr iOS-Gerät mit dem WLAN-Router (Wi-Fi-Router) verbunden ist, und wählen Sie "Marantz SACD30n" unter "NEUEN AIRPLAY-LAUTSPRECHER EINRICHTEN. " im unteren Bereich des Wi-Fi-Konfigurationsbildschirms Ihres iOS-Geräts.
- **3.** Tippen Sie auf dem Bildschirm des iOS-Geräts auf "Weiter".

#### $\overline{\mathscr{O}}$

0 Die Version der iOS-Gerätefirmware muss iOS 7 oder höher unterstützen.

#### $\Box$  **Mit WPS-Router**

Verwenden Sie zur Verbindung über Tastendruck einen WPSkompatiblen Router.

- **1.** Wählen Sie "Mit WPS-Router" auf der Anzeige.
- **2.** Wechseln Sie in den WPS-Modus, indem Sie an dem Router, mit dem Sie eine Verbindung herstellen möchten, auf die WPS-Taste drücken.
	- 0 Wie lange Sie auf die Taste drücken müssen, hängt vom jeweiligen Router ab.
- **3.** Drücken Sie innerhalb von 2 Minuten ENTER.

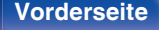

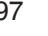

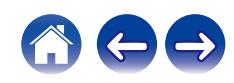

#### <span id="page-97-0"></span> $\Box$  Manuell

Geben Sie den Namen (SSID) und das Kennwort des Netzwerks ein, zu dem Sie eine Verbindung herstellen möchten.

**1.** Stellen Sie folgende Elemente ein.

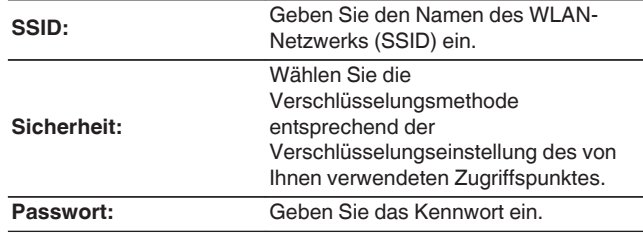

**2.** Wählen Sie nach Abschluss der Einstellungen "Verbindung testen" aus.

- 0 Die WLAN-Einstellungen (Wi-Fi) dieses Geräts können auch über einen PC oder Tablet-PC konfiguriert werden, der WLAN-Verbindungen unterstützt.
	- **1.** Halten Sie am Hauptgerät die Taste (b und die Cursortaste nach rechts bei eingeschaltetem Gerät mindestens 3 Sekunden lang gedrückt.
	- **2.** Verbinden Sie das WLAN des verwendeten Computers oder Tablets mit dem "Marantz SACD30n", wenn die Meldung "Verbinden Sie Ihr WLAN-Gerät mit dem folgenden Netzwerk: "Marantz SACD30n"" im Display angezeigt wird.
	- **3.** Starten Sie den Browser, und geben Sie bei der URL "192.168.1.16/ settings/" ein.
	- **4.** Geben Sie die Einstellungen über den Browser ein, wählen Sie "Save Settings" aus, und beenden Sie dann die Einstellungen.
- 0 Wählen Sie "1" als Standardtastaturbelegung des Routers bei Verbindung mit einem WEP-verschlüsselten Netzwerk. (Die Standardtaste dieses Geräts ist fest eingestellt auf "1".)

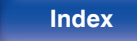

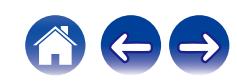

# <span id="page-98-0"></span>**Einstellungen**

Konfigurieren der IP-Adresse.

- 0 Wenn Sie einen Breitbandrouter (DHCP-Funktion) verwenden, werden die für Netzwerkverbindungen erforderlichen Informationen wie die IP-Adresse automatisch konfiguriert, da die DHCP-Funktion in den Standardeinstellungen dieses Geräts auf "Ein" gesetzt sind.
- 0 Richten Sie die IP-Adresse, die Subnetzmaske, das Gateway und die DNS-Serverinformationen nur ein, wenn Sie eine feste IP-Adresse zuweisen oder wenn Sie eine Verbindung zu einem Netzwerk ohne DHCP-Funktion herstellen.

# **DHCP**

Legt fest, wie die Verbindung mit dem Netzwerk erfolgt.

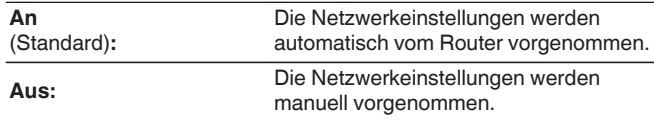

### o **IP-Adresse**

Geben Sie eine IP-Adresse in einem der unten genannten Adressbereiche ein.

0 Beim Einstellen einer anderen IP-Adresse kann die Netzwerkfunktion nicht genutzt werden. CLASS A: 10.0.0.1 - 10.255.255.254 CLASS B: 172.16.0.1 - 172.31.255.254 CLASS C: 192.168.0.1 - 192.168.255.254

### o **Subnetz-Maske**

Beim direkten Anschluss eines xDSL-Modems oder Anschlussadapters an dieses Gerät müssen Sie die Subnetzmaske eingeben, die in der Anbieterdokumentation genannt wird. Dies ist normalerweise 255.255.255.0.

## **Gateway**

Wenn ein Gateway (Router) angeschlossen ist, geben Sie dessen IP-Adresse ein.

## **DNS**

Geben Sie die in der Dokumentation Ihres Anbieters angegebene DNS-Adresse ein.

## **N** Speichern

Einstellungen speichern

- 0 Wenn Sie keine Internetverbindung herstellen können, kontrollieren Sie die Anschlüsse und Einstellungen. (@F [S. 23\)](#page-22-0)
- 0 Wenn Sie sich mit Internetanschlüssen nicht auskennen, wenden Sie sich an Ihren Internetdienstanbieter (ISP) oder an das Geschäft, bei dem Sie den Computer gekauft haben.

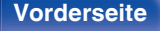

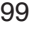

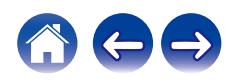

## <span id="page-99-0"></span>**Diagnose**

Hiermit überprüfen Sie die Netzwerkverbindung.

## **Kabelverbindung**

Überprüft die physische Verbindung des LAN-Anschlusses.

**OK**

**Fehlerhaft:** Das LAN-Kabel ist nicht angeschlossen. Überprüfen Sie die Verbindungen.

### $\overline{\mathscr{L}}$

0 Wenn Sie eine Verbindung über ein WLAN hergestellt haben, wird "Verbindung Wireless (WLAN)" angezeigt.

#### **Routerzugriff**

Überprüft die Verbindung von diesem Gerät zum Router.

#### **OK**

**Fehlerhaft:**

Fehler bei der Kommunikation mit dem Router. Überprüfen Sie die Router-Einstellungen.

#### $\blacksquare$  Internetverbindung

Überprüft, ob dieses Gerät über Zugang zum Internet (WAN) verfügt.

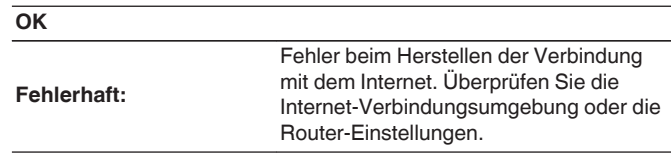

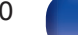

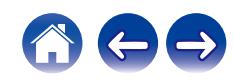

# <span id="page-100-0"></span>**HEOS Konto**

Einstellung des HEOS Konto.

Sie benötigen ein HEOS Konto, um HEOS Favoriten verwenden zu können. Das angezeigte Menü unterscheidet sich je nach Status des HEOS Konto.

# **Sie sind nicht angemeldet**

## o **Ich besitze ein HEOS Konto**

Wenn Sie bereits ein HEOS Konto besitzen, geben Sie den aktuellen Kontonamen und das Kennwort ein, um sich anzumelden.

### o **Konto erstellen**

Wenn Sie noch kein HEOS Konto besitzen, erstellen Sie ein neues HEOS Konto.

### **Passwort vergessen**

Wenn Sie das Kennwort vergessen haben, erhalten Sie eine E-Mail, in denen Ihnen erklärt wird, wie Sie das Kennwort zurücksetzen können.

# **Sie sind bereits angemeldet**

### **Eingeloggt als**

Es wird das HEOS Konto angezeigt, an dem Sie zur Zeit angemeldet sind.

## o **Land ändern**

Die Regionaleinstellungen für das angemeldete HEOS Konto ändern.

## o **Passwort ändern**

Das Kennwort für das angemeldete HEOS Konto ändern.

## o **Konto löschen**

Das angemeldete HEOS Konto löschen.

## o **Abmelden**

Abmeldung vom HEOS Konto.

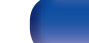

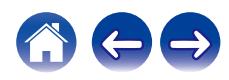

# **Umschalten der Funktionen der Lautstärketasten auf der Fernbedienung**

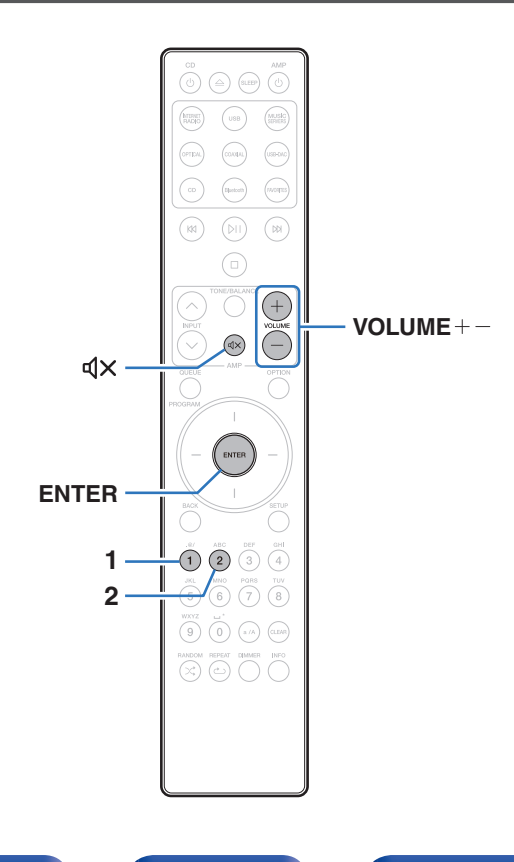

Wenn ein Leistungsverstärker an die analogen Audioausgänge (VARIABLE) dieses Geräts angeschlossen wurde, können Sie den Bedienungsmodus der beigefügten Fernbedienung so ändern, dass die Lautstärke des Leistungsverstärkers über dieses Gerät eingestellt werden kann. Es gibt zwei Fernbedienungsmodi: Verstärker-Bedienungsmodus und Netzwerk-SACD-Player-Bedienungsmodus. Der Verstärker-Bedienungsmodus stellt die Lautstärke eines Marantz Leistungsverstärkers ein, und der Netzwerk-SACD-Player-Bedienungsmodus stellt die Lautstärke der Audiosignalausgabe der analogen Audioausgänge (VARIABLE) dieses Geräts ein. Die Werkseinstellung des Fernbedienungsmodus ist der Verstärker-Bedienungsmodus.

- 0 Überprüfen Sie die korrekte Funktion aller Geräte nach dem Einstellen der Fernbedienungsmodi.
- $\bullet$  Schalten Sie die Fernbedienungsmodi durch Drücken der Tasten VOLUME  $+$  $und \, d \times um$ .

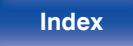

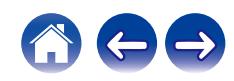

## **Den Fernbedienungsmodus auf Netzwerk-SACD-Player-Bedienungsmodus einstellen**

**1 Halten Sie die Tasten ENTER und Nummer 2 der Fernbedienung gemeinsam für mindestens 5 Sekunden gedrückt.**

0 "Variabler Ausgang" Muss im Menü ebenfalls auf "An" eingestellt sein, um die Lautstärke der Audiosignalausgabe der analogen Audioausgänge (VARIABLE) einzustellen. (v [S. 87\)](#page-86-0)

## **Den Fernbedienungsmodus auf Verstärker-Bedienungsmodus einstellen**

**1 Halten Sie die Tasten ENTER und Nummer 1 der Fernbedienung gemeinsam für mindestens 5 Sekunden gedrückt.**

0 Die Fernbedienungsmodi kehren zur Werkseinstellung zurück, wenn die Batterien entfernt werden. Die Fernbedienungsmodi nach dem Austausch der Batterien erneut einstellen.

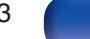

# <span id="page-103-0"></span>**Inhalt**

## $\blacksquare$  Tipps

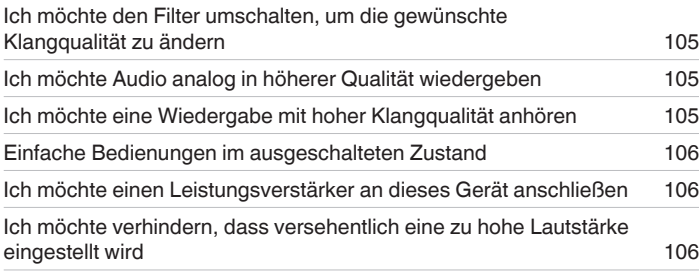

## **Fehlersuche**

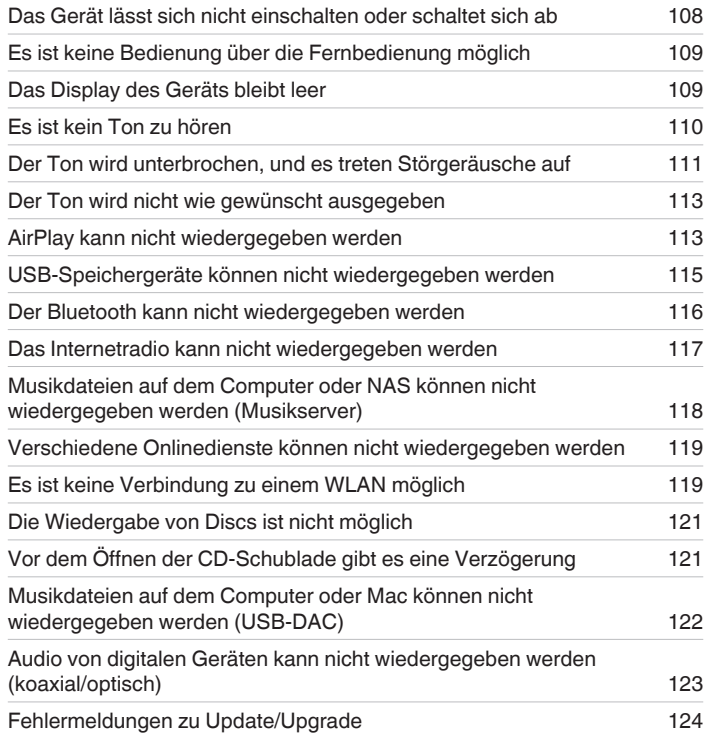

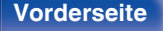

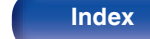

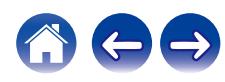

# <span id="page-104-0"></span>**Tipps**

**Ich möchte den Filter umschalten, um die gewünschte Klangqualität zu ändern**

• Schalten Sie die Filtercharakteristik um. (1787 [S. 87\)](#page-86-0)

#### **Ich möchte Audio analog in höherer Qualität wiedergeben**

- Stellen Sie "Digitalausgang" im Menü auf "Aus" ein. ( $\sqrt{\mathscr{D}}$  [S. 88\)](#page-87-0)
- Drücken Sie die DIMMER-Taste, um das Display auszuschalten. ( $\mathbb{Q}^*$ S. 77)
- Stellen Sie im Menü "Beleuchtung" auf "Aus" ein. ( $\mathbb{Q}^*$  [S. 89\)](#page-88-0)

#### **Ich möchte eine Wiedergabe mit hoher Klangqualität anhören**

- 0 Die Wiedergabefunktionen für Netzwerk- und USB-Speicher (USB-A) können gestoppt werden, um durch Rauschen verursachte Beeinträchtigungen der Tonqualität zu verhindern. Stellen Sie im Menü "Netzwerk & USB-A" auf "Aus" ein. ( $\sqrt{2}$  [S. 94\)](#page-93-0)
- 0 Die Wi-Fi-Funktion kann gestoppt werden, um durch Rauschen verursachte Beeinträchtigungen der Tonqualität zu verhindern. Stellen Sie im Menü "W-LAN" auf "Aus" ein.  $(*CP* S. 94)$  $(*CP* S. 94)$
- 0 Durch Ausschalten der Bluetooth-Funktion werden Störungsquellen, die die Klangqualität beeinflussen, unterdrückt, so dass Wiedergaben mit hoher Klangqualität möglich sind. Stellen Sie im Menü "Bluetooth" auf "Aus" ein. ( $\sqrt{2}$  [S. 94\)](#page-93-0)
- 0 Sie können den Schaltkreis, der Audio vom analogen Audioausgangsanschluss (VARIABLE) dieses Geräts ausgibt, abschalten. Verhindert, dass das Audiosignal der analogen Audioausgänge (FIXED) beeinträchtigt wird. Stellen Sie im Menü "Variabler Ausgang" auf "Aus" ein. (

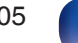

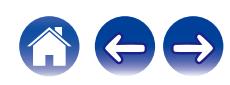

#### <span id="page-105-0"></span>**Einfache Bedienungen im ausgeschalteten Zustand**

- Drücken Sie die Taste <sup>pi</sup>i, um das Gerät automatisch einzuschalten und die Wiedergabe der zuletzt ausgewählten Eingangsquelle zu starten.
- 0 Wenn für die Funktion "Netzwerk-Steuerung" die Option "An" eingestellt ist, können Sie die Wiedergabe oder andere Bedienungen über AirPlay oder die HFOS-App ausführen. (v [S. 95\)](#page-94-0)

#### **Ich möchte einen Leistungsverstärker an dieses Gerät anschließen**

0 Ein Leistungsverstärker kann an die analogen Audioausgänge (VARIABLE) auf der Rückseite des Geräts angeschlossen werden. Im Menü "Variabler Ausgang" auf "An" einstellen und den Fernbedienungsmodus der Lautstärketasten auf der Fernbedienung auf Netzwerk-SACD-Player-Bedienungsmodus stellen, um die Lautstärke der Audiosignalausgabe der analogen Audioausgänge (VARIABLE) mit Hilfe der Fernbedienung einzustellen.

#### **Ich möchte verhindern, dass versehentlich eine zu hohe Lautstärke eingestellt wird**

0 Stellen Sie zuvor die Obergrenze für "Lautstärkegrenze" im Menü ein. Auf diese Weise wird verhindert, dass beispielsweise Kinder die Lautstärke unbeabsichtigt zu hoch einstellen. (v [S. 87\)](#page-86-0)

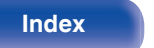

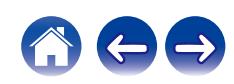

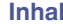

# <span id="page-106-0"></span>**Fehlersuche**

Überprüfen Sie beim Auftreten einer Störung zunächst die nachfolgend aufgeführten Punkte:

- **1.** Wurden die Anschlüsse richtig vorgenommen?
- **2.** Wird das Gerät so verwendet wie in der Bedienungsanleitung beschrieben?
- **3.** Funktionieren die anderen Komponenten ordnungsgemäß?

### $\overline{\mathscr{L}}$

0 Sollten die Schritte 1 bis 3 das Problem nicht beheben, könnte ein Neustart des Geräts Abhilfe leisten. Halten Sie die O-Taste auf dem Gerät gedrückt, bis "Restart" (Neustart) auf der Anzeige erscheint, oder ziehen Sie das Netzkabel heraus und stecken Sie es wieder ein.

Sollte dieses Gerät nicht einwandfrei funktionieren, überprüfen Sie die entsprechenden Symptome in diesem Abschnitt.

Wenn die Symptome nicht mit den hier beschriebenen Symptomen übereinstimmen, wenden Sie sich an Ihren Fachhändler, da es sich um einen Fehler im Gerät handeln kann. Trennen Sie in diesem Fall das Gerät sofort vom Netz und kontaktieren Sie den Händler, bei dem Sie das Gerät gekauft haben.

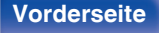

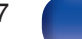

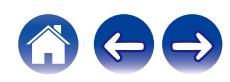

# <span id="page-107-0"></span>**Das Gerät lässt sich nicht einschalten oder schaltet sich ab**

#### **Das Gerät ist nicht eingeschaltet.**

- Prüfen Sie, ob der Netzstecker fest in der Steckdose sitzt. (@F [S. 28\)](#page-27-0)
- Dieses Gerät befindet sich im Standby-Modus. Drücken Sie am Gerät die Taste @ oder auf der Fernbedienung die Taste CD (b. (留 [S. 30\)](#page-29-0)

#### **Das Gerät wird automatisch ausgeschaltet.**

- Die Einschlaffunktion ist eingestellt. Schalten Sie das Gerät wieder ein. ( $\sqrt{F}$  [S. 78\)](#page-77-0)
- 0 "Automat. Standby" ist eingestellt. "Automat. Standby" wird ausgelöst, wenn für eine bestimmte Zeit keine Bedienung erfolgt. Zum Deaktivieren der "Automat. Standby" stellen Sie "Automat. Standby" im Menü auf "Aus" ein. ( $\sqrt{2}$  [S. 89\)](#page-88-0)

#### **Die Anzeige für den Schutzkreis blinkt orange, wenn der Strom eingeschaltet ist.**

0 Der Überlastschutz wurde aufgrund eines Fehlers bei der internen Stromversorgung aktiviert. Ziehen Sie das Stromkabel des Geräts ab und stecken Sie es wieder ein.

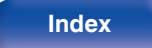

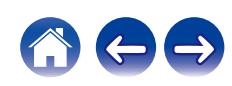
## **Es ist keine Bedienung über die Fernbedienung möglich**

### **Es ist keine Bedienung über die Fernbedienung möglich.**

- Die Batterien sind leer. Ersetzen Sie die Batterien durch neue. ( $\mathbb{Z}^2$  [S. 7\)](#page-6-0)
- Verwenden Sie die Fernbedienung in einer Entfernung von 7 m von diesem Gerät und in einem Winkel von 30°. ( $\sqrt{2}$  [S. 7\)](#page-6-0)
- 0 Entfernen Sie alle Hindernisse zwischen diesem Gerät und der Fernbedienung.
- Legen Sie die Batterien richtig und entsprechend der Markierungen  $\oplus$  und  $\ominus$  ein. ( $\mathbb{Z}$  [S. 7\)](#page-6-0)
- 0 Der Fernbedienungssensor des Geräts ist starkem Licht ausgesetzt (direktes Sonnenlicht, Neonlicht usw.). Stellen Sie das Gerät an einem Ort auf, an dem der Fernbedienungssensor nicht starkem Licht ausgesetzt ist.
- 0 Bei Verwendung eines 3D-Videogeräts funktioniert die Fernbedienung dieses Geräts möglicherweise aufgrund der Infrarotkommunikation zwischen Geräten nicht (z. B. Fernseher und 3D-Brillen). Korrigieren Sie in diesem Fall die Ausrichtung und den Abstand der Geräte zur 3D-Kommunikation, damit diese nicht den Betrieb der Fernbedienung dieses Geräts beeinträchtigen.
- 0 Stellen Sie den Schalter bei unabhängiger Verwendung des Geräts auf INTERNAL.  $(\sqrt{25} S. 26)$  $(\sqrt{25} S. 26)$

# **Das Display des Geräts bleibt leer**

### **Das Display ist ausgeschaltet.**

• Drücken Sie auf DIMMER-Taste, und nehmen Sie eine andere Einstellung als "Off" vor. (v [S. 77\)](#page-76-0)

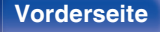

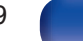

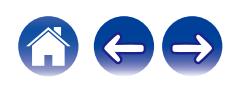

# **Es ist kein Ton zu hören**

### **Es gibt keinen Ton. Oder der Ton ist verzerrt.**

- Kontrollieren Sie sämtliche Geräteanschlüsse. ( $\mathbb{Q}^*$  [S. 17\)](#page-16-0)
- 0 Stecken Sie Anschlusskabel vollständig ein.
- 0 Überprüfen Sie, dass Eingangsanschlüsse und Ausgangsanschlüsse nicht vertauscht sind.
- 0 Überprüfen Sie Kabel auf Beschädigungen.
- 0 Überprüfen Sie die Verstärkerfunktion und die Regler und stellen Sie sie ordnungsgemäß ein.
- Beim Anschließen an ein Gerät mit digitalen Audio-Eingangsanschlüssen müssen Sie "Digitalausgang" auf "An" einstellen. (留 [S. 88\)](#page-87-0)
- 0 Bei Wiedergabe der HD-Schicht einer Super Audio CD oder einer Datei mit einem DSD-Signal oder einem linearen PCM-Signal mit einer Abtastfrequenz von 352,8 kHz oder mehr wird die Ausgabe des digitalen Audios gestoppt.
- 0 Im Menü "Variabler Ausgang" auf "An" einstellen, wenn ein Leistungsverstärker an die analogen Audioausgänge (VARIABLE) angeschlossen wird.  $(\sqrt{2} \cdot S. 87)$  $(\sqrt{2} \cdot S. 87)$

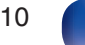

### **Der Ton wird unterbrochen, und es treten Störgeräusche auf**

### **Während der Wiedergabe von Internetradio oder von einem USB-Speichergerät wird der Ton gelegentlich unterbrochen.**

- 0 Wenn die Übertragungsgeschwindigkeit des USB-Speichergeräts gering ist, kann der Ton gelegentlich unterbrochen werden.
- 0 Die Netzwerkübertragungsgeschwindigkeit ist gering, oder der Radiosender ist überlastet.

### **Der Ton wird während der Wiedergabe von auf dem Computer gespeicherten Titeln unterbrochen.**

- 0 Starten Sie keine anderen Anwendungen als die Player-Software, während Sie Musik auf Ihrem Computer wiedergeben.
- 0 Je nach der Hardware- und Softwarekonfiguration auf dem Computer kann der Ton unterbrochen werden.

### **Wenn ein Handytelefonat geführt wird, entstehen Störgeräusche in diesem Gerät.**

0 Wenn ein Telefonat geführt wird, 20 cm Abstand zwischen dem Handy und diesem Gerät einhalten.

### **Während der Wiedergabe einer CD-R/-RW oder DVD-R/-RW/+R/+RW wird der Ton gelegentlich unterbrochen.**

- 0 Während der Wiedergabe einer CD-R/-RW, die eine hochauflösende Audioquelle enthält, kann es zu Tonunterbrechungen kommen.
- 0 Die Ursache kann eine geringe Aufzeichnungsqualität oder eine geringe Qualität der CD sein. Verwenden Sie eine ordnungsgemäß aufgezeichnete CD.

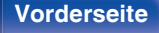

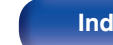

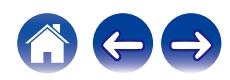

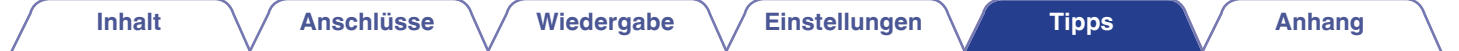

#### **Bei Verwendung einer Wi-Fi-Verbindung kommt es zu Tonunterbrechungen.**

• Das vom WLAN verwendete Frequenzband wird auch von Mikrowellengeräten, schnurlosen Telefonen, Funkbedienelementen für Spiele und sonstigen WLAN-Geräten genutzt. Wenn solche Geräte gleichzeitig mit diesem Gerät in Betrieb sind, kann es durch elektronische Störungen zu Tonunterbrechungen kommen. Durch folgende Maßnahmen können Sie Tonunterbrechungen minimieren. ( $\mathbb{Z}$  [S. 23\)](#page-22-0) - Stellen Sie Geräte, die zu Störungen führen, nicht in der Nähe dieses Geräts auf. - Schalten Sie die Stromversorgung von Geräten, die zu Störungen führen, ab. - Ändern Sie die Einstellungen des Router-Kanals, mit dem dieses Gerät verbunden ist. (Informieren Sie sich in der Bedienungsanleitung des WLAN-Routers, wie Sie den Kanal ändern können.) - Wechseln Sie zu einer kabelgebundenen LAN-Verbindung. 0 Insbesondere beim Wiedergeben von großen Musikdateien kann abhängig von Ihrer WLAN-Umgebung die Wiedergabe unterbrochen werden. Stellen

Sie in diesem Fall eine LAN-Verbindung her. (17F [S. 96\)](#page-95-0)

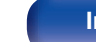

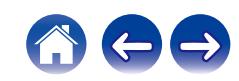

### **Der Ton wird nicht wie gewünscht ausgegeben**

### **Die Lautstärke kann nicht erhöht werden.**

0 Die maximale Lautstärke der Audiosignalausgabe der analogen Audioausgangsanschlüsse (VARIABLE) dieses Geräts ist zu niedrig. Legen Sie die maximale Lautstärke mit der Einstellung "Lautstärkegrenze" im Menü fest. ( $\sqrt{F}$  [S. 87\)](#page-86-0)

### **Die Lautstärke des Kopfhörers ist niedrig.**

• Schalten Sie "Kopfhörer-Verstärkung" auf "Hoch" um, wenn Sie Kopfhörer mit hoher Impedanz oder geringer Empfindlichkeit verwenden. ( $\sqrt{F}$  [S. 88\)](#page-87-0)

## **AirPlay kann nicht wiedergegeben werden**

### **Das AirPlay-Symbol wird in iTunes oder auf dem iPhone/iPod touch/iPad nicht angezeigt.**

- 0 Dieses Gerät, der Computer und das iPhone/iPod touch/iPad sind nicht mit dem gleichen Netzwerk (LAN) verbunden. Verbinden Sie diese mit dem gleichen Netzwerk wie das Gerät. ( $\sqrt{\ } [S. 23\)](#page-22-0)$
- 0 Die Firmware von iTunes/iPhone/iPod touch/iPad ist nicht Kompatibel mit AirPlay. Aktualisieren Sie die Firmware auf die aktuelle Version.
- 0 Stellen Sie "Netzwerk & USB-A" im Menü auf "Ein". Die AirPlay-Funktion kann nicht durchgeführt werden, wenn "Netzwerk & USB-A" auf "Aus" eingestellt ist. (@F [S. 94\)](#page-93-0)

### **Es wird kein Ton ausgegeben.**

- Die Lautstärke von iTunes/iPhone/iPod touch/iPad ist vollständig heruntergedreht. Die Lautstärke der Audioausgabe der analogen Audioausgänge (VARIABLE) ist mit der Lautstärke Ihrer/Ihres iTunes/iPhone/iPod touch/iPad verbunden. Stellen Sie die richtige Lautstärke ein.
- 0 Es erfolgt keine AirPlay-Wiedergabe, oder dieses Gerät ist nicht ausgewählt. Klicken Sie auf das AirPlay-Symbol in iTunes oder auf dem iPhone/iPod touch/iPad, und wählen Sie dieses Gerät aus. ( $\sqrt{P}$  [S. 73\)](#page-72-0)

**[Vorderseite](#page-7-0) [Rückseite](#page-9-0) [Fernbedienung](#page-12-0)** 113 **[Index](#page-145-0)**

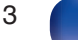

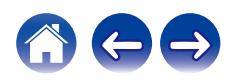

#### **Der Ton wird bei der AirPlay-Wiedergabe auf dem iPhone/iPod touch/iPad unterbrochen.**

- 0 Beenden Sie die auf dem iPhone/iPod touch/iPad im Hintergrund ausgeführte Anwendung, und starten Sie dann die Wiedergabe mit AirPlay.
- 0 Auf die WLAN-Verbindung können sich mehrere externe Faktoren auswirken. Verändern Sie die Netzwerkumgebung, indem Sie beispielsweise den Abstand zum WLAN-Access Point reduzieren.

#### **iTunes kann mithilfe der Fernbedienung nicht wiedergegeben werden.**

0 Aktivieren Sie die Einstellung "iTunes-Audiosteuerung von entfernten Lautsprechern aus zulassen" in iTunes. Anschließend können Sie mithilfe der Fernbedienung Wiedergabe, Pause und das Überspringen von Titeln steuern.

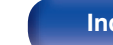

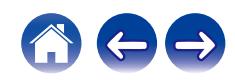

# **USB-Speichergeräte können nicht wiedergegeben werden**

### **Das USB-Speichergerät wird nicht erkannt.**

- Trennen Sie das USB-Speichergerät, und schließen Sie es wieder an. ( $\mathbb{Z}$  [S. 22\)](#page-21-0)
- 0 Es werden USB-Speichergeräte der Massenspeicherklasse unterstützt.
- 0 Dieses Gerät unterstützt keine Anschlüsse über einen USB-Hub. Schliesen Sie den USB-Speicher direkt an den eingestellten USB-Anschluss an.
- Das USB-Speichergerät muss mit FAT32 oder NTFS formatiert sein.
- 0 Es kann nicht garantiert werden, dass alle USB-Speichergeräte funktionieren. Einige USB-Speichergeräte werden nicht erkannt. Wenn Sie eine mobile Festplatte an den USB-Anschluss anschließen, die über einen Netzadapter mit Strom versorgt werden kann, schließen Sie diesen Netzadapter an.
- 0 Stellen Sie "Netzwerk & USB-A" im Menü auf "Ein". Die Wiedergabefunktion des USB-Speichergeräts funktioniert nicht, wenn "Netzwerk & USB-A" auf "Aus" eingestellt ist. (@F [S. 94\)](#page-93-0)

### **Dateien auf dem USB-Speichergerät werden nicht angezeigt.**

- Von diesem Gerät nicht unterstützte Dateitypen werden nicht angezeigt. ( $\mathbb{Q} = S. 37$ )
- 0 Dieses Gerät kann eine Dateistruktur mit einer Tiefe von bis zu acht Ebenen anzeigen. Auf jeder Ebene können bis zu 5000 Dateien (Ordner) angezeigt werden. Ändern Sie gegebenenfalls die Ordnerstruktur des USB-Speichergeräts.
- 0 Wenn das USB-Speichergerät mehrere Partitionen enthält, werden nur Dateien auf der ersten Partition angezeigt.

### **iOS- und Android Geräte werden nicht erkannt.**

0 Der USB-Port dieses Geräts unterstützt keine Wiedergabe von iOS- und Android-Geräten.

### **Dateien auf einem USB-Speichergerät können nicht wiedergegeben werden.**

- 0 Dateien wurden in einem von diesem Gerät nicht unterstützten Format erstellt. Überprüfen Sie, welche Formate von diesem Gerät unterstützt werden. ( $\sqrt{2}$  [S. 130\)](#page-129-0)
- 0 Die Datei ist kopiergeschützt. Kopiergeschützte Dateien können auf diesem Gerät nicht wiedergegeben werden.
- 0 Die Wiedergabe ist unter Umständen nicht möglich, wenn die Album-Art-Datei größer als 2 MB ist.

**[Vorderseite](#page-7-0) [Rückseite](#page-9-0) [Fernbedienung](#page-12-0)** 115 **[Index](#page-145-0)**

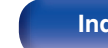

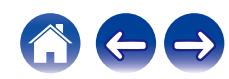

### **Der Bluetooth kann nicht wiedergegeben werden**

#### **An dieses Gerät können keine Bluetooth-Geräte angeschlossen werden.**

- 0 Die Bluetooth-Funktion am Bluetooth-Gerät wurde nicht aktiviert. Weitere Informationen zum Aktivieren der Bluetooth-Funktion finden Sie in der Bedienungsanleitung des Bluetooth-Geräts.
- 0 Bringen Sie das Bluetooth-Gerät in die Nähe dieses Geräts.
- Das Bluetooth-Gerät kann keine Verbindung zu diesem Gerät herstellen, wenn es nicht mit dem A2DP-Profil kompatibel ist.
- 0 Schalten Sie das Bluetooth-Gerät aus und wieder ein und versuchen Sie es dann erneut.
- 0 Stellen Sie "Bluetooth" im Menü auf "Ein". Die Bluetooth-Funktion ist nicht verfügbar, wenn "Bluetooth" auf "Aus" eingestellt ist.  $(\sqrt{2} \cdot S. 94)$  $(\sqrt{2} \cdot S. 94)$

### **Der Ton wird abgeschnitten.**

- 0 Bringen Sie das Bluetooth-Gerät in die Nähe dieses Geräts.
- 0 Entfernen Sie sämtliche Hindernisse zwischen dem Bluetooth-Gerät und diesem Gerät.
- 0 Um elektromagnetische Interferenzen zu vermeiden, stellen Sie dieses Gerät nicht in der Nähe von Mikrowellengeräten, WLAN-Geräten und anderen Bluetooth-Geräten auf.
- 0 Schließen Sie das Bluetooth-Gerät erneut an.

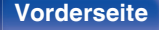

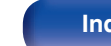

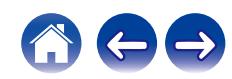

### **Das Internetradio kann nicht wiedergegeben werden**

### **Es wird keine Liste der Radiosender angezeigt.**

- Das LAN-Kabel ist nicht richtig angeschlossen, oder das Netzwerk ist getrennt. Überprüfen Sie den Verbindungsstatus. (留 [S. 23\)](#page-22-0)
- 0 Führen Sie den Netzwerk-Diagnosemodus aus.

### **Das Internetradio kann nicht wiedergegeben werden.**

- 0 Der ausgewählte Radiosender sendet in einem Format, das von diesem Gerät nicht unterstützt wird. Auf diesem Gerät können die Formate WMA, MP3 und MPEG-4 AAC wiedergegeben werden. (@F [S. 136\)](#page-135-0)
- 0 Die Firewall-Funktion ist auf dem Router aktiviert. Überprüfen Sie die Firewall-Einstellungen.
- Die IP-Adresse ist nicht richtig eingestellt. (v [S. 99\)](#page-98-0)
- 0 Überprüfen Sie, ob der Router eingeschaltet ist.
- 0 Aktvieren Sie zum automatischen Abrufen der IP-Adresse die DHCP-Serverfunktion auf dem Router. Stellen Sie auf diesem Gerät außerdem für DHCP "Ein" ein. ( $\sqrt{2}$  [S. 99\)](#page-98-0)
- Wenn Sie die IP-Adresse manuell abrufen möchten, stellen Sie die IP-Adresse und auf diesem Gerät ein. ( $\sqrt{2}$  [S. 99\)](#page-98-0)
- 0 Einige Radiosender senden zu bestimmten Zeiten kein Programm. In diesem Fall wird kein Audio ausgegeben. Warten Sie einige Zeit, und versuchen Sie es erneut, oder wählen Sie einen anderen Radiosender aus. ( $\mathbb{Z}$  [S. 33\)](#page-32-0)
- 0 Der ausgewählte Radiosender ist nicht in Betrieb. Wählen Sie einen Radiosender aus, der in Betrieb ist.

### **Es kann keine Verbindung zu gespeicherten Radiosendern hergestellt werden.**

0 Der Radiosender ist außer Betrieb. Speichern Sie Radiosender, die in Betrieb sind.

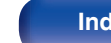

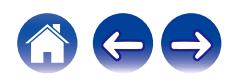

# **Musikdateien auf dem Computer oder NAS können nicht wiedergegeben werden (Musikserver)**

#### **Dateien, die auf einem Computer gespeichert wurden, können nicht wiedergegeben werden.**

- Die Datei wurde in einem inkompatiblen Format aufgezeichnet. Nehmen Sie die Datei in einem Format auf, das unterstützt wird. ( $\mathbb{Z}$  [S. 135\)](#page-134-0)
- 0 Kopiergeschützte Dateien können auf diesem Gerät nicht wiedergegeben werden.
- 0 Einstellungen zum Teilen von Medien auf dem Server oder NAS lassen dieses Gerät nicht zu. Ändern Sie die Einstellungen, um dieses Gerät zuzulassen. Weitere Informationen finden Sie in der Bedienungsanleitung des Servers oder des NAS.

### **Der Server wird nicht gefunden, oder es ist keine Verbindung zum Server möglich.**

- 0 Die Firewall des Computers oder des Routers ist aktiviert. Überprüfen Sie die Einstellungen der Computer- oder Router-Firewall.
- 0 Der Computer ist nicht eingeschaltet. Schalten Sie das Gerät ein.
- Der Server ist ausgeschaltet. Schalten Sie den Server ein.
- IP-Adresse dieses Geräts ist falsch. Überprüfen Sie die IP-Adresse dieses Geräts. ( $\sqrt{27}$  [S. 94\)](#page-93-0)

### **Dateien auf dem Computer oder NAS werden nicht angezeigt.**

• Von diesem Gerät nicht unterstützte Dateitypen werden nicht angezeigt. ( $v \rightarrow \infty$  [S. 135\)](#page-134-0)

### **Musik, die auf einem NAS gespeichert wurde, kann nicht wiedergegeben werden.**

- 0 Wenn Sie ein mit dem DLNA-Standard kompatiblen NAS verwenden, aktivieren Sie die DLNA-Serverfunktion in den NAS-Einstellungen.
- 0 Wenn Sie einen NAS verwenden, der nicht mit dem DLNA-Standard kompatibel ist, geben Sie die Musik über einen Computer wieder. Richten Sie die Medienfreigabe von Windows Media Player ein, und fügen Sie dem ausgewählten Wiedergabeordner den NAS hinzu.
- 0 Wenn die Verbindung eingeschränkt ist, legen Sie das Audiogerät als Verbindungsziel fest.

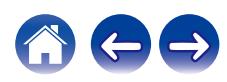

### **Verschiedene Onlinedienste können nicht wiedergegeben werden**

**Verschiedene Onlinedienste können nicht wiedergegeben werden.**

0 Möglicherweise ist der Onlinedienst nicht mehr verfügbar.

# **Es ist keine Verbindung zu einem WLAN möglich**

### **Der Zugriff auf das Netzwerk ist nicht möglich.**

- 0 Der Netzwerkname (SSID), das Kennwort und die Verschlüsselungseinstellung wurden nicht richtig eingerichtet. Konfigurieren Sie die Netzwerkeinstellungen entsprechend den Einstellungsdetails auf diesem Gerät. ( $\sqrt{2}$ S. 98)
- 0 Verkürzen Sie den Abstand vom WLAN-Zugangspunkt, und entfernen Sie alle Hindernisse, um den Zugang zu verbessern, bevor Sie die Verbindung erneut herstellen. Stellen Sie das Gerät nicht in der Nähe von Mikrowellengeräten und sonstigen Netzwerk-Zugangspunkten auf.
- 0 Konfigurieren Sie für den Access Point andere Kanäle als die von Netzwerken in der Nähe verwendeten.
- 0 Dieses Gerät ist nicht mit WEP (TSN) kompatibel.

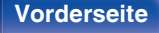

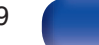

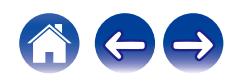

### **Es ist keine Verbindung zu einem Mit WPS-Router möglich.**

- 0 Überprüfen Sie, ob der WPS-Modus des Routers ausgeführt wird.
- 0 Drücken Sie die WPS-Taste des Routers und drücken Sie anschließend innerhalb von 2 Minuten die Taste ENTER.
- 0 Sie benötigen einen Router/Einstellungen, die mit den WPS 2.0-Standards kompatibel sind. Stellen Sie als Verschlüsselungstyp "Keine", WPA-PSK (AES) oder WPA2-PSK (AES) ein. (@F [S. 97\)](#page-96-0)
- 0 Falls die Verschlüsselungsmethode des Routers WEP/WPA-TKIP/WPA2-TKIP ist, kommt durch Drücken der WPS-Taste keine Verbindung zustande. Verwenden Sie in diesem Fall die Methoden "Automatische Suche" oder "Manuell", um eine Verbindung herzustellen.

### **Mit dem iPhone/iPod touch/iPad kann keine Verbindung mit dem Netzwerk hergestellt werden.**

- 0 Aktualisieren Sie die Firmware von iPhone/iPod touch/iPad auf die neueste Version.
- 0 Wenn Sie die Einstellungen über eine WLAN-Verbindung konfigurieren, muss iOS 7 oder höher unterstützt werden.

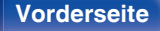

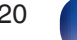

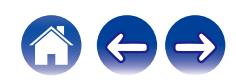

## **Die Wiedergabe von Discs ist nicht möglich**

**Die Wiedergabe startet beim Drücken auf die Wiedergabetaste nicht, oder ein bestimmter Teil der Disc kann nicht wiedergegeben werden.**

0 Die CD ist verschmutzt oder verkratzt. Reinigen Sie die CD, oder legen Sie eine andere CD ein.  $(TF S. 133)$  $(TF S. 133)$ 

### **Die Wiedergabe einer CD-R/-RW oder DVD-R/-RW/+R/+RW ist nicht möglich.**

- Discs können erst wiedergegeben werden, nachdem sie finalisiert wurden. Verwenden Sie eine finalisierte CD. (工厂S. 126)
- 0 Die Ursache kann eine geringe Aufzeichnungsqualität oder eine geringe Qualität der CD sein. Verwenden Sie eine ordnungsgemäß aufgezeichnete CD.
- 0 Dateien wurden in einem von diesem Gerät nicht unterstützten Format erstellt. Überprüfen Sie, welche Formate von diesem Gerät unterstützt werden. (CF [S. 127\)](#page-126-0)

### **"Keine Disc" wird angezeigt.**

0 "Keine Disc" wird angezeigt, wenn die Disc mit der falschen Seite nach unten eingelegt wurde, wenn keine Disc im Laufwerk liegt oder wenn die eingelegte Disc nicht gelesen werden kann, weil sie mit diesem Gerät nicht kompatibel ist oder verschmutzt oder zerkratzt ist.

### **"Systemfehler" wird angezeigt.**

0 "Systemfehler" wird angezeigt, wenn ein Fehler auftritt, der nicht durch die Disc, das Format usw. verursacht wurde.

### **"Falsches Format" wird angezeigt.**

0 "Falsches Format" wird bei Dateien angezeigt, die in einem von diesem Gerät nicht unterstützten Format erstellt wurden. Überprüfen Sie, welche Formate von diesem Gerät unterstützt werden. ( $\sqrt{2}$  [S. 127\)](#page-126-0)

# **Vor dem Öffnen der CD-Schublade gibt es eine Verzögerung**

### **Vor dem Öffnen der CD-Schublade gibt es eine Verzögerung.**

0 Wenn eine andere Eingangsquelle als "CD" ausgewählt wurde, wird die Stromversorgung zum Mechanismus des CD-Laufwerks getrennt, um die Tonqualität zu verbessern. Dies geschieht, weil der Strom zum Mechanismus abgeschaltet wird, es handelt sich nicht um eine Fehlfunktion.

**[Vorderseite](#page-7-0) [Rückseite](#page-9-0) [Fernbedienung](#page-12-0)** 121 **[Index](#page-145-0)**

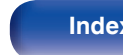

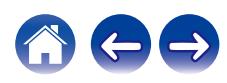

### **Musikdateien auf dem Computer oder Mac können nicht wiedergegeben werden (USB-DAC)**

#### **Dieses Gerät wird von dem Computer nicht erkannt.**

- 0 Schließen Sie das USB-Kabel erneut am USB-Port Ihres Computers an. Wenn das Gerät auch nach dem erneuten Anschließen nicht erkannt wird, schließen Sie es an einen anderen USB-Port an. ( $\sqrt{2}$  [S. 21\)](#page-20-0)
- Starten Sie den Computer neu.
- Überprüfen Sie das Betriebssystem Ihres Computers. ( $\mathbb{Q}$  [S. 62\)](#page-61-0)
- Wenn Ihr Computer unter Windows läuft, sollte eine entsprechende Treibersoftware installiert werden. ( $\mathbb{Z}^3$  [S. 62\)](#page-61-0)

#### **Das Gerät wurde nicht als Wiedergabegerät ausgewählt.**

• Wählen Sie dieses Gerät in den Toneinstellungen des Computers als Wiedergabegerät aus. ( $\mathbb{Z}$  [S. 61\)](#page-60-0)

#### **"Kein Signal" wird angezeigt.**

• Wenn digitale Audiosignale nicht richtig erkannt werden können, wird "Kein Signal" angezeigt. ( $\mathbb{Z}$  [S. 70\)](#page-69-0)

### **"Nicht unterstützt" wird angezeigt.**

- 0 "Nicht unterstützt" wird angezeigt, wenn Audiosignale, die von diesem Gerät nicht unterstützt werden, eingegeben werden. Überprüfen Sie die Einstellungen auf dem Computer oder in der Player-Software. (@F [S. 70\)](#page-69-0)
- 0 Wenn Sie macOS verwenden, überprüfen Sie bitte durch Verwendung des Audio MIDI Setup, ob das SACD 30n-Format auf unter 384.000,0 Hz eingestellt ist. (v [S. 70\)](#page-69-0)

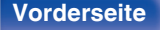

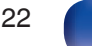

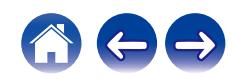

# **Audio von digitalen Geräten kann nicht wiedergegeben werden (koaxial/optisch)**

**"Kein Signal" wird angezeigt.**

• Wenn digitale Audiosignale nicht richtig erkannt werden können, wird "Kein Signal" angezeigt. ( $\mathbb{Z}$  [S. 71\)](#page-70-0)

### **"Nicht unterstützt" wird angezeigt.**

0 "Nicht unterstützt" wird angezeigt, wenn Audiosignale, die von diesem Gerät nicht unterstützt werden, eingegeben werden. Überprüfen Sie das Format des Audio-Ausgangssignals von Ihrem digitalen Gerät. (@F [S. 71\)](#page-70-0)

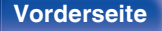

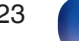

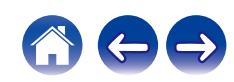

## **Fehlermeldungen zu Update/Upgrade**

Wenn ein Update/Upgrade unterbrochen wird oder fehlschlägt, wird eine Fehlermeldung angezeigt.

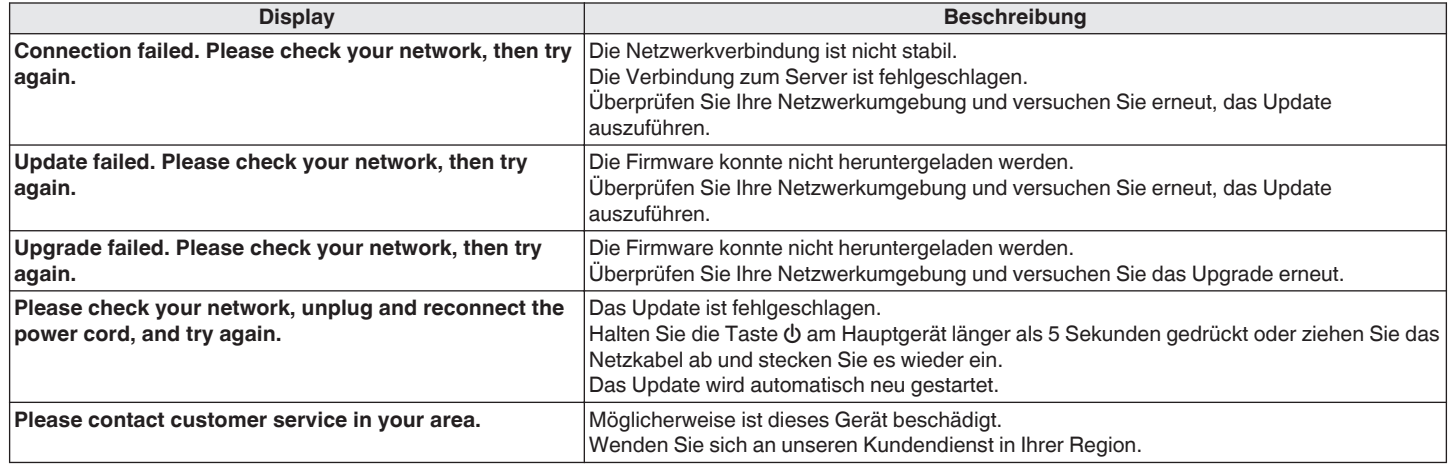

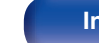

# **Zurücksetzen der Netzwerkeinstellungen**

Wenn die Netzwerkinhalte nicht wiedergegeben werden können oder das Gerät keine Verbindung zum Netzwerk herstellen kann, starten Sie das Gerät neu, um das Problem zu beheben. Wir empfehlen einen Neustart des Geräts, bevor Sie es auf die Standardeinstellungen zurücksetzen. (CF [S. 107\)](#page-106-0) Sollten die Funktionen durch einen Neustart des Geräts nicht wiederhergestellt werden können, so befolgen Sie nachstehende Schritte. Die Netzwerkeinstellungen werden auf die Werkseinstellungen zurückgesetzt. Nehmen Sie die Einstellungen erneut vor.

Die Menüeinstellungen "Audio" werden jedoch nicht zurückgesetzt.

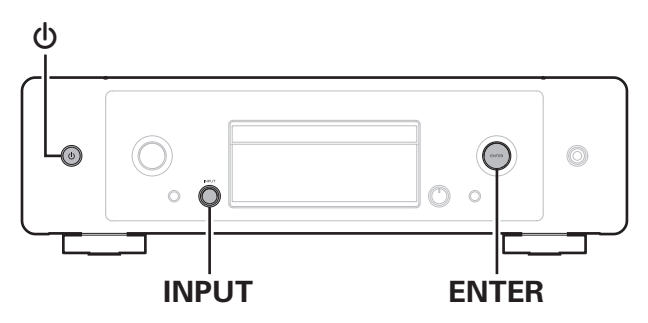

- **Drücken Sie zum Einschalten des Geräts auf**  $\phi$ **.**
- **2 Drehen Sie den INPUT- Auswahlknopf, um "Internet Radio", "Music Servers" oder "USB Music" auszuwählen.**
- **3 Wenn die Stromversorgung zu diesem Gerät eingeschaltet ist, halten Sie**  $\Phi$  **mindestens 3 Sekunden lang gedrückt, während Sie ENTER am Hauptgerät drücken.**
- **4 Lassen Sie die beiden Tasten los, sobald im Display "Bitte warten..." angezeigt wird.**
- **5 "Abgeschlossen" wird im Display angezeigt, sobald die Zurücksetzung abgeschlossen ist.**

#### **HINWEIS**

• Schalten Sie das Gerät erst nach Abschluss der Zurücksetzung aus.

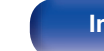

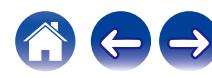

<span id="page-125-0"></span>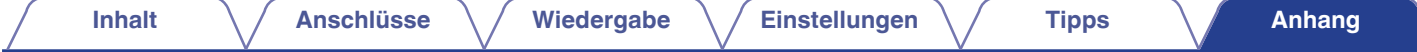

# **Wiedergabe von Discs**

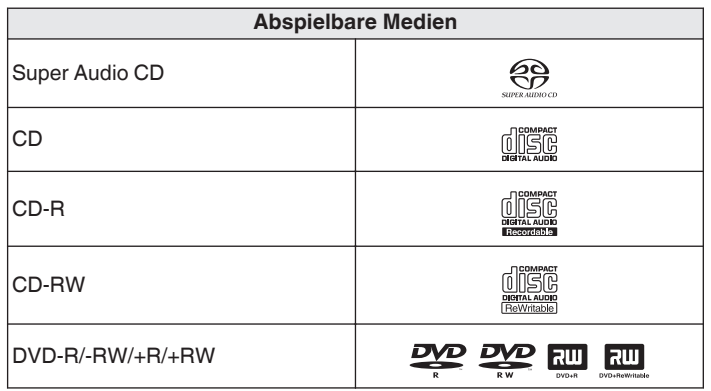

### **HINWEIS**

- 0 Einige Discs und einige Aufnahmeformate können nicht wiedergegeben werden.
- 0 Nicht finalisierte Discs können nicht wiedergegeben werden.

### ■ Super Audio CD

Es gibt drei Arten von Super-Audio-CDs:

A Einzelschicht-Disc

Eine einschichtige Super Audio CD mit einer HD-Schicht.

2 Dual-Laver-Disc

Super Audio CD mit zwei HD-Schichten. Ermöglicht die Wiedergabe mit hochwertiger Tonqualität.

(3) Hybrid-Disc

Eine zweischichtige Super Audio CD mit einer HD-Schicht und einer CD-Schicht.

Die Signale der CD-Schicht können auf einem normalen CD-Player wiedergegeben werden.

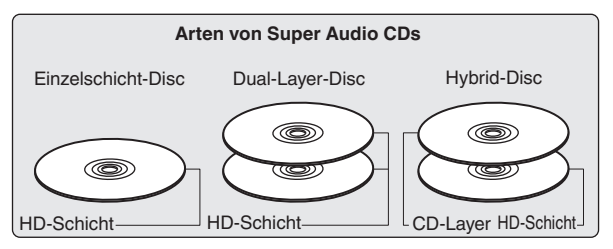

Die HD-Schicht ist eine Schicht von High Density-Signalen für Super Audio CDs.

Die CD-Schicht ist eine Signalschicht, die von einem normalen CD-Player gelesen werden kann.

0 Wenn "MULTI" ausgewählt wird, wird Audio für die linken und rechten Kanäle heruntergemischt.

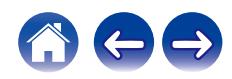

**[Vorderseite](#page-7-0) [Rückseite](#page-9-0) [Fernbedienung](#page-12-0)** 126 **[Index](#page-145-0)**

<span id="page-126-0"></span>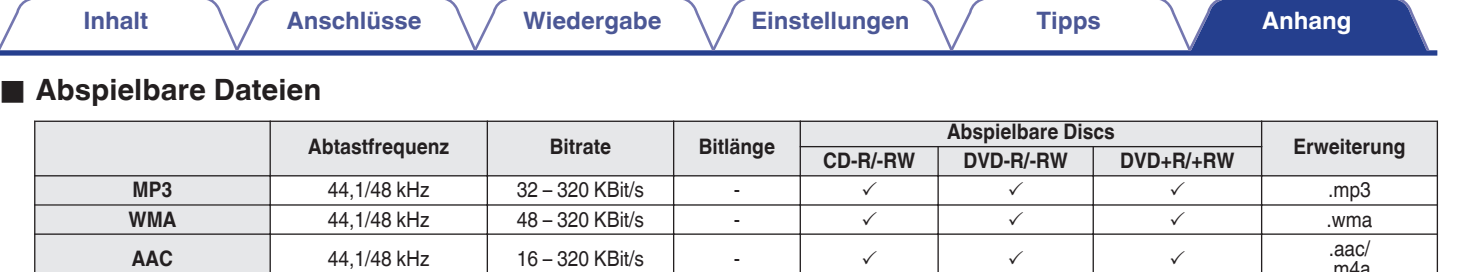

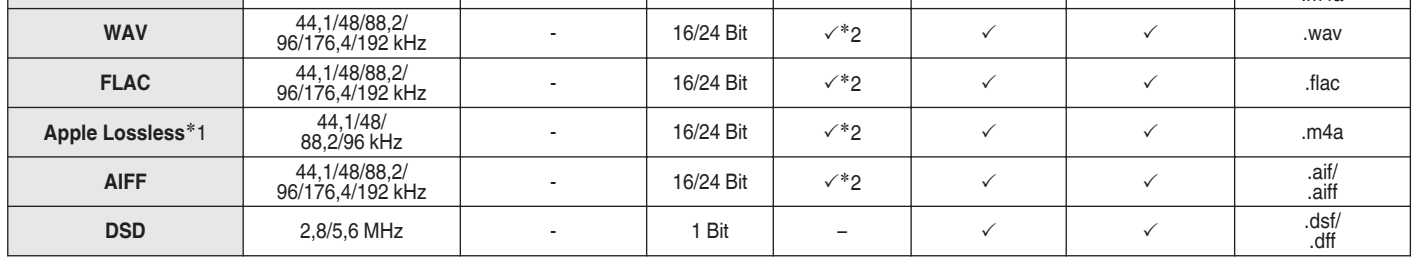

z1 Der Apple Lossless Audio Codec(ALAC)-Decoder wird unter der Apache-Lizenz, Version 2.0 (**http://www.apache.org/licenses/LICENSE-2.0**) vertrieben.

z2 Dieser Punkt kann nur zum Abspielen von Dateien mit einer Abtastfrequenz von 44,1/48 kHz verwendet werden.

### ■ Maximale Anzahl der abspielbaren Dateien und Ordner

Höchstzahl der Ordner: 1.000 Maximale Anzahl der Dateien in einem Ordner: 2.000

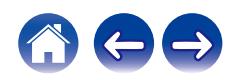

.aac/ .m4a

#### **HINWEIS**

- 0 Geben Sie den Dateien die richtige Endung. Dateien mit anderen Erweiterungen bzw. ohne Erweiterung können nicht abgespielt werden.
- 0 Ihre Aufnahmen dürfen möglicherweise nur zum persönlichen Gebrauch verwendet werden. Eine andere Nutzung ist nach dem Urheberrecht nur mit Zustimmung des Eigentümers der Urheberrechte zulässig.

- 0 Es können auf diesem Gerät nur Musikdateien ohne Kopierschutz wiedergegeben werden.
	- 0 Daten, die von kostenpflichtigen Internetseiten heruntergeladen wurden, sind kopiergeschützt. Auch Dateien, die von einer CD usw. im Format WMA auf einen Computer aufgenommen wurden, können je nach Einstellungen auf dem Computer u. U. kopiergeschützt sein.
- 0 Die maximale Anzahl der abspielbaren Dateien und Ordner hängt von verschiedenen Bedingungen ab, z. B. von der Länge des Datei- bzw. Ordnernamens oder von der Anzahl der Ebenen in der Ordnerhierarchie.

# **Wiedergabereihenfolge von Musikdateien**

Wenn es mehrere Ordner mit Musikdateien gibt, wird die Wiedergabereihenfolge der Ordner automatisch festgelegt, wenn dieses Gerät die Medien liest. Die Dateien in jedem Ordner werden in der Reihenfolge der Aufnahme auf dem Medium wiedergegeben, d. h. die ältesten Dateien zuerst.

#### **DVD-R/-RW/+R/+RW und CD-R/-RW**

Bei der Wiedergabe von DVD-R/-RW/+R/+RW- oder CD-R/-RW-Dateien werden zuerst in allen Ordnern die Dateien der ersten Ebene abgespielt, danach die zweite Ebene, dann die dritte Ebene usw.

- 0 Die auf einem PC angezeigte Reihenfolge kann von der tatsächlichen Wiedergabereihenfolge abweichen.
- 0 Je nach Schreibsoftware kann die Wiedergabereihenfolge einer DVD-R/- RW/+R/+RW und CD-R/-RW abweichen.

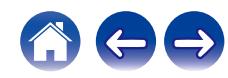

# **Informationen zu Discs und Dateien**

Musikdateien, die auf einer CD-R/-RW und DVD-R/-RW/+R/+RW aufgezeichnet werden, werden in große Segmente (Ordner) und in kleine Segmente (Dateien) geteilt.

Die Dateien werden in den Ordnern gespeichert und die Ordner werden in einer Hierarchie gespeichert. Das Gerät kann bis zu 8 Ordnerebenen erkennen.

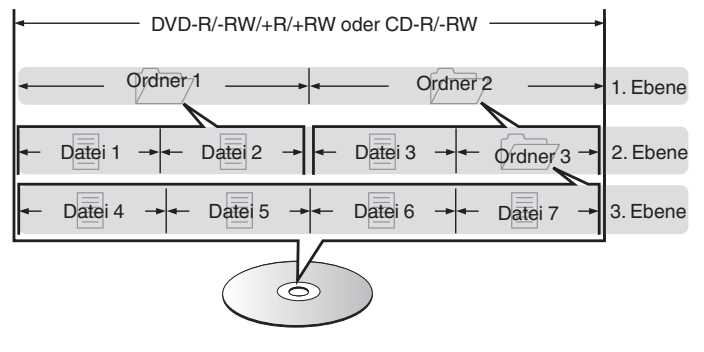

0 Beim Schreiben von Musikdateien auf eine DVD-R/-RW/+R/+RW- oder CD-R/- RW-Disc muss das Format der Schreibsoftware auf "ISO9660" eingestellt werden. Dateien, die in anderen Formaten aufgezeichnet werden, können möglicherweise nicht ordnungsgemäß abgespielt werden. Sie finden Einzelheiten hierzu in den Anleitungen Ihrer Schreibsoftware.

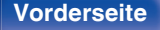

**[Vorderseite](#page-7-0) [Rückseite](#page-9-0) [Fernbedienung](#page-12-0)** 129 **[Index](#page-145-0)**

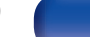

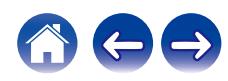

<span id="page-129-0"></span>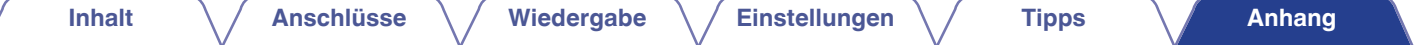

# **Wiedergabe von USB-Speichergeräten**

- 0 Dieses Gerät unterstützt den Standard MP3 ID3-Tag (Ver. 2).
- Dieses Gerät unterstützt WMA META-Tags.
- 0 Wenn die Bildgröße (Pixel) einer Albumgrafik 500 × 500 (WMA/MP3/Apple Lossless/DSD) oder 349 × 349 (MPEG-4 AAC) überschreitet, wird die Musik möglicherweise nicht ordnungsgemäß wiedergegeben.

### ■ Spezifikationen unterstützter Dateien

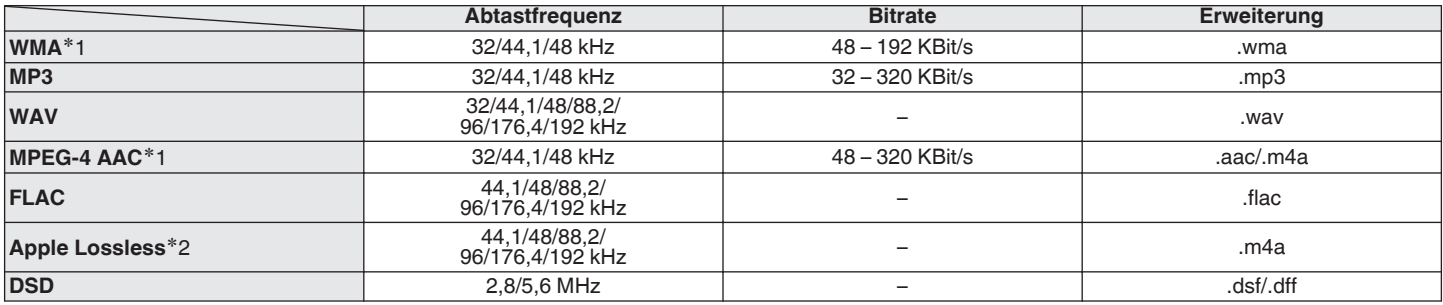

z1 Auf diesem Gerät können nur Dateien wiedergegeben werden, die nicht kopiergeschützt sind. Daten, die von kostenpflichtigen Internetseiten heruntergeladen wurden, sind kopiergeschützt. Auch Dateien, die von einer CD usw. im Format WMA auf einen Computer aufgenommen wurden, können je nach Einstellungen auf dem Computer u. U. kopiergeschützt sein.

z2 Der Apple Lossless Audio Codec (ALAC)-Decoder wird unter der Apache-Lizenz, Version 2.0 (**http://www.apache.org/licenses/LICENSE-2.0**) vertrieben.

**[Vorderseite](#page-7-0) [Rückseite](#page-9-0) [Fernbedienung](#page-12-0)** 130 **[Index](#page-145-0)**

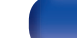

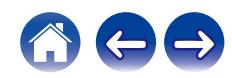

### ■ Maximale Anzahl der abspielbaren Dateien **und Ordner**

Dieses Gerät kann maximal die folgende Anzahl von Ordnern und Dateien anzeigen.

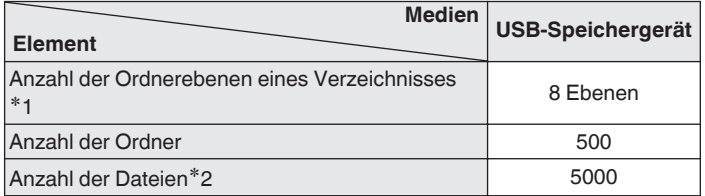

z1 Die begrenzte Anzahl enthält bereits das Stammverzeichnis.

z2 Die zulässige Anzahl von Dateien kann sich entsprechend der Kapazität und der Dateigröße des USB-Speichergeräts unterscheiden.

### **HINWEIS**

0 Während der Wiedergabe von DSD-Dateien wird die digitale Audioausgabe gestoppt.

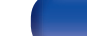

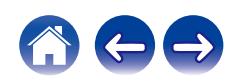

# **Warnhinweise zur Verwendung von Medien**

### **Einlegen von Discs**

- 0 Legen Sie die Discs mit der beschrifteten Seite nach oben weisend ein.
- 0 Stellen Sie sicher, dass das Disc-Tablett vollständig geöffnet ist, wenn Sie die Disc einlegen.
- 0 Legen Sie die Discs gerade ein (12-cm-Discs in die äußere Führung des Fachs (Abbildung 1), 8-cm-Discs in die innere Führung (Abbildung 2)).

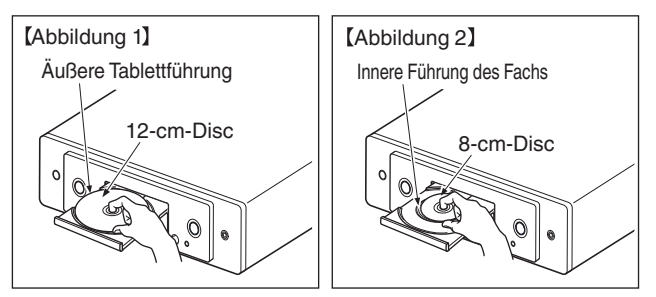

0 Platzieren Sie 8-cm-Discs ohne die Verwendung eines Adapters in die innere Führung des Fachs.

### **HINWEIS**

- 0 Legen Sie immer nur eine Disc gleichzeitig ein. Das Einlegen mehrerer Discs kann das Gerät beschädigen und die Discs verkratzen.
- 0 Verwenden Sie keine gerissenen oder verbogenen Discs oder Discs, die mit Kleber etc. repariert wurden.
- 0 Verwenden Sie keine Discs mit klebrigen Stellen von Klebeband oder Etiketten oder auf denen sich Spuren eines entfernten Etiketten befinden. Solche Discs können im Player hängen bleiben und diesen beschädigen.
- 0 Verwenden Sie keine CDs mit besonderen Formen, da diese das Gerät beschädigen könnten.

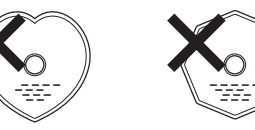

- 0 Drücken Sie nicht mit der Hand gegen das Disc-Fach, wenn die Stromversorgung ausgeschaltet ist. Andernfalls könnte das Gerät beschädigt werden.
- 0 Wenn das Gerät lange Zeit in einem verrauchten Raum o. Ä. aufgestellt wird, verschmutzt ggf. die optische Linse, wodurch die Signale nicht ordnungsgemäß empfangen werden können.

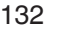

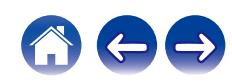

### <span id="page-132-0"></span>**Der Umgang mit Medien**

- 0 Achten Sie darauf, dass keine Fingerabdrücke, Öl oder Schmutz auf die Discs geraten.
- 0 Achten Sie besonders darauf, die Discs beim Entnehmen aus der Hülle nicht zu verkratzen.
- 0 Verbiegen oder erhitzen Sie Discs nicht.
- 0 Vergrößern Sie nicht das Loch in der Mitte.
- 0 Schreiben Sie nicht mit Kugelschreibern, Bleistiften etc. auf der etikettierten (bedruckten) Oberfläche und kleben Sie keine neuen Labels darauf.
- 0 Wenn Discs schnell von einem kalten Ort (beispielsweise von draußen) an einen warmen Ort gebracht werden, kann sich Kondensation auf den Discs bilden; versuchen Sie die Disc vorsichtig mit einem weichen Tuch zu reinigen.
- 0 Werfen Sie das USB-Speichergerät nicht aus und schalten Sie das Gerät nicht aus, während von einem USB-Speichergerät wiedergegeben wird. Andernfalls kann es zu einer Fehlfunktion kommen oder die Daten des USB-Speichergeräts können verloren gehen.
- 0 Versuchen Sie nicht, ein USB-Speichergerät zu öffnen oder zu modifizieren.
- 0 USB-Speichergeräte und Dateien können durch statische Elektrizität beschädigt werden. Berühren Sie daher nicht die Metallkontakte von USB-Speichergeräten mit Ihren Fingern.
- 0 Verwenden Sie keine verbogenen USB-Speichergeräte.
- Achten Sie darauf, die Disc oder das USB-Speichergerät nach der Verwendung herauszunehmen, und bewahren Sie sie in einer geeigneten Hülle auf, um sie vor Staub, Kratzern und Verformung zu schützen.
- Lagern Sie an folgenden Plätzen keine Discs:
- **1.** Plätze, die über längere Zeiträume direkter Sonnenbestrahlung ausgesetzt sind
- **2.** Staubige oder feuchte Plätze
- **3.** Plätze, die der Hitze von Heizgeräten etc. ausgesetzt sind.

### **Reinigen von Discs**

- 0 Falls sich Fingerabdrücke auf den Discs befinden, wischen Sie sie bitte ab, bevor Sie sie verwenden. Anderenfalls wird die Klangqualität reduziert und der Klang beeinträchtigt.
- 0 Verwenden Sie zur Reinigung von Discs ein handelsübliches Reinigungskit oder ein weiches Tuch.

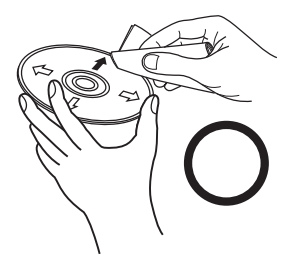

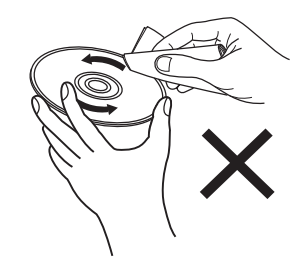

Wischen Sie die Disc sanft von der Mitte nach außen ab.

Wischen Sie nicht in kreisförmigen Bewegungen.

#### **HINWEIS**

0 Verwenden Sie weder Schallplattensprays, Antistatikmittel, Benzin noch Verdünnungen oder andere Lösungsmittel.

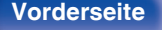

**[Vorderseite](#page-7-0) [Rückseite](#page-9-0) [Fernbedienung](#page-12-0)** 133 **[Index](#page-145-0)**

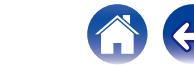

# **D/A-Wandler**

o **Technische Daten der unterstützten Audioformate**

### n **USB-DAC**

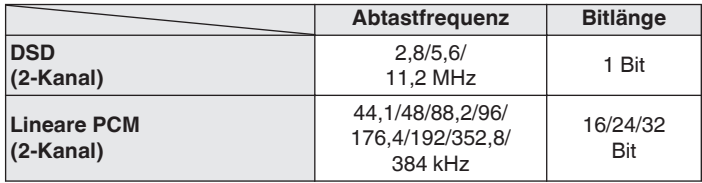

0 Während der Wiedergabe von DSD-Dateien und linearen PCM-Signalen mit einer Abtastfrequenz von 352,8/384 kHz wird die Ausgabe von digitalem Audio gestoppt.

### n **Koaxial/Optisch**

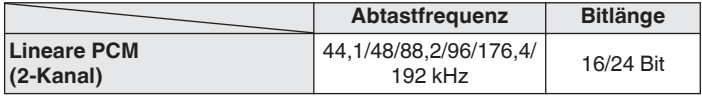

# **Wiedergabe von einem Bluetooth-Gerät**

Dieses Gerät unterstützt das folgende Bluetooth-Profil.

• A2DP (Advanced Audio Distribution Profile):

Wenn ein Bluetooth-Gerät angeschlossen ist, das diesen Standard unterstützt, können Mono- und Stereodaten in hoher Qualität gestreamt werden.

0 AVRCP (Audio/Video Remote Control Profile):

Wenn ein Bluetooth-Gerät angeschlossen ist, das diesen Standard unterstützt, kann das Bluetooth-Gerät über dieses Gerät bedient werden.

### o **Informationen zur Bluetooth-Kommunikation**

Funkwellen, die von diesem Gerät ausgestrahlt werden, können Störungen beim Betrieb medizinischer Geräte verursachen. Stellen Sie sicher, dass Sie dieses Gerät und das Bluetooth-Gerät an folgenden Orten ausschalten, da die Störungen durch die Funkwellen Fehlfunktionen verursachen können.

- 0 Krankenhäuser, Züge, Flugzeuge, Tankstellen und Orte, an denen entflammbare Gase erzeugt werden
- 0 In der Nähe von automatischen Türen und Feueralarmen

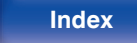

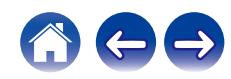

# <span id="page-134-0"></span>**Wiedergeben von auf einem Computer oder auf einem NAS gespeicherten Dateien**

- 0 Dieses Gerät unterstützt den Standard MP3 ID3-Tag (Ver. 2).
- Dieses Gerät unterstützt WMA META-Tags.
- 0 Wenn die Bildgröße (Pixel) einer Albumgrafik 500 × 500 (WMA/MP3/WAV/FLAC) oder 349 × 349 (MPEG-4 AAC) überschreitet, wird die Musik möglicherweise nicht ordnungsgemäß wiedergegeben.
- 0 Zur Wiedergabe von Musikdateien über ein Netzwerk ist ein Server oder Serversoftware mit der Fähigkeit, die entsprechenden Formate zu verteilen, notwendig.

Damit die Wiedergabe der oben genannten Audio-Formate voll unterstützt werden kann, muss eine Netzwerk- oder Server-Software, z.B. Twonky Mediaserver oder jRiver Mediaserver, auf Ihrem Computer oder NAS installiert sein. Es ist noch weitere Server-Software erhältlich. Überprüfen Sie die unterstützten Formate.

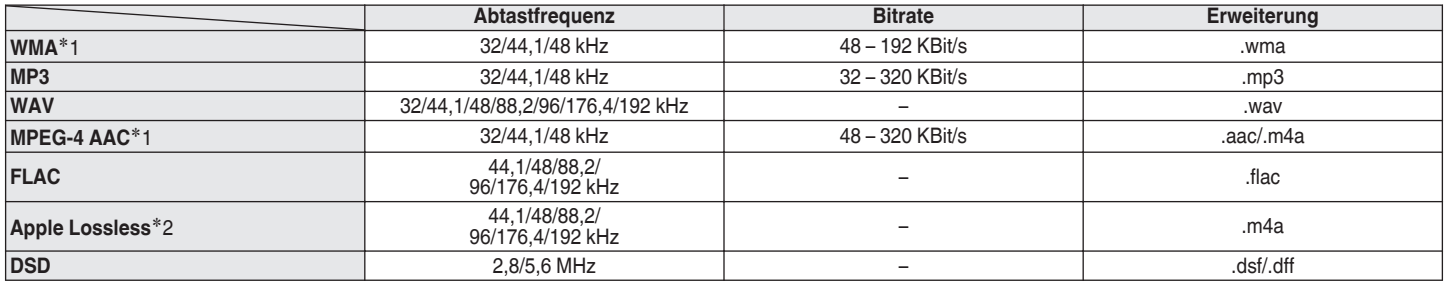

### ■ Spezifikationen unterstützter Dateien

z1 Auf diesem Gerät können nur Dateien wiedergegeben werden, die nicht kopiergeschützt sind. Daten, die von kostenpflichtigen Internetseiten heruntergeladen wurden, sind kopiergeschützt. Auch Dateien im WMA-Format, die von einer CD etc. auf einen Computer kopiert wurden, können abhängig von den Computereinstellungen eventuell urheberrechtlich geschützt sein.

z2 Der Apple Lossless Audio Codec (ALAC)-Decoder wird unter der Apache-Lizenz, Version 2.0 (**http://www.apache.org/licenses/LICENSE-2.0**) vertrieben.

### **HINWEIS**

0 Während der Wiedergabe von DSD-Dateien wird die digitale Audioausgabe gestoppt.

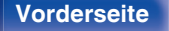

**[Vorderseite](#page-7-0) [Rückseite](#page-9-0) [Fernbedienung](#page-12-0)** 135 **[Index](#page-145-0)**

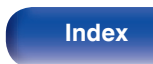

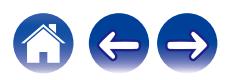

# <span id="page-135-0"></span>**Wiedergeben von Internetradio**

### ■ Wiedergabefähige Radiosenderspezifikationen

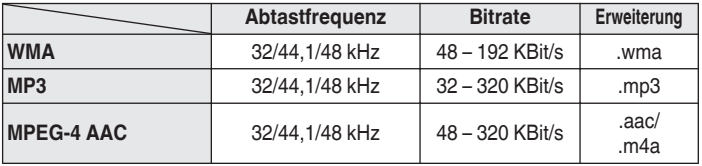

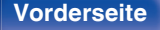

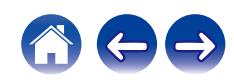

# **Erklärung der Fachausdrücke**

### o **Audio**

### **AIFF** (**Audio Interchange File Format**)

Hierbei handelt es sich um ein dekomprimiertes und verlustfreies Format für digitales Audio. Verwenden Sie AIFF-Dateien zum Brennen von hochwertigen Audio-CDs mit importierten Liedern. AIFF-Dateien belegen ca. 10 MB Plattenspeicherplatz pro Minute.

#### **Apple Lossless Audio Codec**

Hierbei handelt es sich um einen von Apple Inc. entwickelten verlustfreien Audio-Codec. Dieser Codec kann in iTunes, auf dem iPod oder auf dem iPhone wiedergegeben werden. Die auf ca. 60–70 % komprimierten Daten können vollkommen verlustfrei dekomprimiert werden.

#### **DSD (Direct-Stream Digital)**

Dies ist eine Methode zur Aufzeichnung von Audiodaten. Audiosignale werden auf Medien wie Super Audio CDs als delta-sigmamoduliertes digitales Audio gespeichert.

### **FLAC (Free Lossless Audio Codec)**

FLAC steht für "Free Lossless Audio Codec" und ist ein verlustfreies kostenloses Audio-Dateiformat. "Lossless" bedeutet, dass der Audioinhalt ohne Verlust an Qualität komprimiert wird.

Die Bedingungen der FLAC-Lizenz gelten wie unten dargestellt. Copyright (C) 2000,2001,2002,2003,2004,2005,2006,2007,2008,2009 Josh Coalson

Redistribution and use in source and binary forms, with or without modification, are permitted provided that the following conditions are met:

- Redistributions of source code must retain the above copyright notice, this list of conditions and the following disclaimer.
- Redistributions in binary form must reproduce the above copyright notice, this list of conditions and the following disclaimer in the documentation and/or other materials provided with the distribution.
- Neither the name of the Xiph.org Foundation nor the names of its contributors may be used to endorse or promote products derived from this software without specific prior written permission.

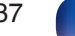

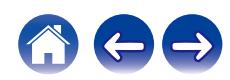

THIS SOFTWARE IS PROVIDED BY THE COPYRIGHT HOLDERS AND CONTRIBUTORS "AS IS" AND ANY EXPRESS OR IMPLIED WARRANTIES, INCLUDING, BUT NOT LIMITED TO, THE IMPLIED WARRANTIES OF MERCHANTABILITY AND FITNESS FOR A PARTICULAR PURPOSE ARE DISCLAIMED. IN NO EVENT SHALL THE FOUNDATION OR CONTRIBUTORS BE LIABLE FOR ANY DIRECT, INDIRECT, INCIDENTAL, SPECIAL, EXEMPLARY, OR CONSEQUENTIAL DAMAGES (INCLUDING, BUT NOT LIMITED TO, PROCUREMENT OF SUBSTITUTE GOODS OR SERVICES; LOSS OF USE, DATA, OR PROFITS; OR BUSINESS INTERRUPTION) HOWEVER CAUSED AND ON ANY THEORY OF LIABILITY, WHETHER IN CONTRACT, STRICT LIABILITY, OR TORT (INCLUDING NEGLIGENCE OR OTHERWISE) ARISING IN ANY WAY OUT OF THE USE OF THIS SOFTWARE, EVEN IF ADVISED OF THE POSSIBILITY OF SUCH DAMAGE.

#### **Lineare PCM**

Dieses Signal ist ein unkomprimiertes PCM-Signal (Pulse Code Modulation). Im Unterschied zur verlustbehafteten Komprimierung von Audioquellen wie MP3 kommt es zu keiner Beeinträchtigung von Audioqualität und Dynamikbereich.

### **MP3 (MPEG Audio Layer-3)**

Dies ist ein international standardisiertes Komprimierungsverfahren für Audiodaten, bei dem der Videokomprimierungsstandard "MPEG-1" verwendet wird. Die Datenmenge wird dabei auf etwa ein Elftel der ursprünglichen Größe reduziert. Die Tonqualität bleibt dabei vergleichbar mit einer Musik-CD.

### **MPEG (Moving Picture Experts Group, "Expertengruppe für bewegte Bilder"), MPEG-2, MPEG-4**

Diese Bezeichnungen stehen für digitale Komprimierungsstandards zur Kodierung von Video- und Audiodaten. Die Videostandards umfassen "MPEG-1 Video", "MPEG-2 Video", "MPEG-4 Visual", "MPEG-4 AVC". Die Audiostandards umfassen "MPEG-1 Audio", "MPEG-2 Audio", "MPEG-4 AAC".

#### **WMA (Windows Media Audio)**

Dies ist ein Audio-Komprimierungsverfahren, das von der Microsoft Corporation entwickelt wurde.

WMA-Daten können mithilfe von Windows Media® Player decodiert werden.

Zur Kodierung von WMA-Dateien dürfen nur Anwendungen genutzt werden, die von Microsoft Corporation genehmigt sind. Bei Verwendung einer nicht genehmigten Anwendung besteht die Gefahr, dass die Datei unbrauchbar ist.

#### **Abtastfrequenz**

Bei der Abtastung wird eine Tonamplitude (analoges Signal) in regelmäßigen Abständen eingelesen. Die Amplitudenhöhe wird bei jedem Einlesen in einen digitalen Wert umgewandelt (dadurch entsteht ein digitales Signal).

Die Anzahl der Einlesungen pro Sekunde stellen die "Abtastfrequenz" dar. Je höher der Wert, desto originalgetreuer klingt der reproduzierte Ton.

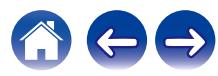

### **Dynamischer Bereich**

Die Differenz zwischen dem maximalen unverzerrten Klangpegel und dem minimalen Klangpegel, der über dem vom Gerät ausgesendeten Geräusch wahrnehmbar ist.

#### **Heruntermischen**

Diese Funktion konvertiert die Anzahl der Kanäle des Surround-Audios in eine geringere Anzahl von Kanälen und gibt diese entsprechend der Systemkonfiguration wieder.

#### **Bitrate**

Dies bezeichnet die Lesemenge pro 1 Sekunde der auf der Disc aufgenommenen Video-/ Audiodaten. Eine höhere Zahl bedeutet eine bessere Klangqualität, aber auch eine größere Datei.

### o **Netzwerk**

### **AirPlay**

AirPlay sendet in iTunes oder auf einem iPhone/iPod touch aufgenommene Inhalte über das Netzwerk an ein kompatibles Gerät (gibt diese wieder).

### **WEP-Schlüssel (Netzwerklschlüssel)**

Hierbei handelt es sich um die Schlüsseldaten, die dazu verwendet werden, die Daten bei der Datenübertragung zu verschlüsseln. Auf diesem Gerät wird der gleiche WEP-Schlüssel für die Ver- und Entschlüsselung der Daten verwendet; es muss also der gleiche WEP-Schlüssel auf beiden Geräten eingestellt werden, damit eine Kommunikation zwischen den Geräten möglich ist.

### **Wi-Fi®**

Die Wi-Fi-Zertifizierung stellt die von der Wi-Fi Alliance, einer Gruppe, die die Interoperabilität für Funk-LAN-Geräte zertifiziert, getestete und nachgewiesene Interoperabilität sicher.

### **WPA (Wi-Fi Protected Access)**

Hierbei handelt es sich um einen Sicherheitsstandard, der von der Wi-Fi Alliance erstellt wurde. Neben der üblichen SSID (Netzwerkname) und dem WEP-Schlüssel (Netzwerkschlüssel) identifiziert er auch die Benutzer und verwendet ein Verschlüsselungsprotokoll, um die Sicherheit zu erhöhen.

### **WPA2 (Wi-Fi Protected Access 2)**

Hierbei handelt es sich um eine neue Version des von der Wi-Fi Alliance initiierten WPA-Verfahrens, das mit der AES Verschlüsselung für mehr Sicherheit kompatibel ist.

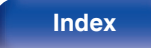

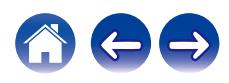

### **WPA-PSK/WPA2-PSK (Pre-shared Key)**

Hierbei handelt es sich um ein einfaches Authentifizierungssystem zur gegenseitigen Authentifizierung, wobei eine vorher festgelegte Zeichenfolge auf der Basisstation für das Funk-LAN und auf dem Client eingestellt wird.

### **Netzwerknamen (SSID: Service Set Identifier)**

Wenn Sie WLAN-Netzwerke bilden, werden Gruppen erstellt, um Störungen, Datendiebstahl usw. zu verhindern. Diese Gruppen basieren auf den "SSID (Netzwerknamen)". Für eine erweiterte Sicherheit ist ein WEP-Schlüssel so festgelegt, dass die Kommunikation erst möglich ist, wenn "SSID" und WEP-Schlüssel übereinstimmen. Diese Vorgehensweise eignet sich für den Aufbau eines vereinfachten **Netzwerks** 

### ■ Others

#### **Kopplung**

Die Kopplung (Registrierung) ist ein Vorgang, der erforderlich ist, um ein Bluetooth-Gerät über Bluetooth mit diesem Gerät zu verbinden. Bei der Kopplung authentifizieren sich die Geräte gegenseitig und können fehlerfreie Verbindungen herstellen.

Wenn Sie zum ersten Mal eine Bluetooth-Verbindung verwenden, müssen Sie dieses Gerät mit dem gewünschten Bluetooth-Gerät koppeln.

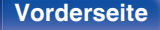

**[Vorderseite](#page-7-0) [Rückseite](#page-9-0) [Fernbedienung](#page-12-0)** 140 **[Index](#page-145-0)**

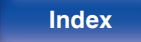

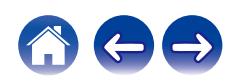

# **Informationen zu Marken**

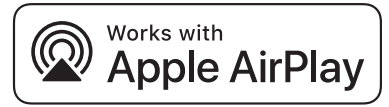

Apple, AirPlay, iPad, iPad Air, iPad Pro and iPhone are trademarks of Apple Inc., registered in the U.S. and other countries.

The trademark "iPhone" is used in Japan with a license from Aiphone K.K.

Use of the Works with Apple badge means that an accessory has been designed to work specifically with the technology identified in the badge and has been certified by the developer to meet Apple performance standards.

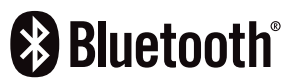

Die Bluetooth®-Wortmarke und die Logos sind eingetragene Marken von Bluetooth SIG, Inc. und jede Nutzung dieser Marken durch die D&M Holdings Inc. erfolgt in Lizenz. Andere Marken und Handelsnamen sind Marken der jeweiligen Besitzer.

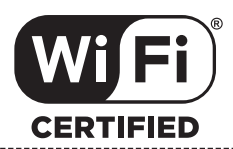

Das Wi-Fi CERTIFIED-Logo ist eine eingetragene Marke der Wi-Fi Alliance.

Die Wi-Fi-Zertifizierung gewährleistet, dass das Gerät den von der Wi-Fi Alliance durchgeführten Interoperabilitätstest bestanden hat. Diese Allianz zertifiziert die Interoperabilität zwischen WLAN-Geräten.

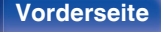

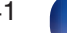

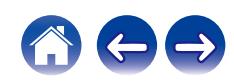

# **Technische Daten**

### o **Audiobereich**

- 0 **Analoger Ausgang [Super Audio CD] [CD]** 0 **Ausgangspegel**
- **Unsymmetrisch (fixed): Unsymmetrisch (variable):**
- 0 **Digitale Ausgabe**
	- **Optisch:** –19 dBm
- 0 **Optisches Auslesesystem**

**Laser:** AlGaAs AlGaAs **Wellenlänge:** 650 nm 780 nm **Signalart:** 1-Bit-DSD 1-Bit-DSD 16-Bit lineare PCM **Abtastfrequenz:** 2,8224 MHz 2,8224 MHz 44,1 kHz

### **Kanäle:** 2-Kanal 2-Kanal **Abspielbarer Frequenzbereich:** 2 Hz – 100 kHz 2 Hz – 20 kHz 2 Hz – 20 kHz **Wiedergabefrequenzgang:** 2 Hz – 50 kHz (-3 dB) 2 Hz – 20 kHz (±1 dB) **Störabstand:** 112 dB (hörbarer Bereich) 104 dB (hörbarer Bereich) **Dynamikbereich:** 109 dB (hörbarer Bereich) 98 dB (hörbarer Bereich) **Gesamtklirrfaktor:** 0,0008 % (1 kHz, hörbarer Bereich) 0,0015 % (1 kHz, hörbarer Bereich) **Gleichlaufschwankung:** Quarzgenauigkeit Quarzgenauigkeit

2,5 V (10 kΩ/kOhm) 5,0 V (10 kΩ/kOhm, variables Maximum) **Kopfhörerausgang:** 50 mW / 32 Ω/Ohm (variables Maximum) 50 mW / 32 Ω/Ohm (variables Maximum)

2,0 V (10 kΩ/kOhm) 4,0 V (10 kΩ/kOhm, variables Maximum)

**Koaxial:** – 0,5 Vp-p, 75 Ω/Ohm

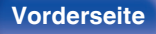

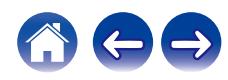

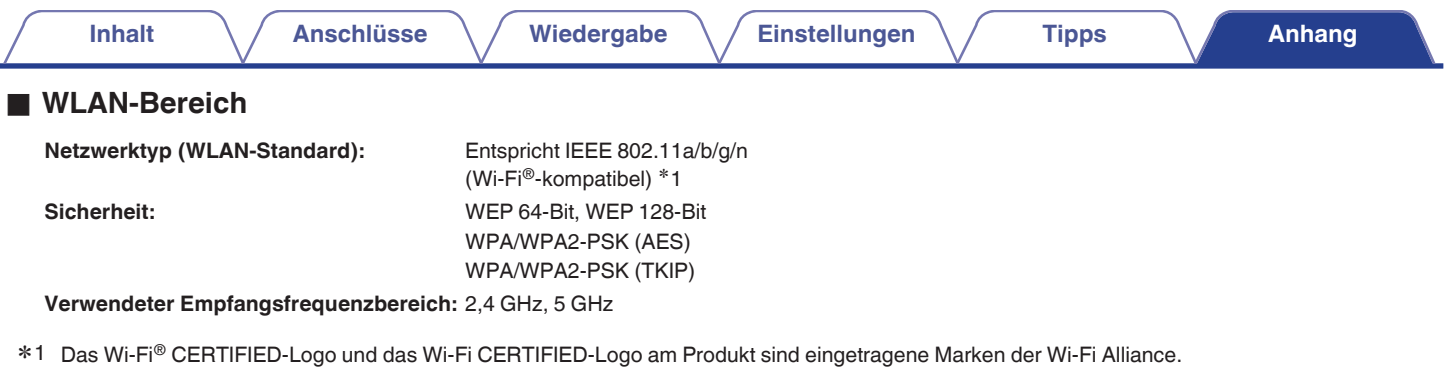

### **Bluetooth-Bereich**

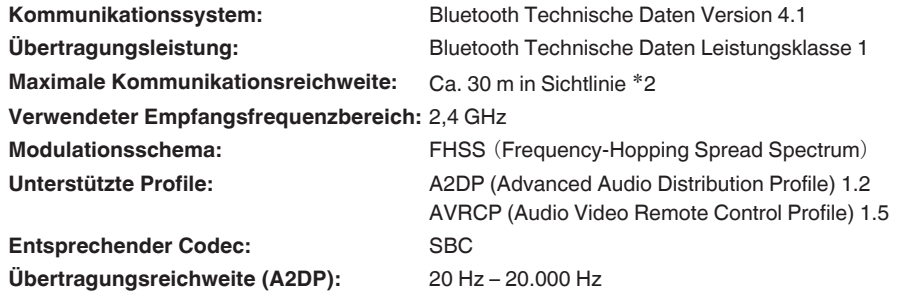

z2 Die tatsächliche Kommunikationsreichweite ist vom Einfluss verschiedener Faktoren abhängig, beispielsweise Hindernisse zwischen Geräten, elektromagnetische Wellen von Mikrowellengeräten, statische Elektrizität, schnurlose Telefone, Empfangsempfindlichkeit, Antennenleistung, Betriebssystem, Anwendungssoftware usw.

**[Vorderseite](#page-7-0) [Rückseite](#page-9-0) [Fernbedienung](#page-12-0)** 143 **[Index](#page-145-0)**

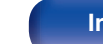

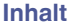

### **Allgemein**

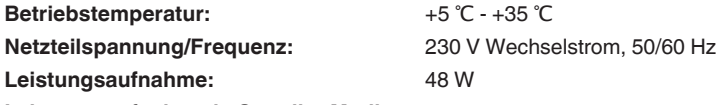

**Leistungsaufnahme in Standby-Modi:**

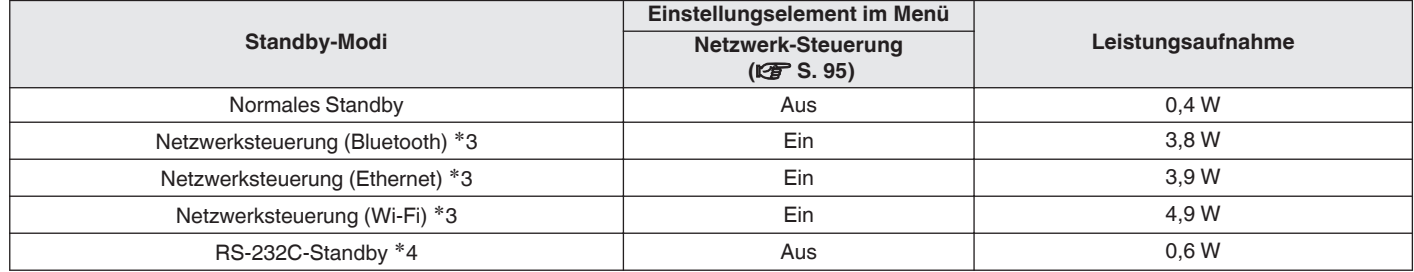

z3 Wenn dieses Gerät nach der Audiowiedergabe mit der in Klammern angegebenen Funktion in den Standby-Modus wechselt.

z4 Wenn dieses Gerät durch das Senden eines Standby-Befehls von der externen Steuerung über den RS-232C -Anschluss dieses Geräts in den Standby-Modus versetzt wird.

Änderung der technischen Angaben und des Designs zum Zwecke der Verbesserung ohne Ankündigung vorbehalten.

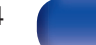
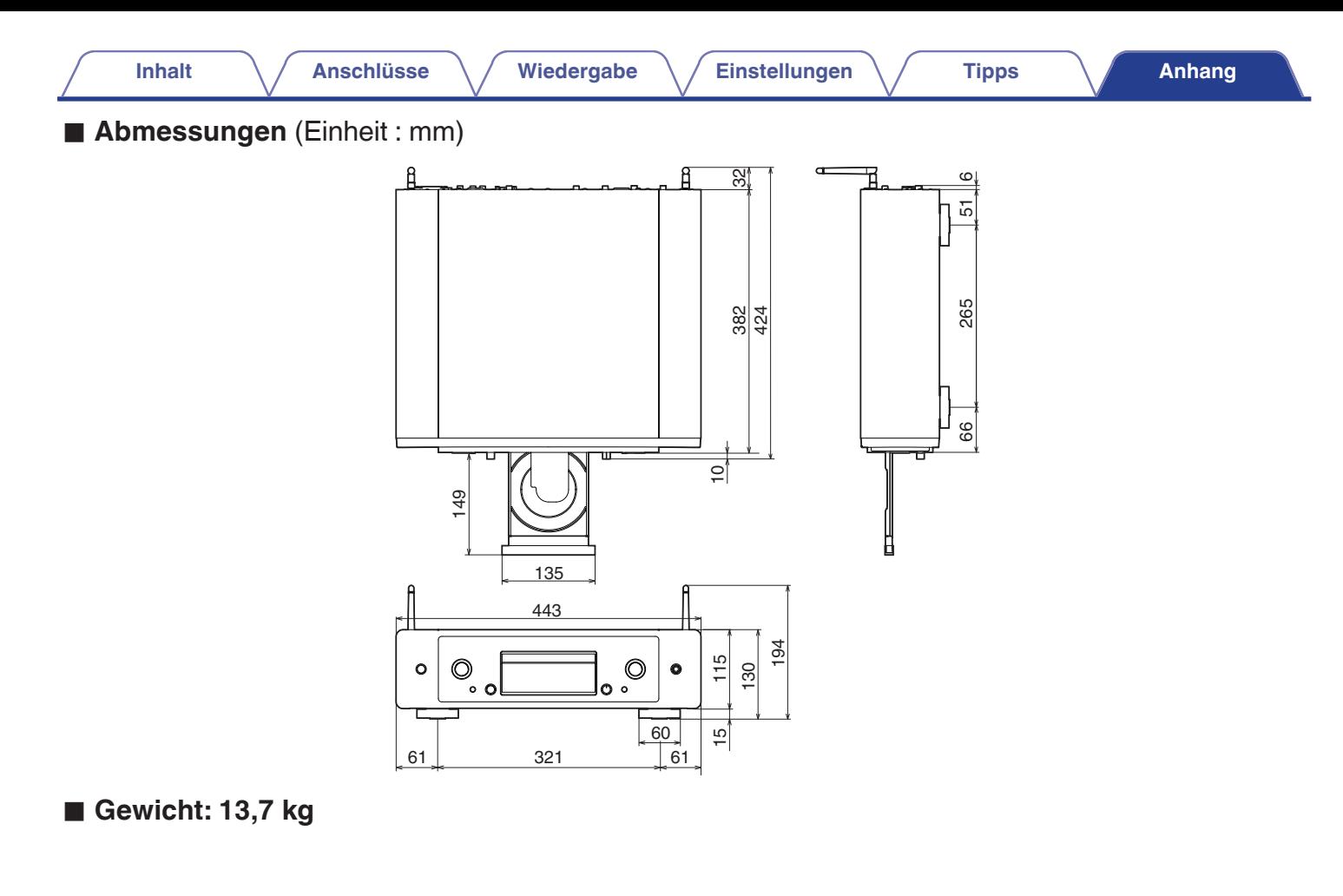

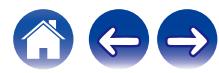

# **Inhalt**

**Anschlüsse** 

Wiedergabe

**Einstellungen** 

**Tipps** 

# <span id="page-145-0"></span>**Index**

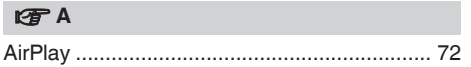

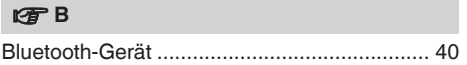

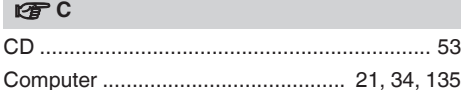

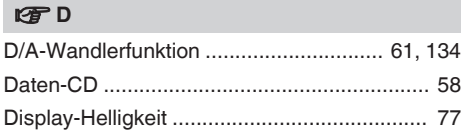

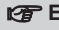

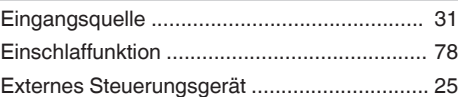

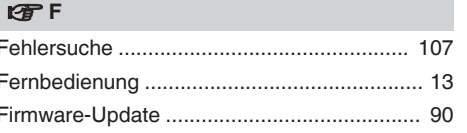

### lg了H

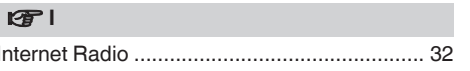

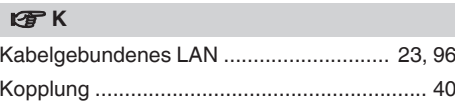

#### U子 M

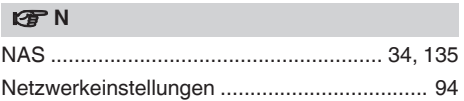

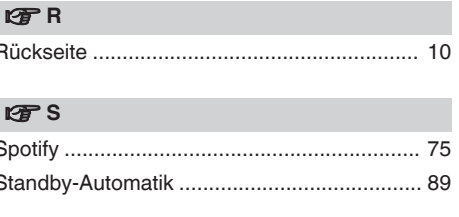

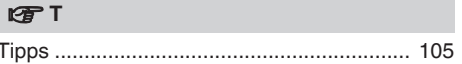

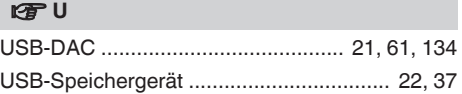

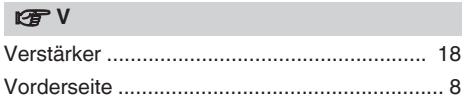

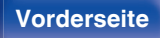

146

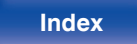

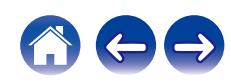

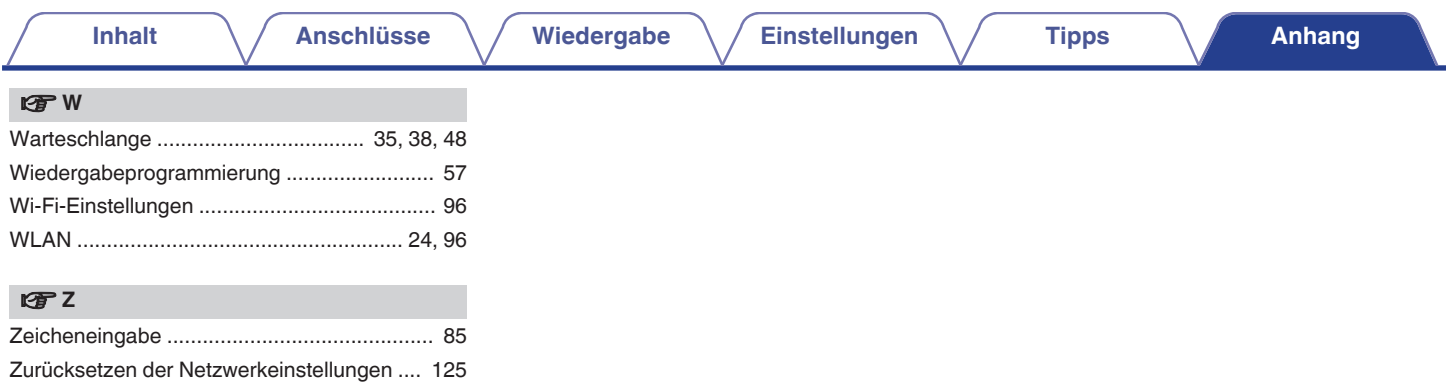

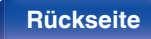

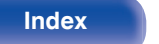

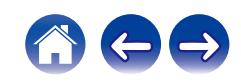

## **Lizenz**

### o **Lizenzinformationen zu der in diesem Gerät verwendeten Software**

Informationen zu den Lizenzen GPL (GNU-General Public License) und LGPL (GNU Lesser General Public License)

In diesem Produkt wird Software nach GPL/LGPL-Lizenz sowie Software anderer Hersteller verwendet.

Nach dem Kauf dieses Produkts dürfen Sie sich den Quellcode der in diesem Produkt verwendeten GPL/LGPL-Software verschaffen und diesen verändern und weitergeben.

Marantz stellt den auf den GPL- und LPGL-Lizenzen basierenden Quellcode auf Anfrage beim Kundendienst zum Selbstkostenpreis zur Verfügung. Beachten Sie jedoch, dass wir keine Garantien in Bezug auf den Quellcode übernehmen. Zudem stellen wir keine Unterstützung zum Inhalt des Quellcodes zur Verfügung.

Dieser Abschnitt enthält die Softwarelizenz für dieses Gerät. Zur Erhaltung des ursprünglichen Wortlauts wird der Originaltext (Englisch) wiedergegeben.

### n **GPL**

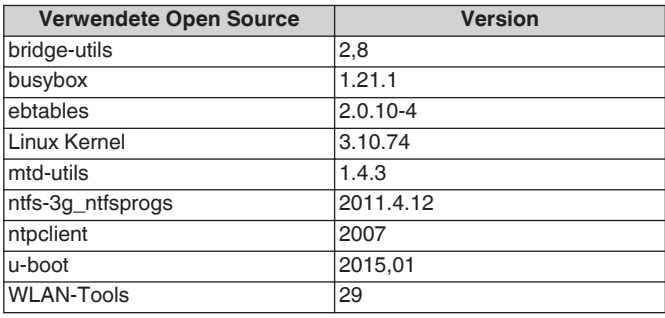

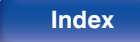

### n **LGPL**

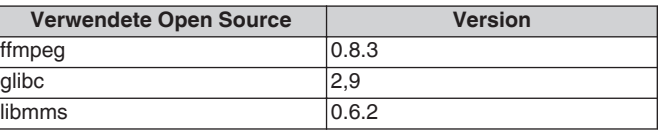

### **u** curl-7.24.0

COPYRIGHT AND PERMISSION NOTICE

Copyright (c) 1996 - 2014, Daniel Stenberg, <daniel@haxx.se> All rights reserved.

Permission to use, copy, modify, and distribute this software for any purpose with or without fee is hereby granted, provided that the above copyright notice and this permission notice appear in all copies. THE SOFTWARE IS PROVIDED "AS IS", WITHOUT WARRANTY OF ANY KIND, EXPRESS OR IMPLIED, INCLUDING BUT NOT LIMITED TO THE WARRANTIES OF MERCHANTABILITY, FITNESS FOR A PARTICULAR PURPOSE AND NONINFRINGEMENT OF THIRD PARTY RIGHTS. IN NO EVENT SHALL THE AUTHORS OR COPYRIGHT HOLDERS BE LIABLE FOR ANY CLAIM, DAMAGES OR OTHER LIABILITY, WHETHER IN AN ACTION OF CONTRACT, TORT OR OTHERWISE, ARISING FROM, OUT OF OR IN CONNECTION WITH THE SOFTWARE OR THE USE OR OTHER DEALINGS IN THE SOFTWARE.

Except as contained in this notice, the name of a copyright holder shall not be used in advertising or otherwise to promote the sale, use or other dealings in this Software without prior written authorization of the copyright holder.

### n **e2fsprogs-libs-1.40.8/lib/uuid**

Redistribution and use in source and binary forms, with or without modification, are permitted provided that the following conditions are met:

- **1.** Redistributions of source code must retain the above copyright notice, and the entire permission notice in its entirety, including the disclaimer of warranties.
- **2.** Redistributions in binary form must reproduce the above copyright notice, this list of conditions and the following disclaimer in the documentation and/or other materials provided with the distribution.
- **3.** The name of the author may not be used to endorse or promote products derived from this software without specific prior written permission.

THIS SOFTWARE IS PROVIDED "AS IS" AND ANY EXPRESS OR IMPLIED WARRANTIES, INCLUDING, BUT NOT LIMITED TO, THE IMPLIED WARRANTIES OF MERCHANTABILITY AND FITNESS FOR A PARTICULAR PURPOSE, ALL OF WHICH ARE HEREBY DISCLAIMED. IN NO EVENT SHALL THE AUTHOR BE LIABLE FOR ANY DIRECT, INDIRECT, INCIDENTAL, SPECIAL, EXEMPLARY, OR CONSEQUENTIAL DAMAGES (INCLUDING, BUT NOT LIMITED TO, PROCUREMENT OF SUBSTITUTE GOODS OR SERVICES; LOSS OF USE, DATA, OR PROFITS; OR BUSINESS INTERRUPTION) HOWEVER CAUSED AND ON ANY THEORY OF LIABILITY, WHETHER IN CONTRACT, STRICT LIABILITY, OR TORT (INCLUDING NEGLIGENCE OR OTHERWISE) ARISING IN ANY WAY OUT OF THE USE OF THIS SOFTWARE, EVEN IF NOT ADVISED OF THE POSSIBILITY OF SUCH DAMAGE.

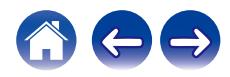

### $Q$  expat-2.0.1

Copyright (c) 1998, 1999, 2000 Thai Open Source Software Center Ltd and Clark Cooper

Copyright (c) 2001, 2002, 2003, 2004, 2005, 2006 Expat maintainers.

Permission is hereby granted, free of charge, to any person obtaining a copy of this software and associated documentation files (the "Software"), to deal in the Software without restriction, including without limitation the rights to use, copy, modify, merge, publish, distribute, sublicense, and/or sell copies of the Software, and to permit persons to whom the Software is furnished to do so, subject to the following conditions:

The above copyright notice and this permission notice shall be included in all copies or substantial portions of the Software.

THE SOFTWARE IS PROVIDED "AS IS", WITHOUT WARRANTY OF ANY KIND, EXPRESS OR IMPLIED, INCLUDING BUT NOT LIMITED TO THE WARRANTIES OF MERCHANTABILITY, FITNESS FOR A PARTICULAR PURPOSE AND NONINFRINGEMENT.

IN NO EVENT SHALL THE AUTHORS OR COPYRIGHT HOLDERS BE LIABLE FOR ANY CLAIM, DAMAGES OR OTHER LIABILITY, WHETHER IN AN ACTION OF CONTRACT, TORT OR OTHERWISE, ARISING FROM, OUT OF OR IN CONNECTION WITH THE SOFTWARE OR THE USE OR OTHER DEALINGS IN THE **SOFTWARE** 

### **u** getopt

#### **http://cvsweb.netbsd.org/bsdweb.cgi/src/lib/libc/stdlib/**

Copyright (c) 1987, 1993, 1994 The Regents of the University of California. All rights reserved.

Redistribution and use in source and binary forms, with or without modification, are permitted provided that the following conditions are met:

- **1.** Redistributions of source code must retain the above copyright notice, this list of conditions and the following disclaimer.
- **2.** Redistributions in binary form must reproduce the above copyright notice, this list of conditions and the following disclaimer in the documentation and/or other materials provided with the distribution.
- **3.** Neither the name of the University nor the names of its contributors may be used to endorse or promote products derived from this software without specific prior written permission.

THIS SOFTWARE IS PROVIDED BY THE REGENTS AND CONTRIBUTORS "AS IS" AND ANY EXPRESS OR IMPLIED WARRANTIES, INCLUDING, BUT NOT LIMITED TO, THE IMPLIED WARRANTIES OF MERCHANTABILITY AND FITNESS FOR A PARTICULAR PURPOSE ARE DISCLAIMED. IN NO EVENT SHALL THE REGENTS OR CONTRIBUTORS BE LIABLE FOR ANY DIRECT, INDIRECT, INCIDENTAL, SPECIAL, EXEMPLARY, OR CONSEQUENTIAL DAMAGES (INCLUDING, BUT NOT LIMITED TO, PROCUREMENT OF SUBSTITUTE GOODS OR SERVICES; LOSS OF USE, DATA, OR PROFITS; OR BUSINESS INTERRUPTION) HOWEVER CAUSED AND ON ANY THEORY OF LIABILITY, WHETHER IN CONTRACT, STRICT LIABILITY, OR TORT (INCLUDING NEGLIGENCE OR OTHERWISE) ARISING IN ANY WAY OUT OF THE USE OF THIS SOFTWARE, EVEN IF ADVISED OF THE POSSIBILITY OF SUCH DAMAGE.

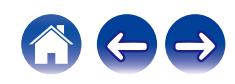

### n **jQuery**

Copyright 2014 jQuery Foundation and other contributors **http://jquery.com/**

Permission is hereby granted, free of charge, to any person obtaining a copy of this software and associated documentation files (the "Software"), to deal in the Software without restriction, including without limitation the rights to use, copy, modify, merge, publish, distribute, sublicense, and/or sell copies of the Software, and to permit persons to whom the Software is furnished to do so, subject to the following conditions:

The above copyright notice and this permission notice shall be included in all copies or substantial portions of the Software.

THE SOFTWARE IS PROVIDED "AS IS", WITHOUT WARRANTY OF ANY KIND, EXPRESS OR IMPLIED, INCLUDING BUT NOT LIMITED TO THE WARRANTIES OF MERCHANTABILITY, FITNESS FOR A PARTICULAR PURPOSE AND NONINFRINGEMENT. IN NO EVENT SHALL THE AUTHORS OR COPYRIGHT HOLDERS BE LIABLE FOR ANY CLAIM, DAMAGES OR OTHER LIABILITY, WHETHER IN AN ACTION OF CONTRACT, TORT OR OTHERWISE, ARISING FROM, OUT OF OR IN CONNECTION WITH THE SOFTWARE OR THE USE OR OTHER DEALINGS IN THE SOFTWARE.

### □ libpcap-1.4.0

#### License: BSD

Redistribution and use in source and binary forms, with or without modification, are permitted provided that the following conditions are met:

- **1.** Redistributions of source code must retain the above copyright notice, this list of conditions and the following disclaimer.
- **2.** Redistributions in binary form must reproduce the above copyright notice, this list of conditions and the following disclaimer in the documentation and/or other materials provided with the distribution.
- **3.** The names of the authors may not be used to endorse or promote products derived from this software without specific prior written permission.

THIS SOFTWARE IS PROVIDED "AS IS" AND WITHOUT ANY EXPRESS OR IMPLIED WARRANTIES, INCLUDING, WITHOUT LIMITATION, THE IMPLIED WARRANTIES OF MERCHANTABILITY AND FITNESS FOR A PARTICULAR PURPOSE.

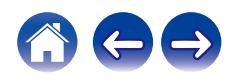

### □ libtar-1.2.11

Copyright (c) 1998-2003 University of Illinois Board of Trustees Copyright (c) 1998-2003 Mark D. Roth

All rights reserved.

Developed by: Campus Information Technologies and Educational Services, University of Illinois at Urbana-Champaign

Permission is hereby granted, free of charge, to any person obtaining a copy of this software and associated documentation files (the "Software"), to deal with the Software without restriction, including without limitation the rights to use, copy, modify, merge, publish, distribute, sublicense, and/or sell copies of the Software, and to permit persons to whom the Software is furnished to do so, subject to the following conditions:

- 0 Redistributions of source code must retain the above copyright notice, this list of conditions and the following disclaimers.
- Redistributions in binary form must reproduce the above copyright notice, this list of conditions and the following disclaimers in the documentation and/or other materials provided with the distribution.
- 0 Neither the names of Campus Information Technologies and Educational Services, University of Illinois at Urbana-Champaign, nor the names of its contributors may be used to endorse or promote products derived from this Software without specific prior written permission.

THE SOFTWARE IS PROVIDED "AS IS", WITHOUT WARRANTY OF ANY KIND, EXPRESS OR IMPLIED, INCLUDING BUT NOT LIMITED TO THE WARRANTIES OF MERCHANTABILITY, FITNESS FOR A PARTICULAR PURPOSE AND NONINFRINGEMENT. IN NO EVENT SHALL THE CONTRIBUTORS OR COPYRIGHT HOLDERS BE LIABLE FOR ANY CLAIM, DAMAGES OR OTHER LIABILITY, WHETHER IN AN ACTION OF CONTRACT, TORT OR OTHERWISE, ARISING FROM, OUT OF OR IN CONNECTION WITH THE SOFTWARE OR THE USE OR OTHER DEALINGS WITH THE SOFTWARE.

### n **mDNS 320.10.80**

The majority of the source code in the mDNSResponder project is licensed under the terms of the Apache License, Version 2.0, available from:

#### <**http://www.apache.org/licenses/LICENSE-2.0**>

To accommodate license compatibility with the widest possible range of client code licenses, the shared library code, which is linked at runtime into the same address space as the client using it, is licensed under the terms of the "Three-Clause BSD License".

The Linux Name Service Switch code, contributed by National ICT Australia Ltd (NICTA) is licensed under the terms of the NICTA Public Software Licence (which is substantially similar to the "Three-Clause BSD License", with some additional language pertaining to Australian law).

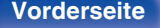

### $\Box$  mongoose

#### **https://github.com/cesanta/mongoose/**

Copyright (c) 2004-2013 Sergey Lyubka

Permission is hereby granted, free of charge, to any person obtaining a copy of this software and associated documentation files (the "Software"), to deal in the Software without restriction, including without limitation the rights to use, copy, modify, merge, publish, distribute, sublicense, and/or sell copies of the Software, and to permit persons to whom the Software is furnished to do so, subject to the following conditions:

The above copyright notice and this permission notice shall be included in all copies or substantial portions of the Software.

THE SOFTWARE IS PROVIDED "AS IS", WITHOUT WARRANTY OF ANY KIND, EXPRESS OR IMPLIED, INCLUDING BUT NOT LIMITED TO THE WARRANTIES OF MERCHANTABILITY, FITNESS FOR A PARTICULAR PURPOSE AND NONINFRINGEMENT. IN NO EVENT SHALL THE AUTHORS OR COPYRIGHT HOLDERS BE LIABLE FOR ANY CLAIM, DAMAGES OR OTHER LIABILITY, WHETHER IN AN ACTION OF CONTRACT, TORT OR OTHERWISE, ARISING FROM, OUT OF OR IN CONNECTION WITH THE SOFTWARE OR THE USE OR OTHER DEALINGS IN THE SOFTWARE.

### □ openssl-1.0.0d

Copyright (c) 1998-2011 The OpenSSL Project. All rights reserved.

Redistribution and use in source and binary forms, with or without modification, are permitted provided that the following conditions are met:

- **1.** Redistributions of source code must retain the above copyright notice, this list of conditions and the following disclaimer.
- **2.** Redistributions in binary form must reproduce the above copyright notice, this list of conditions and the following disclaimer in the documentation and/or other materials provided with the distribution.
- **3.** All advertising materials mentioning features or use of this software must display the following acknowledgment:

"This product includes software developed by the OpenSSL Project for use in the OpenSSL Toolkit. (**http://www.openssl.org/**)"

- **4.** The names "OpenSSL Toolkit" and "OpenSSL Project" must not be used to endorse or promote products derived from this software without prior written permission. For written permission, please contact openssl-core@openssl.org.
- **5.** Products derived from this software may not be called "OpenSSL" nor may "OpenSSL" appear in their names without prior written permission of the OpenSSL Project.
- **6.** Redistributions of any form whatsoever must retain the following acknowledgment:

"This product includes software developed by the OpenSSL Project for use in the OpenSSL Toolkit (**http://www.openssl.org/**)"

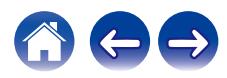

THIS SOFTWARE IS PROVIDED BY THE OpenSSL PROJECT "AS IS" AND ANY EXPRESSED OR IMPLIED WARRANTIES, INCLUDING, BUT NOT LIMITED TO, THE IMPLIED WARRANTIES OF MERCHANTABILITY AND FITNESS FOR A PARTICULAR PURPOSE ARE DISCLAIMED. IN NO EVENT SHALL THE OpenSSL PROJECT OR ITS CONTRIBUTORS BE LIABLE FOR ANY DIRECT, INDIRECT, INCIDENTAL, SPECIAL, EXEMPLARY, OR CONSEQUENTIAL DAMAGES (INCLUDING, BUT NOT LIMITED TO, PROCUREMENT OF SUBSTITUTE GOODS OR SERVICES; LOSS OF USE, DATA, OR PROFITS; OR BUSINESS INTERRUPTION) HOWEVER CAUSED AND ON ANY THEORY OF LIABILITY, WHETHER IN CONTRACT, STRICT LIABILITY, OR TORT (INCLUDING NEGLIGENCE OR OTHERWISE) ARISING IN ANY WAY OUT OF THE USE OF THIS SOFTWARE, EVEN IF ADVISED OF THE POSSIBILITY OF SUCH DAMAGE.

This product includes cryptographic software written by Eric Young (eay@cryptsoft.com). This product includes software written by Tim Hudson (tjh@cryptsoft.com).

### $\Box$  portmap-6.0

Copyright (c) 1990 The Regents of the University of California.

- All rights reserved.
- Redistribution and use in source and binary forms, with or without modification, are permitted provided that the following conditions are met:
- **1.** Redistributions of source code must retain the above copyright notice, this list of conditions and the following disclaimer.
- **2.** Redistributions in binary form must reproduce the above copyright notice, this list of conditions and the following disclaimer in the documentation and/or other materials provided with the distribution.
- **3.** A ll advertising materials mentioning features or use of this software must display the following acknowledgement: This product includes software developed by the University of California, Berkeley and its contributors.
- **4.** Neither the name of the University nor the names of its contributors may be used to endorse or promote products derived from this software without specific prior written permission.
- **THIS SOFTWARE IS PROVIDED BY THE REGENTS AND** CONTRIBUTORS "AS IS" AND ANY EXPRESS OR IMPLIED WARRANTIES, INCLUDING, BUT NOT LIMITED TO, THE IMPLIED WARRANTIES OF MERCHANTABILITY AND FITNESS FOR A PARTICULAR PURPOSE ARE DISCLAIMED. IN NO EVENT SHALL THE REGENTS OR CONTRIBUTORS BE LIABLE FOR ANY DIRECT, INDIRECT, INCIDENTAL, SPECIAL, EXEMPLARY, OR CONSEQUENTIAL DAMAGES (INCLUDING, BUT NOT LIMITED TO, PROCUREMENT OF SUBSTITUTE GOODS OR SERVICES; LOSS OF USE, DATA, OR PROFITS; OR BUSINESS INTERRUPTION) HOWEVER CAUSED AND ON ANY THEORY OF LIABILITY, WHETHER IN CONTRACT, STRICT LIABILITY, OR TORT (INCLUDING NEGLIGENCE OR OTHERWISE) ARISING IN ANY WAY OUT OF THE USE OF THIS SOFTWARE, EVEN IF ADVISED OF THE POSSIBILITY OF SUCH DAMAGE.

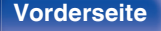

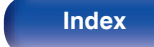

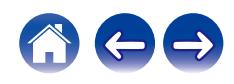

### □ pstdint.h-0.1.12

- 0 BSD License:
- Copyright (c) 2005-2011 Paul Hsieh
- All rights reserved.
- Redistribution and use in source and binary forms, with or without modification, are permitted provided that the following conditions are met:
- **1.** Redistributions of source code must retain the above copyright notice, this list of conditions and the following disclaimer.
- **2.** Redistributions in binary form must reproduce the above copyright notice, this list of conditions and the following disclaimer in the documentation and/or other materials provided with the distribution.
- **3.** The name of the author may not be used to endorse or promote products derived from this software without specific prior written permission.
- . THIS SOFTWARE IS PROVIDED BY THE AUTHOR "AS IS" AND ANY EXPRESS OR IMPLIED WARRANTIES, INCLUDING, BUT NOT LIMITED TO, THE IMPLIED WARRANTIES OF MERCHANTABILITY AND FITNESS FOR A PARTICULAR PURPOSE ARE DISCLAIMED.
- IN NO EVENT SHALL THE AUTHOR BE LIABLE FOR ANY DIRECT, INDIRECT, INCIDENTAL, SPECIAL, EXEMPLARY, OR CONSEQUENTIAL DAMAGES (INCLUDING, BUT NOT LIMITED TO, PROCUREMENT OF SUBSTITUTE GOODS OR SERVICES; LOSS OF USE, DATA, OR PROFITS; OR BUSINESS INTERRUPTION) HOWEVER CAUSED AND ON ANY THEORY OF LIABILITY, WHETHER IN CONTRACT, STRICT LIABILITY, OR TORT (INCLUDING NEGLIGENCE OR OTHERWISE) ARISING IN ANY WAY OUT OF THE USE OF THIS SOFTWARE, EVEN IF ADVISED OF THE POSSIBILITY OF SUCH DAMAGE.

### n **rl78flash 2000.3.1**

License

=======

The MIT License (MIT) Copyright (c) 2012 Maxim Salov

Permission is hereby granted, free of charge, to any person obtaining a copy of this software and associated documentation files (the "Software"), to deal in the Software without restriction, including without limitation the rights to use, copy, modify, merge, publish, distribute, sublicense, and/or sell copies of the Software, and to permit persons to whom the Software is furnished to do so, subject to the following conditions:

The above copyright notice and this permission notice shall be included in all copies or substantial portions of the Software. THE SOFTWARE IS PROVIDED "AS IS", WITHOUT WARRANTY OF ANY KIND, EXPRESS OR IMPLIED, INCLUDING BUT NOT LIMITED TO THE WARRANTIES OF MERCHANTABILITY, FITNESS FOR A PARTICULAR PURPOSE AND NONINFRINGEMENT. IN NO EVENT SHALL THE AUTHORS OR COPYRIGHT HOLDERS BE LIABLE FOR ANY CLAIM, DAMAGES OR OTHER LIABILITY, WHETHER IN AN ACTION OF CONTRACT, TORT OR OTHERWISE, ARISING FROM, OUT OF OR IN CONNECTION WITH THE SOFTWARE OR THE USE OR OTHER DEALINGS IN THE SOFTWARE.

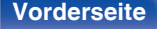

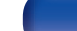

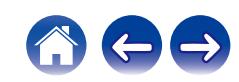

### □ sqlite 2003.5.7

SQLite Copyright SQLite is in the Public Domain

All of the code and documentation in SQLite has been dedicated to the public domain by the authors. All code authors, and representatives of the companies they work for, have signed affidavits dedicating their contributions to the public domain and originals of those signed affidavits are stored in a firesafe at the main offices of Hwaci. Anyone is free to copy, modify, publish, use, compile, sell, or distribute the original SQLite code, either in source code form or as a compiled binary, for any purpose, commercial or non-commercial, and by any means.

The previous paragraph applies to the deliverable code and documentation in SQLite - those parts of the SQLite library that you actually bundle and ship with a larger application. Some scripts used as part of the build process (for example the "configure" scripts generated by autoconf) might fall under other open-source licenses. Nothing from these build scripts ever reaches the final deliverable SQLite library, however, and so the licenses associated with those scripts should not be a factor in assessing your rights to copy and use the SQLite library.

All of the deliverable code in SQLite has been written from scratch. No code has been taken from other projects or from the open internet. Every line of code can be traced back to its original author, and all of those authors have public domain dedications on file. So the SQLite code base is clean and is uncontaminated with licensed code from other projects.

### □ strlcpy.c, v1.11

- 0 Copyright (c) 1998 Todd C. Miller <Todd.Miller@courtesan.com>
- Permission to use, copy, modify, and distribute this software for any purpose with or without fee is hereby granted, provided that the above copyright notice and this permission notice appear in all copies.
- . THE SOFTWARE IS PROVIDED "AS IS" AND THE AUTHOR DISCLAIMS ALL WARRANTIES WITH REGARD TO THIS SOFTWARE INCLUDING ALL IMPLIED WARRANTIES OF MERCHANTABILITY AND FITNESS. IN NO EVENT SHALL THE AUTHOR BE LIABLE FOR ANY SPECIAL, DIRECT, INDIRECT, OR CONSEQUENTIAL DAMAGES OR ANY DAMAGES WHATSOEVER RESULTING FROM LOSS OF USE, DATA OR PROFITS, WHETHER IN AN ACTION OF CONTRACT, NEGLIGENCE OR OTHER TORTIOUS ACTION, ARISING OUT OF OR IN CONNECTION WITH THE USE OR PERFORMANCE OF THIS SOFTWARE.

### □ taglib-1.5

copyright : (C) 2002 - 2008 by Scott Wheeler email : wheeler@kde.org

"The contents of this file are subject to the Mozilla Public License Version 1.1 (the "License"); you may not use this file except in compliance with the License. You may obtain a copy of the License at **http://www.mozilla.org/MPL/**

Software distributed under the License is distributed on an "AS IS" basis, WITHOUT WARRANTY OF ANY KIND, either express or implied. See the License for the specific language governing rights and limitations under the License.

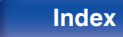

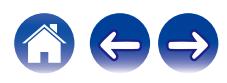

### □ tinyxml 2002.4.3

#### **www.sourceforge.net/projects/tinyxml**

This software is provided 'as-is', without any express or implied warranty. In no event will the authors be held liable for any damages arising from the use of this software.

Permission is granted to anyone to use this software for any purpose, including commercial applications, and to alter it and redistribute it freely, subject to the following restrictions:

- **1.** The origin of this software must not be misrepresented; you must not claim that you wrote the original software. If you use this software in a product, an acknowledgment in the product documentation would be appreciated but is not required.
- **2.** Altered source versions must be plainly marked as such, and must not be misrepresented as being the original software.
- **3.** This notice may not be removed or altered from any source distribution.

### n **Tremor**

#### **http://wiki.xiph.org/index.php/Tremor**

Copyright (c) 2002, Xiph.org Foundation

Redistribution and use in source and binary forms, with or without modification, are permitted provided that the following conditions are met:

- **1.** Redistributions of source code must retain the above copyright notice, this list of conditions and the following disclaimer.
- **2.** Redistributions in binary form must reproduce the above copyright notice, this list of conditions and the following disclaimer in the documentation and/or other materials provided with the distribution.
- **3.** Neither the name of the Xiph.org Foundation nor the names of its contributors may be used to endorse or promote products derived from this software without specific prior written permission.

THIS SOFTWARE IS PROVIDED BY THE COPYRIGHT HOLDERS AND CONTRIBUTORS "AS IS" AND ANY EXPRESS OR IMPLIED WARRANTIES, INCLUDING, BUT NOT LIMITED TO, THE IMPLIED WARRANTIES OF MERCHANTABILITY AND FITNESS FOR A PARTICULAR PURPOSE ARE DISCLAIMED. IN NO EVENT SHALL THE FOUNDATION OR CONTRIBUTORS BE LIABLE FOR ANY DIRECT, INDIRECT, INCIDENTAL, SPECIAL, EXEMPLARY, OR CONSEQUENTIAL DAMAGES (INCLUDING, BUT NOT LIMITED TO, PROCUREMENT OF SUBSTITUTE GOODS OR SERVICES; LOSS OF USE, DATA, OR PROFITS; OR BUSINESS INTERRUPTION) HOWEVER CAUSED AND ON ANY THEORY OF LIABILITY, WHETHER IN CONTRACT, STRICT LIABILITY, OR TORT (INCLUDING NEGLIGENCE OR OTHERWISE) ARISING IN ANY WAY OUT OF THE USE OF THIS SOFTWARE, EVEN IF ADVISED OF THE POSSIBILITY OF SUCH DAMAGE.

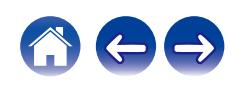

#### n **zlib**

#### **http://www.zlib.net/**

zlib.h -- interface of the 'zlib' general purpose compression library version 1.2.3, July 18th, 2005

Copyright (C) 1995-2004 Jean-loup Gailly and Mark Adler

This software is provided 'as-is', without any express or implied warranty. In no event will the authors be held liable for any damages arising from the use of this software.

Permission is granted to anyone to use this software for any purpose, including commercial applications, and to alter it and redistribute it freely, subject to the following restrictions:

- **1.** The origin of this software must not be misrepresented; you must not claim that you wrote the original software. If you use this software in a product, an acknowledgment in the product documentation would be appreciated but is not required.
- **2.** Altered source versions must be plainly marked as such, and must not be misrepresented as being the original software.
- **3.** This notice may not be removed or altered from any source distribution.

Jean-loup Gailly jloup@gzip.org, Mark Adler madler@alumni.caltech.edu

### □ The Spotify software is subject to third party **licenses found here:**

**www.spotify.com/connect/third-party-licenses**

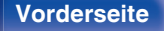

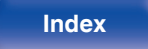

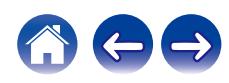

### www.marantz.com

You can find your nearest authorized distributor or dealer on our website.

marantz is a registered trademark.

3520 10773 00AM © 2020 Sound United. All Rights Reserved.